### **Oracle® WebLogic Server**

Getting Started With WebLogic Web Services Using JAX-RPC 10*g* Release 3 (10.3)

July 2008

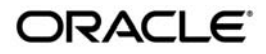

Oracle WebLogic Server Getting Started With WebLogic Web Services Using JAX-RPC, 10*g* Release 3 (10.3)

Copyright © 2007, 2008, Oracle and/or its affiliates. All rights reserved.

This software and related documentation are provided under a license agreement containing restrictions on use and disclosure and are protected by intellectual property laws. Except as expressly permitted in your license agreement or allowed by law, you may not use, copy, reproduce, translate, broadcast, modify, license, transmit, distribute, exhibit, perform, publish, or display any part, in any form, or by any means. Reverse engineering, disassembly, or decompilation of this software, unless required by law for interoperability, is prohibited.

The information contained herein is subject to change without notice and is not warranted to be error-free. If you find any errors, please report them to us in writing.

If this software or related documentation is delivered to the U.S. Government or anyone licensing it on behalf of the U.S. Government, the following notice is applicable:

U.S. GOVERNMENT RIGHTS Programs, software, databases, and related documentation and technical data delivered to U.S. Government customers are "commercial computer software" or "commercial technical data" pursuant to the applicable Federal Acquisition Regulation and agency-specific supplemental regulations. As such, the use, duplication, disclosure, modification, and adaptation shall be subject to the restrictions and license terms set forth in the applicable Government contract, and, to the extent applicable by the terms of the Government contract, the additional rights set forth in FAR 52.227-19, Commercial Computer Software License (December 2007). Oracle USA, Inc., 500 Oracle Parkway, Redwood City, CA 94065.

This software is developed for general use in a variety of information management applications. It is not developed or intended for use in any inherently dangerous applications, including applications which may create a risk of personal injury. If you use this software in dangerous applications, then you shall be responsible to take all appropriate fail-safe, backup, redundancy, and other measures to ensure the safe use of this software. Oracle Corporation and its affiliates disclaim any liability for any damages caused by use of this software in dangerous applications.

Oracle is a registered trademark of Oracle Corporation and/or its affiliates. Other names may be trademarks of their respective owners.

This software and documentation may provide access to or information on content, products and services from third parties. Oracle Corporation and its affiliates are not responsible for and expressly disclaim all warranties of any kind with respect to third-party content, products, and services. Oracle Corporation and its affiliates will not be responsible for any loss, costs, or damages incurred due to your access to or use of third-party content, products, or services.

# **Contents**

# [1.](#page-8-0) [Introduction](#page-8-1)

# [2.](#page-10-0) [Use Cases and Examples](#page-10-1)

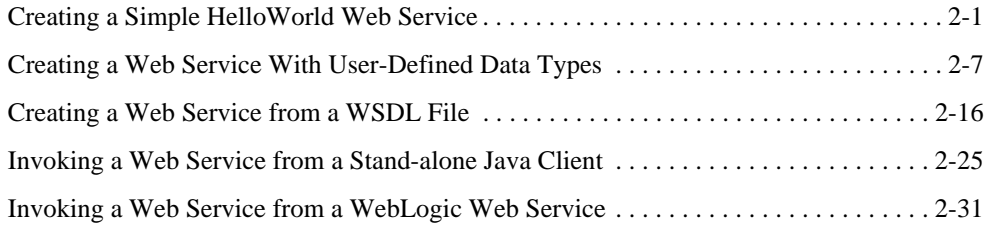

## [3.](#page-48-0) [Developing WebLogic Web Services](#page-48-1)

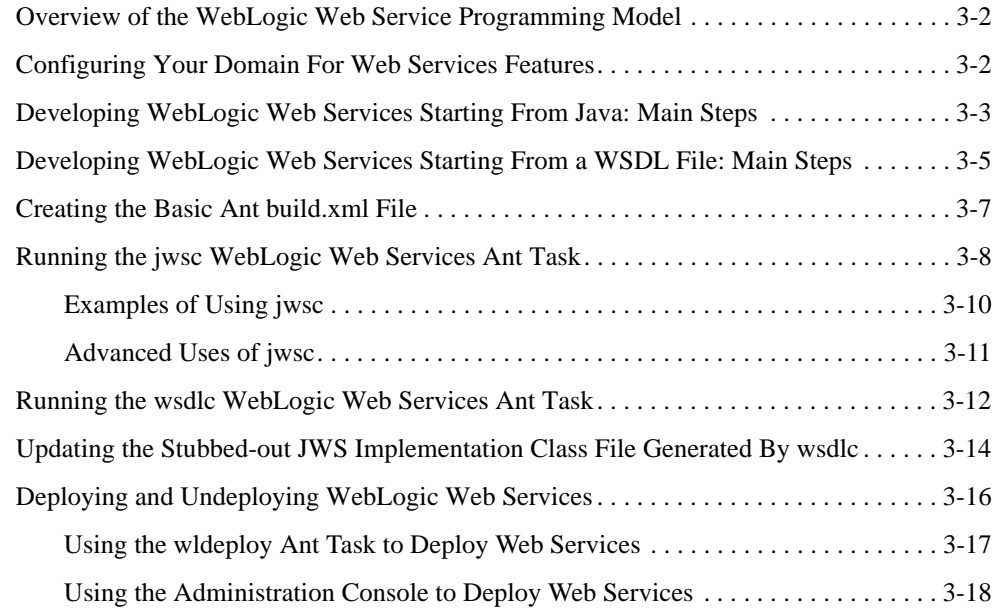

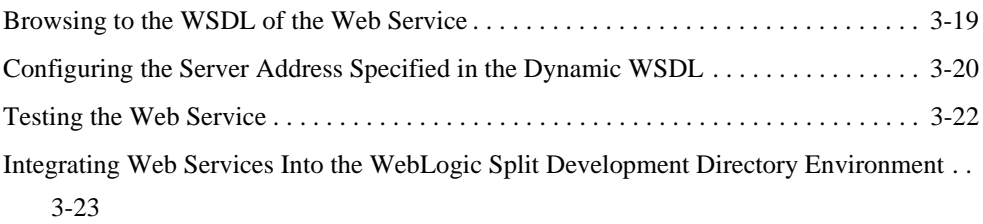

# [4.](#page-74-0) [Programming the JWS File](#page-74-1)

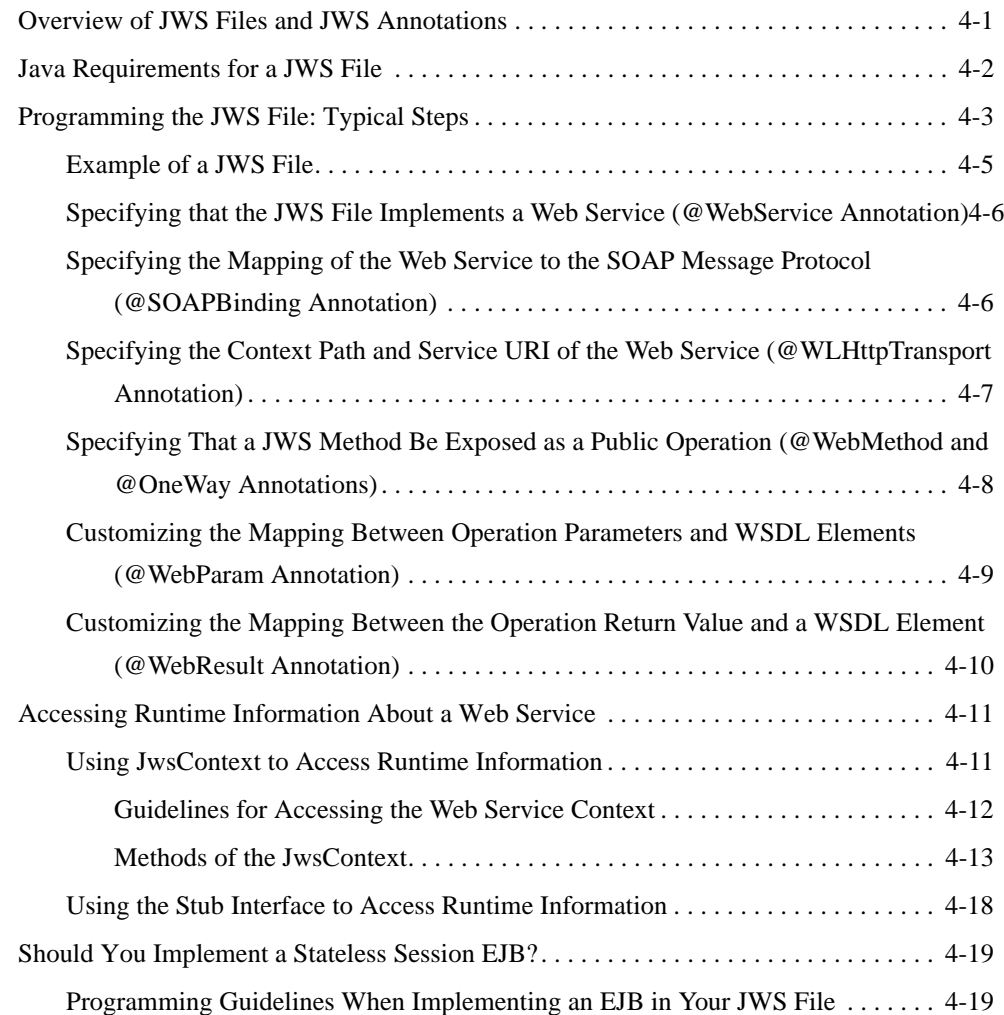

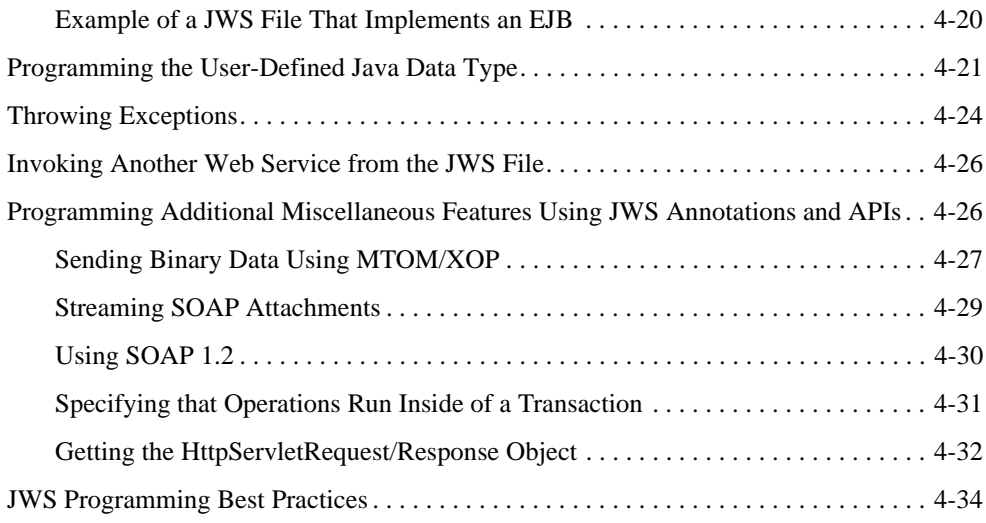

# [5.](#page-110-0) [Understanding Data Binding](#page-110-1)

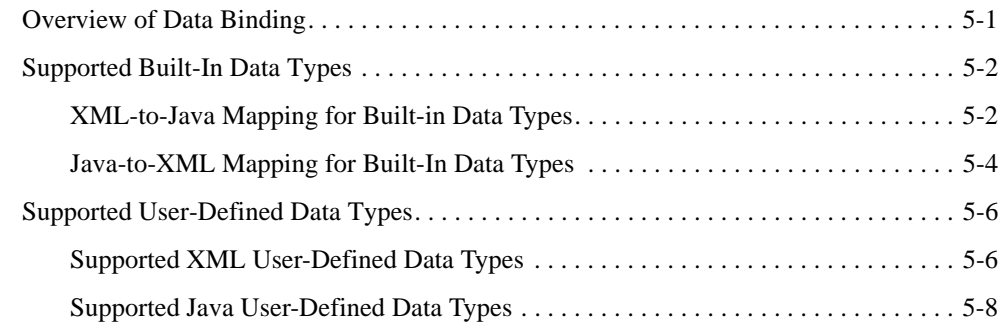

# [6.](#page-120-0) [Invoking Web Services](#page-120-1)

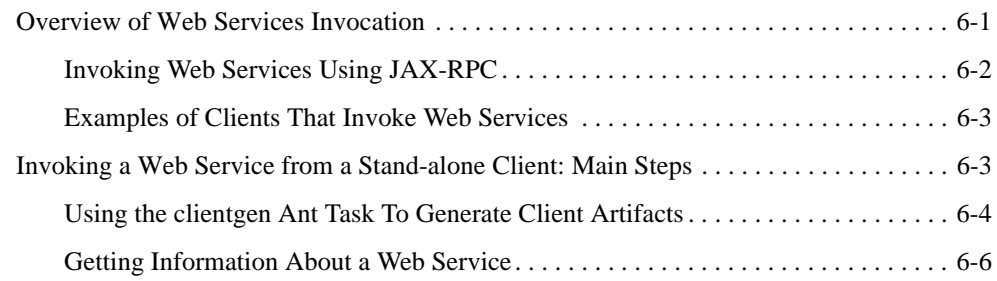

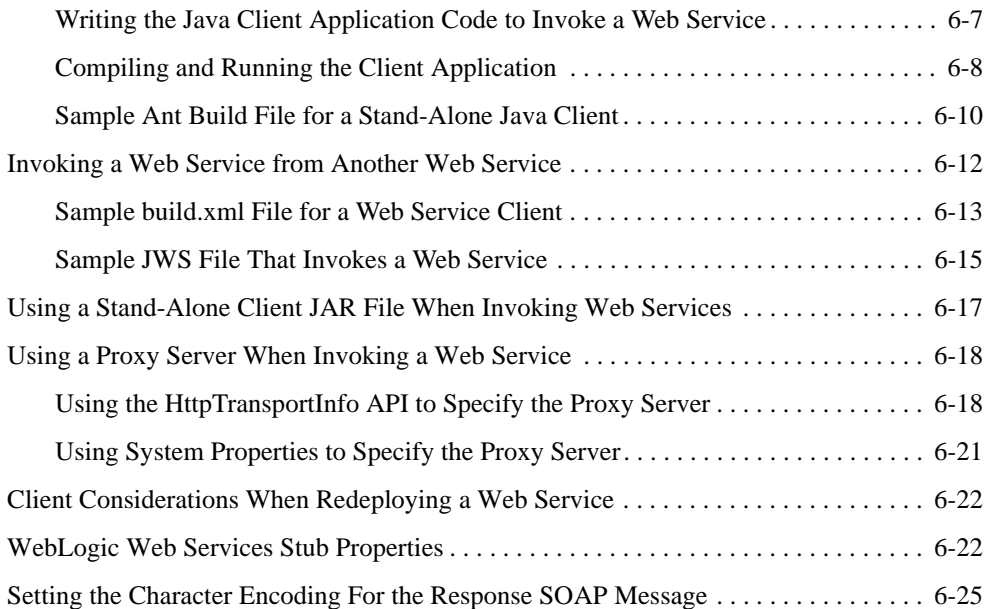

# [7.](#page-146-0) [Administering Web Services](#page-146-1)

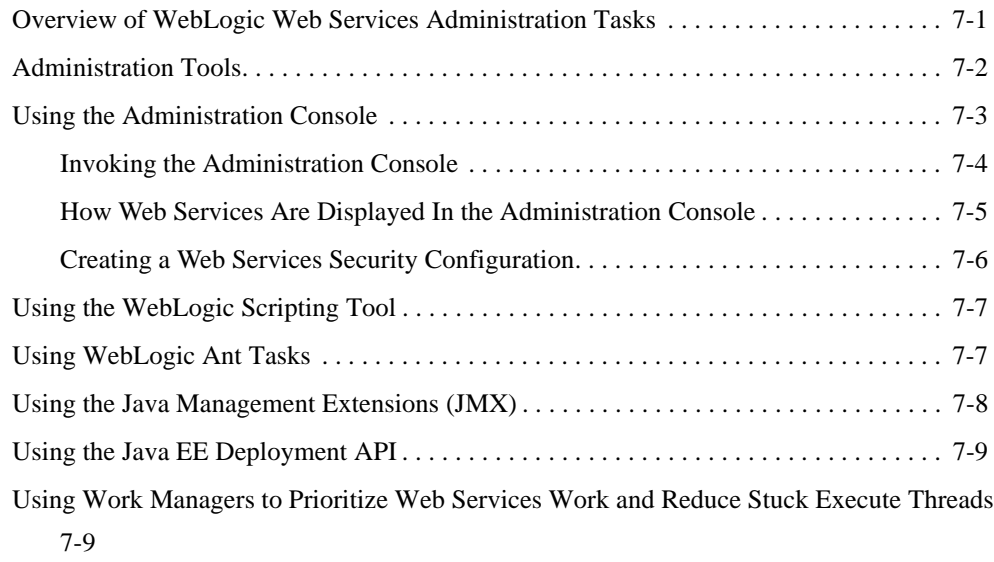

### [8.](#page-156-0) [Upgrading WebLogic Web Services From Previous Releases to](#page-156-1)  10g Release 3

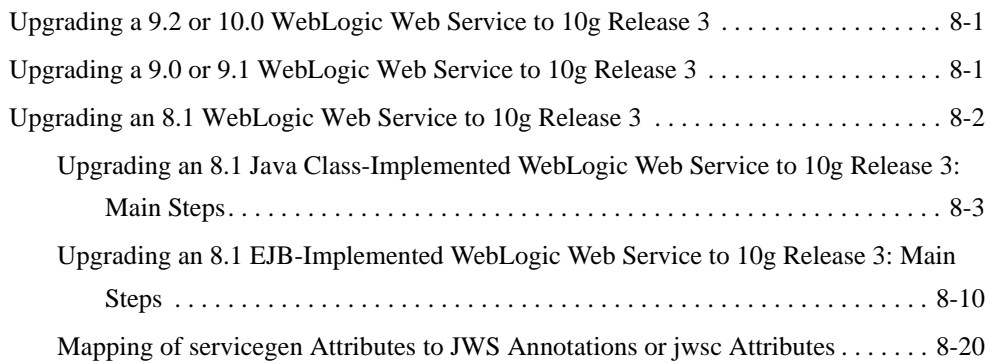

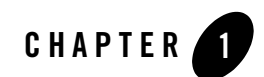

# <span id="page-8-1"></span><span id="page-8-0"></span>Introduction

This document describes how to program WebLogic Web Services using Java API for XML-based RPC (JAX-RPC). JAX-RPC is a Sun Microsystems specification that defines the Java APIs for making XML-based remote procedure calls (RPC). In particular, these APIs are used to invoke and get a response from a Web Service using SOAP 1.1, and XML-based protocol for exchange of information in a decentralized and distributed environment.

**Note:** JAX-WS is designed to take the place of JAX-RPC in Web services and Web applications. To compare the features that are supported for JAX-WS and JAX-RPC, see ["How Do I Choose Between JAX-WS and JAX-RPC?"](http://download.oracle.com/docs/cd/E12840_01/wls/docs103/webserv_intro/overview.html#choose) in *Introducing WebLogic Web Services*.

The following table summarizes the contents of this guide.

| This section $\dots$                        | Describes how to                                                    |
|---------------------------------------------|---------------------------------------------------------------------|
| Use Cases and Examples                      | Review and run common use cases and examples.                       |
| Developing WebLogic<br><b>Web Services</b>  | Develop Web Services using the WebLogic development<br>environment. |
| Programming the JWS File                    | Program the JWS file that implements your Web Service.              |
| <b>Understanding Data</b><br><b>Binding</b> | Use the Java Architecture for XML Binding (JAXB) data binding.      |

**Table 1-1 Content Summary**

**Table 1-1 Content Summary (Continued) This section . . . Describes how to . . .** 

| .                                                                                           | <b>PUSUIDUS NUW LU </b>                                                      |
|---------------------------------------------------------------------------------------------|------------------------------------------------------------------------------|
| <b>Invoking Web Services</b>                                                                | Invoke your Web Service from a stand-alone client or another Web<br>Service. |
| <b>Administering Web</b><br><b>Services</b>                                                 | Administer WebLogic Web Services using the Administration<br>Console.        |
| <b>Upgrading WebLogic Web</b><br><b>Services From Previous</b><br>Releases to 10g Release 3 | Upgrade a Web Service from a previous release.                               |

For an overview of WebLogic Web Services, standards, samples, and related documentation, see *[Introducing WebLogic Web Services](http://download.oracle.com/docs/cd/E12840_01/wls/docs103/webserv_intro/index.html).*

For information about WebLogic Web Service security, see *[Securing WebLogic Web Services](http://download.oracle.com/docs/cd/E12840_01/wls/docs103/webserv_sec/index.html)*.

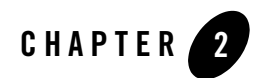

# <span id="page-10-3"></span><span id="page-10-1"></span><span id="page-10-0"></span>Use Cases and Examples

The following sections describe common Web Service use cases and examples:

- ["Creating a Simple HelloWorld Web Service" on page 2-1](#page-10-2)
- ["Creating a Web Service With User-Defined Data Types" on page 2-7](#page-16-0)
- ["Creating a Web Service from a WSDL File" on page 2-16](#page-25-0)
- ["Invoking a Web Service from a Stand-alone Java Client" on page 2-25](#page-34-0)
- ["Invoking a Web Service from a WebLogic Web Service" on page 2-31](#page-40-0)

Each use case provides step-by-step procedures for creating simple WebLogic Web Services and invoking an operation from a deployed Web Service. The examples include basic Java code and Ant build.xml files that you can use in your own development environment to recreate the example, or by following the instructions to create and run the examples in an environment that is separate from your development environment.

The use cases do not go into detail about the processes and tools used in the examples; later chapters are referenced for more detail.

### <span id="page-10-2"></span>**Creating a Simple HelloWorld Web Service**

This section describes how to create a very simple Web Service that contains a single operation. The *Java Web Service (JWS)* file that implements the Web Service uses just the one required *JWS annotation*: @WebService. A JWS file is a standard Java file that uses JWS metadata annotations to specify the shape of the Web Service. Metadata annotations were introduced with JDK 5.0, and

the set of annotations used to annotate Web Service files are called JWS annotations. WebLogic Web Services use standard JWS annotations. For a complete list of JWS annotations that are supported, see ["Web Service Annotation Support"](http://download.oracle.com/docs/cd/E12840_01/wls/docs103/webserv_ref/annotations.html#annotation_support) in *WebLogic Web Services Reference*.

The following example shows how to create a Web Service called HelloWorldService that includes a single operation, sayHelloWorld. For simplicity, the operation returns the inputted String value.

1. Set your WebLogic Server environment.

Open a command window and execute the setDomainEnv.cmd (Windows) or setDomainEnv.sh (UNIX) script, located in the bin subdirectory of your domain directory. The default location of WebLogic Server domains is *BEA\_HOME*/user\_projects/domains/*domainName*, where *BEA\_HOME* is the top-level installation directory of the Oracle products and *domainName* is the name of your domain.

2. Create a project directory, as follows:

prompt> mkdir /myExamples/hello\_world

3. Create a src directory under the project directory, as well as subdirectories that correspond to the package name of the JWS file (shown later in this procedure):

 prompt> cd /myExamples/hello\_world prompt> mkdir src/examples/webservices/hello\_world

4. Create the JWS file that implements the Web Service.

Open your favorite Java IDE or text editor and create a Java file called HelloWorldImpl.java using the Java code specified in ["Sample HelloWorldImpl.java](#page-13-0)  [JWS File" on page 2-4](#page-13-0).

The sample JWS file shows a Java class called HelloWorldImpl that contains a single public method, sayHelloWorld(String). The @WebService annotation specifies that the Java class implements a Web Service called HelloWorldService. By default, all public methods are exposed as operations.

- 5. Save the HelloWorldImpl.java file in the src/examples/webservices/hello\_world directory.
- 6. Create a standard Ant build.xml file in the project directory (myExamples/hello\_world/src) and add a taskdef Ant task to specify the full Java classname of the jwsc task:

```
<project name="webservices-hello_world" default="all">
```

```
 <taskdef name="jwsc"
          classname="weblogic.wsee.tools.anttasks.JwscTask" />
```

```
</project>
```
See ["Sample Ant Build File for HelloWorldImpl.java" on page 2-5](#page-14-0) for a full sample build.xml file that contains additional targets from those described in this procedure, such as clean, undeploy, client, and run. The full build.xml file also uses properties, such as  $\frac{1}{2}$  (ear-dir), rather than always using the hard-coded name for the EAR directory.

7. Add the following call to the jwsc Ant task to the build.xml file, wrapped inside of the build-service target:

```
 <target name="build-service">
  <jwsc
     srcdir="src"
    destdir="output/helloWorldEar">
     <jws file="examples/webservices/hello_world/HelloWorldImpl.java"
       type="JAXRPC"/>
   </jwsc>
 </target>
```
The jwsc WebLogic Web Service Ant task generates the supporting artifacts (such as the deployment descriptors, serialization classes for any user-defined data types, the WSDL file, and so on), compiles the user-created and generated Java code, and archives all the artifacts into an Enterprise Application EAR file that you later deploy to WebLogic Server.

8. Execute the jwsc Ant task by specifying the build-service target at the command line:

```
prompt> ant build-service
```
See the output/helloWorldEar directory to view the files and artifacts generated by the jwsc Ant task.

- 9. Start the WebLogic Server instance to which the Web Service will be deployed.
- 10. Deploy the Web Service, packaged in an Enterprise Application, to WebLogic Server, using either the Administration Console or the wldeploy Ant task. In either case, you deploy the helloWorldEar Enterprise application, located in the output directory.

To use the wldeploy Ant task, add the following target to the build.xml file:

```
 <taskdef name="wldeploy"
          classname="weblogic.ant.taskdefs.management.WLDeploy"/>
 <target name="deploy">
```

```
 <wldeploy action="deploy" 
           name="helloWorldEar" source="output/helloWorldEar"
           user="${wls.username}" password="${wls.password}"
           verbose="true"
           adminurl="t3://${wls.hostname}:${wls.port}"
           targets="${wls.server.name}" />
```

```
 </target>
```
Substitute the values for wls.username, wls.password, wls.hostname, wls.port, and wls.server.name that correspond to your WebLogic Server instance.

Deploy the WAR file by executing the deploy target:

prompt> ant deploy

11. Test that the Web Service is deployed correctly by invoking its WSDL in your browser:

http://*host*:*port*/HelloWorldImpl/HelloWorldImpl?WSDL

You construct the URL using the values of the context Path and service Uri attributes of the WLHttpTransport JWS annotation; however, because the JWS file in this use case does not include the WLHttpTransport annotation, use the default values for the contextPath and serviceUri attributes: the name of the Java class in the JWS file. These attributes will be set explicitly in the next example, ["Creating a Web Service With](#page-16-0)  [User-Defined Data Types" on page 2-7](#page-16-0). Use the hostname and port relevant to your WebLogic Server instance.

You can use the clean, build-service, undeploy, and deploy targets in the build. xml file to iteratively update, rebuild, undeploy, and redeploy the Web Service as part of your development process.

To run the Web Service, you need to create a client that invokes it. See ["Invoking a Web Service](#page-34-0)  [from a Stand-alone Java Client" on page 2-25](#page-34-0) for an example of creating a Java client application that invokes a Web Service.

## <span id="page-13-0"></span>**Sample HelloWorldImpl.java JWS File**

package examples.webservices.hello\_world;

// Import the @WebService annotation

import javax.jws.WebService;

#### **@WebService(name="HelloWorldPortType", serviceName="HelloWorldService")**

/\*\*

\* This JWS file forms the basis of simple Java-class implemented WebLogic

```
 * Web Service with a single operation: sayHelloWorld
  */
public class HelloWorldImpl {
   // By default, all public methods are exposed as Web Services operation
  public String sayHelloWorld(String message) {
  try {
     System.out.println("sayHelloWorld:" + message);
  \} catch (Exception ex) { ex.printStackTrace(); }
    return "Here is the message: '" + message + "'";
 }
}
```
### <span id="page-14-0"></span>**Sample Ant Build File for HelloWorldImpl.java**

The following build.xml file uses properties to simplify the file.

```
<project name="webservices-hello_world" default="all">
  <!-- set global properties for this build -->
  <property name="wls.username" value="weblogic" />
   <property name="wls.password" value="weblogic" />
   <property name="wls.hostname" value="localhost" />
   <property name="wls.port" value="7001" />
   <property name="wls.server.name" value="myserver" />
  <property name="ear.deployed.name" value="helloWorldEar" />
   <property name="example-output" value="output" />
  <property name="ear-dir" value="${example-output}/helloWorldEar" />
  <property name="clientclass-dir" value="${example-output}/clientclasses" 
/>
  <path id="client.class.path">
     <pathelement path="${clientclass-dir}"/>
     <pathelement path="${java.class.path}"/>
   </path>
```

```
 <taskdef name="jwsc"
   classname="weblogic.wsee.tools.anttasks.JwscTask" />
 <taskdef name="clientgen"
```

```
 classname="weblogic.wsee.tools.anttasks.ClientGenTask" />
```

```
 <taskdef name="wldeploy"
     classname="weblogic.ant.taskdefs.management.WLDeploy"/>
   <target name="all" depends="clean,build-service,deploy,client" />
   <target name="clean" depends="undeploy">
     <delete dir="${example-output}"/>
   </target>
   <target name="build-service">
     <jwsc
       srcdir="src"
       destdir="${ear-dir}">
       <jws file="examples/webservices/hello_world/HelloWorldImpl.java" 
           type="JAXRPC"/>
     </jwsc>
   </target>
   <target name="deploy">
     <wldeploy action="deploy" name="${ear.deployed.name}"
       source="${ear-dir}" user="${wls.username}"
       password="${wls.password}" verbose="true"
       adminurl="t3://${wls.hostname}:${wls.port}"
       targets="${wls.server.name}" />
   </target>
   <target name="undeploy">
     <wldeploy action="undeploy" name="${ear.deployed.name}"
       failonerror="false"
       user="${wls.username}" password="${wls.password}" verbose="true"
       adminurl="t3://${wls.hostname}:${wls.port}"
       targets="${wls.server.name}" />
   </target>
   <target name="client">
     <clientgen
wsdl="http://${wls.hostname}:${wls.port}/HelloWorldImpl/HelloWorldImpl?WSD
L"
       destDir="${clientclass-dir}"
```

```
 packageName="examples.webservices.hello_world.client"
       type="JAXRPC"/>
     <javac
       srcdir="${clientclass-dir}" destdir="${clientclass-dir}"
       includes="**/*.java"/>
     <javac
       srcdir="src" destdir="${clientclass-dir}"
       includes="examples/webservices/hello_world/client/**/*.java"/>
  </target>
  <target name="run">
     <java classname="examples.webservices.hello_world.client.Main" 
           fork="true" failonerror="true" >
       <classpath refid="client.class.path"/>
       <arg 
 line="http://${wls.hostname}:${wls.port}/HelloWorldImpl/HelloWorldImpl" 
/>
     </java> </target>
</project>
```
### <span id="page-16-0"></span>**Creating a Web Service With User-Defined Data Types**

The preceding use case uses only a simple data type, String, as the parameter and return value of the Web Service operation. This next example shows how to create a Web Service that uses a user-defined data type, in particular a JavaBean called BasicStruct, as both a parameter and a return value of its operation.

There is actually very little a programmer has to do to use a user-defined data type in a Web Service, other than to create the Java source of the data type and use it correctly in the JWS file. The jwsc Ant task, when it encounters a user-defined data type in the JWS file, automatically generates all the data binding artifacts needed to convert data between its XML representation (used in the SOAP messages) and its Java representation (used in WebLogic Server). The data binding artifacts include the XML Schema equivalent of the Java user-defined type, the JAX-RPC type mapping file, and so on.

The following procedure is very similar to the procedure in ["Creating a Simple HelloWorld Web](#page-10-2)  [Service" on page 2-1](#page-10-2). For this reason, although the procedure does show all the needed steps, it provides details only for those steps that differ from the simple HelloWorld example.

1. Set your WebLogic Server environment.

Open a command window and execute the setDomainEnv.cmd (Windows) or setDomainEnv.sh (UNIX) script, located in the bin subdirectory of your domain directory. The default location of WebLogic Server domains is *BEA\_HOME*/user\_projects/domains/*domainName*, where *BEA\_HOME* is the top-level installation directory of the Oracle products and *domainName* is the name of your domain.

2. Create a project directory:

prompt> mkdir /myExamples/complex

3. Create a src directory under the project directory, as well as subdirectories that correspond to the package name of the JWS file (shown later in this procedure):

```
 prompt> cd /myExamples/complex
 prompt> mkdir src/examples/webservices/complex
```
4. Create the source for the BasicStruct JavaBean.

Open your favorite Java IDE or text editor and create a Java file called BasicStruct.java, in the project directory, using the Java code specified in ["Sample](#page-19-0)  [BasicStruct JavaBean" on page 2-10](#page-19-0).

- 5. Save the BasicStruct.java file in the src/examples/webservices/complex subdirectory of the project directory.
- 6. Create the JWS file that implements the Web Service using the Java code specified in ["Sample](#page-20-0)  [ComplexImpl.java JWS File" on page 2-11](#page-20-0).

The sample JWS file uses several JWS annotations: @WebMethod to specify explicitly that a method should be exposed as a Web Service operation and to change its operation name from the default method name echoStruct to echoComplexType; @WebParam and @WebResult to configure the parameters and return values; @SOAPBinding to specify the type of Web Service; and @WLHttpTransport to specify the URI used to invoke the Web Service. The ComplexImpl. java JWS file also imports the examples.webservice.complex.BasicStruct class and then uses the BasicStruct

For more in-depth information about creating a JWS file, see [Chapter 4, "Programming the](#page-74-3)  [JWS File."](#page-74-3)

user-defined data type as both a parameter and return value of the echoStruct() method.

7. Save the ComplexImpl.java file in the src/examples/webservices/complex subdirectory of the project directory.

8. Create a standard Ant build.xml file in the project directory and add a taskdef Ant task to specify the fully Java classname of the jwsc task:

```
<project name="webservices-complex" default="all">
   <taskdef name="jwsc"
            classname="weblogic.wsee.tools.anttasks.JwscTask" />
```

```
</project>
```
See ["Sample Ant Build File for ComplexImpl.java JWS File" on page 2-13](#page-22-0) for a full sample build.xml file.

9. Add the following call to the  $\gamma$  is a Ant task to the build.  $x$ ml file, wrapped inside of the build-service target:

```
<target name="build-service">
   <jwsc
     srcdir="src"
     destdir="output/ComplexServiceEar" >
     <jws file="examples/webservices/complex/ComplexImpl.java" 
        type="JAXRPC">
        <WLHttpTransport
         contextPath="complex" serviceUri="ComplexService"
         portName="ComplexServicePort"/>
      </jws>
     </jwsc>
</target>
```
In the preceding example:

- The type attribute of the <jws> element specifies the type of Web Service (JAX-WS or JAX-RPC).
- The  $\leq$ WLHttpTransport> child element of the  $\leq$ jws> element of the jwsc Ant task specifies the context path and service URI sections of the URL used to invoke the Web Service over the HTTP/S transport, as well as the name of the port in the generated WSDL. This value overrides the value specified in the JWS file using the @WLHttpTransport attribute. For more information about defining the context path, see ["Defining the Context Path of a WebLogic Web Service"](http://download.oracle.com/docs/cd/E12840_01/wls/docs103/webserv_ref/anttasks.html#how_to_determine_final_context_root) in *WebLogic Web Services Reference*.
- 10. Execute the jwsc Ant task:

```
prompt> ant build-service
```
See the output/ComplexServiceEar directory to view the files and artifacts generated by the jwsc Ant task.

- 11. Start the WebLogic Server instance to which the Web Service will be deployed.
- 12. Deploy the Web Service, packaged in the ComplexServiceEar Enterprise Application, to WebLogic Server, using either the Administration Console or the wldeploy Ant task. For example:

prompt> ant deploy

13. Deploy the Web Service, packaged in an Enterprise Application, to WebLogic Server, using either the Administration Console or the wldeploy Ant task. In either case, you deploy the ComplexServiceEar Enterprise application, located in the output directory.

To use the wldeploy Ant task, add the following target to the build.xml file:

```
 <taskdef name="wldeploy"
          classname="weblogic.ant.taskdefs.management.WLDeploy"/>
 <target name="deploy">
   <wldeploy action="deploy" 
            name="ComplexServiceEar" source="output/ComplexServiceEar"
             user="${wls.username}" password="${wls.password}"
             verbose="true"
             adminurl="t3://${wls.hostname}:${wls.port}"
             targets="${wls.server.name}" />
```
</target>

Substitute the values for wls.username, wls.password, wls.hostname, wls.port, and wls.server.name that correspond to your WebLogic Server instance.

Deploy the WAR file by executing the deploy target:

prompt> ant deploy

14. Test that the Web Service is deployed correctly by invoking its WSDL in your browser:

```
http://host:port/complex/ComplexService?WSDL
```
To run the Web Service, you need to create a client that invokes it. See ["Invoking a Web Service](#page-34-0)  [from a Stand-alone Java Client" on page 2-25](#page-34-0) for an example of creating a Java client application that invokes a Web Service.

### <span id="page-19-0"></span>**Sample BasicStruct JavaBean**

```
package examples.webservices.complex;
```

```
/**
  * Defines a simple JavaBean called BasicStruct that has integer, String,
  * and String[] properties
  */
public class BasicStruct {
   // Properties
   private int intValue;
   private String stringValue;
   private String[] stringArray;
   // Getter and setter methods
   public int getIntValue() {
     return intValue;
   }
   public void setIntValue(int intValue) {
     this.intValue = intValue;
 }
   public String getStringValue() {
     return stringValue;
   }
   public void setStringValue(String stringValue) {
     this.stringValue = stringValue;
   }
   public String[] getStringArray() {
     return stringArray;
   }
   public void setStringArray(String[] stringArray) {
     this.stringArray = stringArray;
   }
   public String toString() {
     return "IntValue="+intValue+", StringValue="+stringValue;
   }
}
```
### <span id="page-20-0"></span>**Sample ComplexImpl.java JWS File**

```
package examples.webservices.complex;
```

```
// Import the standard JWS annotation interfaces
```

```
import javax.jws.WebMethod;
import javax.jws.WebParam;
import javax.jws.WebResult;
import javax.jws.WebService;
import javax.jws.soap.SOAPBinding;
// Import the WebLogic-specific JWS annotation interface
import weblogic.jws.WLHttpTransport;
// Import the BasicStruct JavaBean
import examples.webservices.complex.BasicStruct;
// Standard JWS annotation that specifies that the portType name of the Web
// Service is "ComplexPortType", its public service name is "ComplexService",
// and the targetNamespace used in the generated WSDL is "http://example.org"
@WebService(serviceName="ComplexService", name="ComplexPortType",
             targetNamespace="http://example.org")
// Standard JWS annotation that specifies this is a document-literal-wrapped
// Web Service
@SOAPBinding(style=SOAPBinding.Style.DOCUMENT,
              use=SOAPBinding.Use.LITERAL,
              parameterStyle=SOAPBinding.ParameterStyle.WRAPPED)
// WebLogic-specific JWS annotation that specifies the context path and service
// URI used to build the URI of the Web Service is "complex/ComplexService"
@WLHttpTransport(contextPath="complex", serviceUri="ComplexService",
                  portName="ComplexServicePort")
/**
  * This JWS file forms the basis of a WebLogic Web Service. The Web Services
  * has two public operations:
 *
  * - echoInt(int)
  * - echoComplexType(BasicStruct)
 *
  * The Web Service is defined as a "document-literal" service, which means
  * that the SOAP messages have a single part referencing an XML Schema element
  * that defines the entire body.
  */
public class ComplexImpl {
   // Standard JWS annotation that specifies that the method should be exposed
   // as a public operation. Because the annotation does not include the
   // member-value "operationName", the public name of the operation is the
```

```
 // same as the method name: echoInt.
 //
 // The WebResult annotation specifies that the name of the result of the
 // operation in the generated WSDL is "IntegerOutput", rather than the
 // default name "return". The WebParam annotation specifies that the input
 // parameter name in the WSDL file is "IntegerInput" rather than the Java
 // name of the parameter, "input".
 @WebMethod()
 @WebResult(name="IntegerOutput",
            targetNamespace="http://example.org/complex")
 public int echoInt(
     @WebParam(name="IntegerInput",
               targetNamespace="http://example.org/complex")
     int input)
 {
   System.out.println("echoInt '" + input + "' to you too!");
  return input;
 }
 // Standard JWS annotation to expose method "echoStruct" as a public operation
 // called "echoComplexType"
 // The WebResult annotation specifies that the name of the result of the
 // operation in the generated WSDL is "EchoStructReturnMessage",
 // rather than the default name "return".
 @WebMethod(operationName="echoComplexType")
 @WebResult(name="EchoStructReturnMessage",
            targetNamespace="http://example.org/complex")
 public BasicStruct echoStruct(BasicStruct struct)
 {
   System.out.println("echoComplexType called");
   return struct;
 }
```
### <span id="page-22-0"></span>**Sample Ant Build File for ComplexImpl.java JWS File**

The following build.xml file uses properties to simplify the file.

}

```
<project name="webservices-complex" default="all">
  <!-- set global properties for this build -->
  <property name="wls.username" value="weblogic" />
  <property name="wls.password" value="weblogic" />
   <property name="wls.hostname" value="localhost" />
```

```
 <property name="wls.port" value="7001" />
  <property name="wls.server.name" value="myserver" />
  <property name="ear.deployed.name" value="complexServiceEAR" />
  <property name="example-output" value="output" />
  <property name="ear-dir" value="${example-output}/complexServiceEar" />
  <property name="clientclass-dir" value="${example-output}/clientclass" />
  <path id="client.class.path">
    <pathelement path="${clientclass-dir}"/>
    <pathelement path="${java.class.path}"/>
  </path>
  <taskdef name="jwsc"
    classname="weblogic.wsee.tools.anttasks.JwscTask" />
  <taskdef name="clientgen"
    classname="weblogic.wsee.tools.anttasks.ClientGenTask" />
  <taskdef name="wldeploy"
    classname="weblogic.ant.taskdefs.management.WLDeploy"/>
  <target name="all" depends="clean,build-service,deploy,client"/>
  <target name="clean" depends="undeploy">
    <delete dir="${example-output}"/>
  </target>
  <target name="build-service">
    <jwsc
      srcdir="src"
      destdir="${ear-dir}"
      keepGenerated="true"
 >
       <jws file="examples/webservices/complex/ComplexImpl.java"
          type="JAXRPC">
          <WLHttpTransport
           contextPath="complex" serviceUri="ComplexService"
          portName="ComplexServicePort"/>
       </jws>
    </jwsc>
```

```
2-14 Getting Started With WebLogic Web Services Using JAX-RPC
```

```
 </target>
 <target name="deploy">
   <wldeploy action="deploy"
     name="${ear.deployed.name}"
     source="${ear-dir}" user="${wls.username}"
     password="${wls.password}" verbose="true"
     adminurl="t3://${wls.hostname}:${wls.port}"
     targets="${wls.server.name}"/>
 </target>
 <target name="undeploy">
   <wldeploy action="undeploy" failonerror="false"
     name="${ear.deployed.name}"
     user="${wls.username}" password="${wls.password}" verbose="true"
     adminurl="t3://${wls.hostname}:${wls.port}"
     targets="${wls.server.name}"/>
 </target>
 <target name="client">
   <clientgen
    wsdl="http://${wls.hostname}:${wls.port}/complex/ComplexService?WSDL"
     destDir="${clientclass-dir}"
     packageName="examples.webservices.complex.client"
        type="JAXRPC"/>
   <javac
     srcdir="${clientclass-dir}" destdir="${clientclass-dir}"
     includes="**/*.java"/>
   <javac
     srcdir="src" destdir="${clientclass-dir}"
     includes="examples/webservices/complex/client/**/*.java"/>
 </target>
 <target name="run" >
   <java fork="true"
         classname="examples.webservices.complex.client.Main"
         failonerror="true" >
     <classpath refid="client.class.path"/>
    <arg line="http://${wls.hostname}:${wls.port}/complex/ComplexService"
```

```
 />
     </java>
   </target>
</project>
```
## <span id="page-25-0"></span>**Creating a Web Service from a WSDL File**

Another common use case of creating a Web Service is to start from an existing WSDL file, often referred to as the *golden WSDL*. A WSDL file is a public contract that specifies what the Web Service looks like, such as the list of supported operations, the signature and shape of each operation, the protocols and transports that can be used when invoking the operations, and the XML Schema data types that are used when transporting the data. Based on this WSDL file, you generate the artifacts that implement the Web Service so that it can be deployed to WebLogic Server. You use the wsdlc Ant task to generate the following artifacts.

- JWS service endpoint interface (SEI) that implements the Web Service described by the WSDL file.
- JWS implementation file that contains a partial (stubbed-out) implementation of the generated JWS SEI. This file must be customized by the developer.
- Data binding artifacts used by WebLogic Server to convert between the XML and Java representations of the Web Service parameters and return values.
- Optional Javadocs for the generated JWS SEI.
- **Note:** The only file generated by the wsdlc Ant task that you update is the JWS implementation file. You never need to update the JAR file that contains the JWS SEI and data binding artifacts.

Typically, you run the wsdlc Ant task one time to generate a JAR file that contains the generated JWS SEI file and data binding artifacts, then code the generated JWS file that implements the interface, adding the business logic of your Web Service. In particular, you add Java code to the methods that implement the Web Service operations so that the operations behave as needed and add additional JWS annotations.

After you have coded the JWS implementation file, you run the jwsc Ant task to generate the deployable Web Service, using the same steps as described in the preceding sections. The only difference is that you use the compiledWsdl attribute to specify the JAR file (containing the JWS SEI file and data binding artifacts) generated by the wsdlc Ant task.

The following simple example shows how to create a Web Service from the WSDL file shown in ["Sample WSDL File" on page 2-20](#page-29-0). The Web Service has one operation, getTemp, that returns a temperature when passed a zip code.

1. Set your WebLogic Server environment.

Open a command window and execute the setDomainEnv.cmd (Windows) or setDomainEnv.sh (UNIX) script, located in the bin subdirectory of your domain directory. The default location of WebLogic Server domains is *BEA\_HOME*/user\_projects/domains/*domainName*, where *BEA\_HOME* is the top-level installation directory of the Oracle products and *domainName* is the name of your domain.

2. Create a working directory:

prompt> mkdir /myExamples/wsdlc

3. Put your WSDL file into an accessible directory on your computer.

For the purposes of this example, it is assumed that your WSDL file is called TemperatureService.wsdl and is located in the /myExamples/wsdlc/wsdl\_files directory. See ["Sample WSDL File" on page 2-20](#page-29-0) for a full listing of the file.

4. Create a standard Ant build.xml file in the project directory and add a taskdef Ant task to specify the full Java classname of the wsdlc task:

```
<project name="webservices-wsdlc" default="all">
   <taskdef name="wsdlc"
            classname="weblogic.wsee.tools.anttasks.WsdlcTask"/>
```
</project>

See ["Sample Ant Build File for TemperatureService" on page 2-22](#page-31-0) for a full sample build.xml file that contains additional targets from those described in this procedure, such as clean, undeploy, client, and run. The full build.xml file also uses properties, such as  $\frac{1}{2}$  (ear-dir), rather than always using the hard-coded name for the EAR directory.

5. Add the following call to the wsdlc Ant task to the build.xml file, wrapped inside of the generate-from-wsdl target:

```
 <target name="generate-from-wsdl">
  <wsdlc
       srcWsdl="wsdl_files/TemperatureService.wsdl"
      destJwsDir="output/compiledWsdl"
      destImplDir="output/impl"
       packageName="examples.webservices.wsdlc" />
```
</target>

The wsdlc task in the examples generates the JAR file that contains the JWS SEI and data binding artifacts into the output/compiledWsdl directory under the current directory. It also generates a partial implementation file (TemperaturePortTypeImpl.java) of the JWS SEI into the output/impl/examples/webservices/wsdlc directory (which is a combination of the output directory specified by  $\text{destImplDir}$  and the directory hierarchy specified by the package name). All generated JWS files will be packaged in the examples.webservices.wsdlc package.

6. Execute the wsdlc Ant task by specifying the generate-from-wsdl target at the command line:

prompt> ant generate-from-wsdl

See the output directory if you want to examine the artifacts and files generated by the wsdlc Ant task.

7. Update the generated

output/impl/examples/webservices/wsdlc/TemperaturePortTypeImpl.java JWS implementation file using your favorite Java IDE or text editor to add Java code to the methods so that they behave as you want.

See ["Sample TemperaturePortType Java Implementation File" on page 2-22](#page-31-1) for an example; the added Java code is in **bold**. The generated JWS implementation file automatically includes values for the @WebService and @WLHttpTransport JWS annotations that correspond to the values in the original WSDL file.

**Note:** There are restrictions on the JWS annotations that you can add to the JWS implementation file in the "starting from WSDL" use case. See ["wsdlc" i](http://download.oracle.com/docs/cd/E12840_01/wls/docs103/webserv_ref/anttasks.html#wsdlc)n the *WebLogic Web Services Reference* for details.

For simplicity, the sample get Temp() method in TemperaturePortTypeImpl.java returns a hard-coded number. In real life, the implementation of this method would actually look up the current temperature at the given zip code.

8. Copy the updated TemperaturePortTypeImpl.java file into a permanent directory, such as a src directory under the project directory; remember to create child directories that correspond to the package name:

```
prompt> cd /examples/wsdlc
prompt> mkdir src/examples/webservices/wsdlc
prompt> cp output/impl/examples/webservices/wsdlc/TemperaturePortTypeImpl.java
\
            src/examples/webservices/wsdlc/TemperaturePortTypeImpl.java
```
9. Add a build-service target to the build.  $xml$  file that executes the jwsc Ant task against the updated JWS implementation class. Use the compiledWsdl attribute of jwsc to specify the name of the JAR file generated by the wsdlc Ant task:

```
 <taskdef name="jwsc"
   classname="weblogic.wsee.tools.anttasks.JwscTask" />
   <target name="build-service">
   <jwsc
     srcdir="src"
     destdir="${ear-dir}">
     <jws file="examples/webservices/wsdlc/TemperaturePortTypeImpl.java"
          compiledWsdl="${compiledWsdl-dir}/TemperatureService_wsdl.jar"
          type="JAXRPC">
        <WLHttpTransport
         contextPath="temp" serviceUri="TemperatureService"
         portName="TemperaturePort">
        </WLHttpTransport>
     </jws>
   </jwsc>
   </target>
```
In the preceding example:

- $-$  The type attribute of the  $\langle$  jws> element specifies the type of Web Services (JAX-WS) or JAX-RPC).
- The <WLHttpTransport> child element of the <jws> element of the jwsc Ant task specifies the context path and service URI sections of the URL used to invoke the Web Service over the HTTP/S transport, as well as the name of the port in the generated WSDL. This value overrides the value specified in the JWS file using the @WLHttpTransport attribute.
- 10. Execute the build-service target to generate a deployable Web Service:

```
prompt> ant build-service
```
You can re-run this target if you want to update and then re-build the JWS file.

11. Start the WebLogic Server instance to which the Web Service will be deployed.

12. Deploy the Web Service, packaged in an Enterprise Application, to WebLogic Server, using either the Administration Console or the wldeploy Ant task. In either case, you deploy the wsdlcEar Enterprise application, located in the output directory.

To use the wldeploy Ant task, add the following target to the build.xml file:

```
 <taskdef name="wldeploy"
          classname="weblogic.ant.taskdefs.management.WLDeploy"/>
 <target name="deploy">
   <wldeploy action="deploy" name="wsdlcEar"
     source="output/wsdlcEar" user="${wls.username}"
    password="${wls.password}" verbose="true"
    adminurl="t3://${wls.hostname}:${wls.port}"
     targets="${wls.server.name}" />
 </target>
```
Substitute the values for wls.username, wls.password, wls.hostname, wls.port, and wls.server.name that correspond to your WebLogic Server instance.

Deploy the WAR file by executing the deploy target:

prompt> ant deploy

13. Test that the Web Service is deployed correctly by invoking its WSDL in your browser:

http://*host*:*port*/temp/TemperatureService?WSDL

The context path and service URI section of the preceding URL are specified by the original golden WSDL. Use the hostname and port relevant to your WebLogic Server instance. Note that the deployed and original WSDL files are the same, except for the host and port of the endpoint address.

You can use the clean, build-service, undeploy, and deploy targets in the build. xml file to iteratively update, rebuild, undeploy, and redeploy the Web Service as part of your development process.

To run the Web Service, you need to create a client that invokes it. See ["Invoking a Web Service](#page-34-0)  [from a Stand-alone Java Client" on page 2-25](#page-34-0) for an example of creating a Java client application that invokes a Web Service.

### <span id="page-29-0"></span>**Sample WSDL File**

```
<?xml version="1.0"?>
<definitions
    name="TemperatureService"
```

```
 targetNamespace="http://www.bea.com/wls103"
 xmlns:tns="http://www.bea.com/wls103"
 xmlns:xsd="http://www.w3.org/2001/XMLSchema"
 xmlns:soap="http://schemas.xmlsoap.org/wsdl/soap/"
 xmlns="http://schemas.xmlsoap.org/wsdl/" >
      <message name="getTempRequest">
              <part name="zip" type="xsd:string"/>
      </message>
      <message name="getTempResponse">
              <part name="return" type="xsd:float"/>
      </message>
      <portType name="TemperaturePortType">
              <operation name="getTemp">
                       <input message="tns:getTempRequest"/>
                       <output message="tns:getTempResponse"/>
              </operation>
      </portType>
      <binding name="TemperatureBinding" type="tns:TemperaturePortType">
              <soap:binding style="document" 
                            transport="http://schemas.xmlsoap.org/soap/http"/>
              <operation name="getTemp">
                       <soap:operation soapAction=""/>
                       <input>
                               <soap:body use="literal"
                                namespace="http://www.bea.com/wls103" />
                       </input>
                       <output>
                               <soap:body use="literal"
                                namespace="http://www.bea.com/wls103" />
                       </output>
              </operation>
      </binding>
      <service name="TemperatureService">
          <documentation>
              Returns current temperature in a given U.S. zipcode
          </documentation>
          <port name="TemperaturePort" binding="tns:TemperatureBinding">
             <soap:address 
                   location="http://localhost:7001/temp/TemperatureService"/>
          </port>
      </service>
```

```
</definitions>
```
### <span id="page-31-1"></span>**Sample TemperaturePortType Java Implementation File**

```
package examples.webservices.wsdlc;
import javax.jws.WebService;
import weblogic.jws.*;
/**
  * TemperaturePortTypeImpl class implements web service endpoint 
  * interface TemperaturePortType */
@WebService(
   serviceName="TemperatureService",
   targetNamespace="http://www.bea.com/wls103"
   endpointInterface="examples.webservices.wsdlc.TemperaturePortType)
@WLHttpTransport(
  contextPath="temp",
   serviceUri="TemperatureService",
  portName="TemperaturePort")
public class TemperaturePortTypeImpl implements 
examples.webservices.wsdlc.TemperaturePortType {
  public TemperaturePortTypeImpl() { }
  public float getTemp(java.lang.String zip) {
      return 1.234f;
   }
}
```
### <span id="page-31-0"></span>**Sample Ant Build File for TemperatureService**

The following build.xml file uses properties to simplify the file.

```
<project default="all">
  <!-- set global properties for this build -->
  <property name="wls.username" value="weblogic" />
  <property name="wls.password" value="weblogic" />
  <property name="wls.hostname" value="localhost" />
  <property name="wls.port" value="7001" />
  <property name="wls.server.name" value="myserver" />
```
#### Creating a Web Service from a WSDL File

```
 <property name="ear.deployed.name" value="wsdlcEar" />
  <property name="example-output" value="output" />
  <property name="compiledWsdl-dir" value="${example-output}/compiledWsdl" 
/>
  <property name="impl-dir" value="${example-output}/impl" />
  <property name="ear-dir" value="${example-output}/wsdlcEar" />
  <property name="clientclass-dir" value="${example-output}/clientclasses" 
/>
  <path id="client.class.path">
     <pathelement path="${clientclass-dir}"/>
     <pathelement path="${java.class.path}"/>
  </path>
  <taskdef name="wsdlc"
            classname="weblogic.wsee.tools.anttasks.WsdlcTask"/>
  <taskdef name="jwsc"
     classname="weblogic.wsee.tools.anttasks.JwscTask" />
  <taskdef name="clientgen"
     classname="weblogic.wsee.tools.anttasks.ClientGenTask" />
  <taskdef name="wldeploy"
     classname="weblogic.ant.taskdefs.management.WLDeploy"/>
  <target name="all" 
     depends="clean,generate-from-wsdl,build-service,deploy,client" />
  <target name="clean" depends="undeploy">
     <delete dir="${example-output}"/>
   </target>
  <target name="generate-from-wsdl">
     <wsdlc
         srcWsdl="wsdl_files/TemperatureService.wsdl"
         destJwsDir="${compiledWsdl-dir}"
         destImplDir="${impl-dir}"
         packageName="examples.webservices.wsdlc" />
  </target>
   <target name="build-service">
```

```
 <jwsc
       srcdir="src"
       destdir="${ear-dir}">
       <jws file="examples/webservices/wsdlc/TemperaturePortTypeImpl.java"
            compiledWsdl="${compiledWsdl-dir}/TemperatureService_wsdl.jar"
            type="JAXRPC">
          <WLHttpTransport
           contextPath="temp" serviceUri="TemperatureService"
           portName="TemperaturePort"/>
      \langle jws>
     </jwsc>
   </target>
   <target name="deploy">
     <wldeploy action="deploy" name="${ear.deployed.name}"
       source="${ear-dir}" user="${wls.username}"
       password="${wls.password}" verbose="true"
       adminurl="t3://${wls.hostname}:${wls.port}"
       targets="${wls.server.name}" />
   </target>
   <target name="undeploy">
     <wldeploy action="undeploy" name="${ear.deployed.name}"
       failonerror="false"
       user="${wls.username}" password="${wls.password}" verbose="true"
       adminurl="t3://${wls.hostname}:${wls.port}"
       targets="${wls.server.name}" />
   </target>
   <target name="client">
     <clientgen
wsdl="http://${wls.hostname}:${wls.port}/temp/TemperatureService?WSDL"
       destDir="${clientclass-dir}"
       packageName="examples.webservices.wsdlc.client"
       type="JAXRPC">
     <javac
```

```
 srcdir="${clientclass-dir}" destdir="${clientclass-dir}"
       includes="**/*.java"/>
     <javac
       srcdir="src" destdir="${clientclass-dir}"
       includes="examples/webservices/wsdlc/client/**/*.java"/>
   </target>
   <target name="run">
     <java classname="examples.webservices.wsdlc.client.TemperatureClient" 
          fork="true" failonerror="true" >
       <classpath refid="client.class.path"/>
       <arg
         line="http://${wls.hostname}:${wls.port}/temp/TemperatureService" 
/>
     </java>
   </target>
</project>
```
## <span id="page-34-0"></span>**Invoking a Web Service from a Stand-alone Java Client**

When you invoke an operation of a deployed Web Service from a client application, the Web Service could be deployed to WebLogic Server or to any other application server, such as .NET. All you need to know is the URL to its public contract file, or WSDL.

In addition to writing the Java client application, you must also run the clientgen WebLogic Web Service Ant task to generate the artifacts that your client application needs to invoke the Web Service operation. These artifacts include:

- The Java class for the JAX-RPC stub and service interface implementations for the particular Web Service you want to invoke.
- The Java class for any user-defined XML Schema data types included in the WSDL file.
- The JAX-RPC mapping deployment descriptor file which contains information about the mapping between the Java user-defined data types and their corresponding XML Schema types in the WSDL file.
- A client-side copy of the WSDL file.

The following example shows how to create a Java client application that invokes the echoComplexType operation of the ComplexService WebLogic Web Service described in ["Creating a Web Service With User-Defined Data Types" on page 2-7.](#page-16-0) The echoComplexType operation takes as both a parameter and return type the BasicStruct user-defined data type.

- **Note:** It is assumed in this procedure that you have created and deployed the Complex Service Web Service.
- 1. Set your WebLogic Server environment.

Open a command window and execute the setDomainEnv.cmd (Windows) or setDomainEnv.sh (UNIX) script, located in the bin subdirectory of your domain directory. The default location of WebLogic Server domains is *BEA\_HOME*/user\_projects/domains/*domainName*, where *BEA\_HOME* is the top-level installation directory of the Oracle products and  $\frac{d}{d\omega}$  in Name is the name of your domain.

2. Create a project directory:

prompt> mkdir /myExamples/simple\_client

3. Create a src directory under the project directory, as well as subdirectories that correspond to the package name of the Java client application (shown later on in this procedure):

```
 prompt> cd /myExamples/simple_client
 prompt> mkdir src/examples/webservices/simple_client
```
4. Create a standard Ant build.xml file in the project directory and add a taskdef Ant task to specify the full Java classname of the clientgen task:

```
<project name="webservices-simple_client" default="all">
   <taskdef name="clientgen"
     classname="weblogic.wsee.tools.anttasks.ClientGenTask" />
```

```
</project>
```
See ["Sample Ant Build File For Building Stand-alone Client Application" on page 2-29](#page-38-0) for a full sample build.xml file. The full build.xml file uses properties, such as  $\frac{\xi}{\cosh(\theta)}$ , rather than always using the hard-coded name output directory for client classes.

5. Add the following calls to the clientgen and javac Ant tasks to the build.xml file, wrapped inside of the build-client target:

```
 <target name="build-client">
  <clientgen
    wsdl="http://${wls.hostname}:${wls.port}/complex/ComplexService?WSDL"
```
```
 destDir="output/clientclass"
   packageName="examples.webservices.simple_client"
   type="JAXRPC"/>
 <javac
   srcdir="output/clientclass" destdir="output/clientclass"
   includes="**/*.java"/>
 <javac
    srcdir="src" destdir="output/clientclass"
    includes="examples/webservices/simple_client/*.java"/>
```
</target>

The clientgen Ant task uses the WSDL of the deployed ComplexService Web Service to generate the necessary artifacts and puts them into the output/clientclass directory, using the specified package name. Replace the variables with the actual hostname and port of your WebLogic Server instance that is hosting the Web Service.

The clientgen Ant task also automatically generates the examples.webservices.complex.BasicStruct JavaBean class, which is the Java representation of the user-defined data type specified in the WSDL.

The build-client target also specifies the standard javac Ant task, in addition to clientgen, to compile all the Java code, including the stand-alone Java program described in the next step, into class files.

The clientgen Ant task also provides the destFile attribute if you want the Ant task to automatically compile the generated Java code and package all artifacts into a JAR file. For details and an example, see ["clientgen"](http://download.oracle.com/docs/cd/E12840_01/wls/docs103/webserv_ref/anttasks.html#clientgen) in the *WebLogic Web Services Reference*.

6. Create the Java client application file that invokes the echoComplexType operation.

Open your favorite Java IDE or text editor and create a Java file called Main.java using the code specified in ["Sample Java Client Application" on page 2-28.](#page-37-0)

The Main client application takes a single argument: the WSDL URL of the Web Service. The application then follows standard JAX-RPC guidelines to invoke an operation of the Web Service using the Web Service-specific implementation of the service interface generated by clientgen. The application also imports and uses the BasicStruct user-defined type, generated by the clientgen Ant task, that is used as a parameter and return value for the echoStruct operation. For details, see [Chapter 6, "Invoking Web](#page-120-0)  [Services."](#page-120-0)

7. Save the Main.java file in the src/examples/webservices/simple\_client subdirectory of the main project directory.

8. Execute the clientgen and javac Ant tasks by specifying the build-client target at the command line:

prompt> ant build-client

See the output/clientclass directory to view the files and artifacts generated by the clientgen Ant task.

9. Add the following targets to the build.xml file, used to execute the Main application:

```
 <path id="client.class.path">
     <pathelement path="output/clientclass"/>
     <pathelement path="${java.class.path}"/>
   </path>
   <target name="run" >
     <java fork="true"
           classname="examples.webservices.simple_client.Main"
           failonerror="true" >
       <classpath refid="client.class.path"/>
       <arg 
line="http://${wls.hostname}:${wls.port}/complex/ComplexService" />
     </java>
   </target>
```
The run target invokes the Main application, passing it the WSDL URL of the deployed Web Service as its single argument. The classpath element adds the client class directory to the CLASSPATH, using the reference created with the  $\epsilon_{\rm path}$  task.

10. Execute the run target to invoke the echoComplexType operation:

prompt> ant run

If the invoke was successful, you should see the following final output:

run:

[java] echoComplexType called. Result: 999, Hello Struct

You can use the build-client and run targets in the build.xml file to iteratively update, rebuild, and run the Java client application as part of your development process.

#### <span id="page-37-0"></span>**Sample Java Client Application**

The following provides a simple Java client application that invokes the echoComplexType operation.

package examples.webservices.simple\_client;

```
import java.rmi.RemoteException;
import javax.xml.rpc.ServiceException;
// import the BasicStruct class, used as a param and return value of the
// echoComplexType operation. The class is generated automatically by
// the clientgen Ant task.
import examples.webservices.complex.BasicStruct;
/**
  * This is a simple stand-alone client application that invokes the
  * echoComplexType operation of the ComplexService Web service.
  */
public class Main {
   public static void main(String[] args)
       throws ServiceException, RemoteException { 
     ComplexService service = new ComplexService_Impl (args[0] + "?WSDL" );
     ComplexPortType port = service.getComplexServicePort();
     BasicStruct in = new BasicStruct();
     in.setIntValue(999);
     in.setStringValue("Hello Struct");
    BasicStruct result = port.echoComplexType(in); System.out.println("echoComplexType called. Result: " + result.getIntValue() 
+ ", " + result.getStringValue());
 }
}
```
#### **Sample Ant Build File For Building Stand-alone Client Application**

The following build.xml file defines tasks to build the stand-alone client application. The example uses properties to simplify the file.

```
<project name="webservices-simple_client" default="all">
  <!-- set global properties for this build -->
  <property name="wls.hostname" value="localhost" />
  <property name="wls.port" value="7001" />
   <property name="example-output" value="output" />
  <property name="clientclass-dir" value="${example-output}/clientclass" />
```

```
 <path id="client.class.path">
    <pathelement path="${clientclass-dir}"/>
    <pathelement path="${java.class.path}"/>
  </path>
  <taskdef name="clientgen"
    classname="weblogic.wsee.tools.anttasks.ClientGenTask" />
  <target name="clean" >
    <delete dir="${clientclass-dir}"/>
  </target>
  <target name="all" depends="clean,build-client,run" />
  <target name="build-client">
    <clientgen
      type="JAXRPC"
      wsdl="http://${wls.hostname}:${wls.port}/complex/ComplexService?WSDL"
      destDir="${clientclass-dir}"
      packageName="examples.webservices.simple_client"/>
    <javac
       srcdir="${clientclass-dir}" destdir="${clientclass-dir}"
       includes="**/*.java"/>
    <javac
       srcdir="src" destdir="${clientclass-dir}"
       includes="examples/webservices/simple_client/*.java"/>
  </target>
  <target name="run" >
    <java fork="true"
           classname="examples.webservices.simple_client.Main"
           failonerror="true" >
       <classpath refid="client.class.path"/>
   <arg line="http://${wls.hostname}:${wls.port}/complex/ComplexService" />
    </java>
  </target>
</project>
```
#### **Invoking a Web Service from a WebLogic Web Service**

You can also invoke a Web Service (WebLogic, .NET, and so on) from within a deployed WebLogic Web Service, rather than from a stand-alone client.

The procedure is similar to that described in ["Invoking a Web Service from a Stand-alone Java](#page-34-0)  [Client" on page 2-25](#page-34-0) except that instead of running the client general Ant task to generate the client stubs, you use the <clientgen> child element of <jws>, inside of the jwsc Ant task. The jwsc Ant task automatically packages the generated client stubs in the invoking Web Service WAR file so that the Web Service has immediate access to them. You then follow standard JAX-RPC programming guidelines in the JWS file that implements the Web Service that invokes the other Web Service.

The following example shows how to write a JWS file that invokes the echoComplexType operation of the ComplexService Web Service described in ["Creating a Web Service With](#page-16-0)  [User-Defined Data Types" on page 2-7.](#page-16-0)

**Note:** It is assumed that you have successfully deployed the ComplexService Web Service.

1. Set your WebLogic Server environment.

Open a command window and execute the setDomainEnv.cmd (Windows) or setDomainEnv.sh (UNIX) script, located in the bin subdirectory of your domain directory. The default location of WebLogic Server domains is *BEA\_HOME*/user\_projects/domains/*domainName*, where *BEA\_HOME* is the top-level installation directory of the Oracle products and *domainName* is the name of your domain.

2. Create a project directory:

prompt> mkdir /myExamples/service\_to\_service

3. Create a src directory under the project directory, as well as subdirectories that correspond to the package name of the JWS and client application files (shown later on in this procedure):

```
 prompt> cd /myExamples/service_to_service
 prompt> mkdir src/examples/webservices/service_to_service
```
4. Create the JWS file that implements the Web Service that invokes the ComplexService Web Service.

Open your favorite Java IDE or text editor and create a Java file called ClientServiceImpl.java using the Java code specified in ["Sample](#page-43-0)  [ClientServiceImpl.java JWS File" on page 2-34](#page-43-0).

The sample JWS file shows a Java class called ClientServiceImpl that contains a single public method, callComplexService(). The Java class imports the JAX-RPC stubs,

generated later on by the jwsc Ant task, as well as the BasicStruct JavaBean (also generated by clientgen), which is the data type of the parameter and return value of the echoComplexType operation of the ComplexService Web Service.

The ClientServiceImpl Java class defines one method, callComplexService(), which takes two parameters: a BasicStruct which is passed on to the echoComplexType operation of the ComplexService Web Service, and the URL of the ComplexService Web Service. The method then uses the standard JAX-RPC APIs to get the Service and PortType of the ComplexService, using the stubs generated by jwsc, and then invokes the echoComplexType operation.

- 5. Save the ClientServiceImpl.java file in the src/examples/webservices/service\_to\_service directory.
- 6. Create a standard Ant build.xml file in the project directory and add the following task:

```
<project name="webservices-service_to_service" default="all">
   <taskdef name="jwsc"
     classname="weblogic.wsee.tools.anttasks.JwscTask" />
```
</project>

The taskdef task defines the full classname of the jwsc Ant task.

See ["Sample Ant Build File For Building ClientService" on page 2-35](#page-44-0) for a full sample build.xml file that contains additional targets from those described in this procedure, such as clean, deploy, undeploy, client, and run. The full build.xml file also uses properties, such as \${ear-dir}, rather than always using the hard-coded name for the EAR directory.

7. Add the following call to the jwsc Ant task to the build.xml file, wrapped inside of the build-service target:

```
<target name="build-service">
   <jwsc
    srcdir="src"
    destdir="output/ClientServiceEar" >
     <jws
file="examples/webservices/service_to_service/ClientServiceImpl.java"
      type="JAXRPC">
     <WLHttpTransport
      contextPath="ClientService" serviceUri="ClientService"
      portName="ClientServicePort"/>
```

```
 <clientgen
        type="JAXRPC"
wsdl="http://${wls.hostname}:${wls.port}/complex/ComplexService?WSDL"
        packageName="examples.webservices.complex" />
    \langleiws\rangle </jwsc>
</target>
```
In the preceding example, the  $\le$ clientgen> child element of the  $\le$ jws> element of the jwsc Ant task specifies that, in addition to compiling the JWS file, jwsc should also generate and compile the client artifacts needed to invoke the Web Service described by the WSDL file.

In this example, the package name is set to examples.webservices.complex, which is different from the client application package name,

examples.webservices.simple\_client. As a result, you need to import the appropriate class files in the client application:

```
import examples.webservices.complex.BasicStruct;
import examples.webservices.complex.ComplexPortType;
import examples.webservices.complex.ComplexService;
```
If the package name is set to the same package name as the client application, the import calls would be optional.

8. Execute the jwsc Ant task by specifying the build-service target at the command line:

```
prompt> ant build-service
```
- 9. Start the WebLogic Server instance to which you will deploy the Web Service.
- 10. Deploy the Web Service, packaged in an Enterprise Application, to WebLogic Server, using either the Administration Console or the wldeploy Ant task. In either case, you deploy the ClientServiceEar Enterprise application, located in the output directory.

To use the wldeploy Ant task, add the following target to the build.xml file:

```
 <taskdef name="wldeploy"
          classname="weblogic.ant.taskdefs.management.WLDeploy"/>
 <target name="deploy">
  <wldeploy action="deploy" name="ClientServiceEar"
    source="ClientServiceEar" user="${wls.username}"
    password="${wls.password}" verbose="true"
    adminurl="t3://${wls.hostname}:${wls.port}"
    targets="${wls.server.name}" />
 </target>
```
Substitute the values for wls.username, wls.password, wls.hostname, wls.port, and wls.server.name that correspond to your WebLogic Server instance.

Deploy the WAR file by executing the deploy target:

prompt> ant deploy

11. Test that the Web Service is deployed correctly by invoking its WSDL in your browser:

http://*host*:*port*/ClientService/ClientService?WSDL

See ["Invoking a Web Service from a Stand-alone Java Client" on page 2-25](#page-34-0) for an example of creating a Java client application that invokes a Web Service.

#### <span id="page-43-0"></span>**Sample ClientServiceImpl.java JWS File**

The following provides a simple Web Service client application that invokes the echoComplexType operation.

```
package examples.webservices.service to service;
import java.rmi.RemoteException;
import javax.xml.rpc.ServiceException;
import javax.jws.WebService;
import javax.jws.WebMethod;
import weblogic.jws.WLHttpTransport;
// Import the BasicStruct data type, generated by clientgen and used
// by the ComplexService Web Service
import examples.webservices.complex.BasicStruct;
// Import the JAX-RPC Stubs for invoking the ComplexService Web Service.
// Stubs generated by clientgen
import examples.webservices.service_to_service.ComplexPortType;
import examples.webservices.service_to_service.ComplexService_Impl;
import examples.webservices.service_to_service.ComplexService;
@WebService(name="ClientPortType", serviceName="ClientService",
             targetNamespace="http://examples.org")
@WLHttpTransport(contextPath="ClientService", serviceUri="ClientService",
                  portName="ClientServicePort")
public class ClientServiceImpl {
   @WebMethod()
  public String callComplexService(BasicStruct input, String serviceUrl)
```

```
 throws ServiceException, RemoteException
  {
    // Create service and port stubs to invoke ComplexService
    ComplexService service = new ComplexService_Impl(serviceUrl + "?WSDL");
    ComplexPortType port = service.getComplexServicePort();
    // Invoke the echoComplexType operation of ComplexService
    BasicStruct result = port.echoComplexType(input);
    System.out.println("Invoked ComplexPortType.echoComplexType." );
   return "Invoke went okay! Here's the result: '" + result.getIntValue() + ", 
" + result.getStringValue() + "'";
  }
}
```
#### <span id="page-44-0"></span>**Sample Ant Build File For Building ClientService**

The following build.xml file defines tasks to build the client application. The example uses properties to simplify the file.

The following build.xml file uses properties to simplify the file.

```
<project name="webservices-service_to_service" default="all">
  <!-- set global properties for this build -->
  <property name="wls.username" value="weblogic" />
  <property name="wls.password" value="weblogic" />
  <property name="wls.hostname" value="localhost" />
  <property name="wls.port" value="7001" />
  <property name="wls.server.name" value="myserver" />
  <property name="ear.deployed.name" value="ClientServiceEar" />
  <property name="example-output" value="output" />
  <property name="ear-dir" value="${example-output}/ClientServiceEar" />
  <property name="clientclass-dir" value="${example-output}/clientclasses" />
  <path id="client.class.path">
    <pathelement path="${clientclass-dir}"/>
    <pathelement path="${java.class.path}"/>
  </path>
  <taskdef name="jwsc"
    classname="weblogic.wsee.tools.anttasks.JwscTask" />
  <taskdef name="clientgen"
    classname="weblogic.wsee.tools.anttasks.ClientGenTask" />
```

```
 <taskdef name="wldeploy"
     classname="weblogic.ant.taskdefs.management.WLDeploy"/>
   <target name="all" depends="clean,build-service,deploy,client" />
   <target name="clean" depends="undeploy">
     <delete dir="${example-output}"/>
   </target>
   <target name="build-service">
     <jwsc
         srcdir="src"
         destdir="${ear-dir}" >
       \langlejws
          file="examples/webservices/service_to_service/ClientServiceImpl.java"
          type="JAXRPC">
          <WLHttpTransport
           contextPath="ClientService" serviceUri="ClientService"
           portName="ClientServicePort"/>
          <clientgen
type="JAXRPC"
           wsdl="http://${wls.hostname}:${wls.port}/complex/ComplexService?WSDL"
                 packageName="examples.webservices.complex" />
       \langleiws>
     </jwsc>
   </target>
   <target name="deploy">
     <wldeploy action="deploy" name="${ear.deployed.name}"
       source="${ear-dir}" user="${wls.username}"
       password="${wls.password}" verbose="true"
       adminurl="t3://${wls.hostname}:${wls.port}"
       targets="${wls.server.name}" />
   </target>
   <target name="undeploy">
     <wldeploy action="undeploy" name="${ear.deployed.name}"
       failonerror="false"
       user="${wls.username}"
       password="${wls.password}" verbose="true"
       adminurl="t3://${wls.hostname}:${wls.port}"
       targets="${wls.server.name}" />
   </target>
   <target name="client">
```

```
 <clientgen
     wsdl="http://${wls.hostname}:${wls.port}/ClientService/ClientService?WSDL"
       destDir="${clientclass-dir}"
       packageName="examples.webservices.service_to_service.client"
       type="JAXRPC"/>
     <javac
       srcdir="${clientclass-dir}" destdir="${clientclass-dir}"
       includes="**/*.java"/>
     <javac
       srcdir="src" destdir="${clientclass-dir}"
       includes="examples/webservices/service_to_service/client/**/*.java"/>
  </target>
   <target name="run">
     <java classname="examples.webservices.service_to_service.client.Main"
           fork="true"
           failonerror="true" >
           <classpath refid="client.class.path"/>
           <arg
line="http://${wls.hostname}:${wls.port}/ClientService/ClientService"/>
     </java>
  </target>
</project>
```
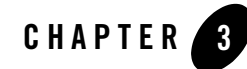

# <span id="page-48-0"></span>Developing WebLogic Web Services

The following sections describe the iterative development process for WebLogic Web Services:

- ["Overview of the WebLogic Web Service Programming Model" on page 3-2](#page-49-0)
- ["Configuring Your Domain For Web Services Features" on page 3-2](#page-49-1)
- ["Developing WebLogic Web Services Starting From Java: Main Steps" on page 3-3](#page-50-0)
- "Developing WebLogic Web Services Starting From a WSDL File: Main Steps" on [page 3-5](#page-52-0)
- ["Creating the Basic Ant build.xml File" on page 3-7](#page-54-0)
- ["Running the jwsc WebLogic Web Services Ant Task" on page 3-8](#page-55-0)
- ["Running the wsdlc WebLogic Web Services Ant Task" on page 3-12](#page-59-0)
- "Updating the Stubbed-out JWS Implementation Class File Generated By wsdlc" on [page 3-14](#page-61-0)
- ["Deploying and Undeploying WebLogic Web Services" on page 3-16](#page-63-0)
- ["Browsing to the WSDL of the Web Service" on page 3-19](#page-66-0)
- ["Configuring the Server Address Specified in the Dynamic WSDL" on page 3-20](#page-67-0)
- ["Testing the Web Service" on page 3-22](#page-69-0)
- "Integrating Web Services Into the WebLogic Split Development Directory Environment" [on page 3-23](#page-70-0)

#### <span id="page-49-0"></span>**Overview of the WebLogic Web Service Programming Model**

The WebLogic Web Services programming model centers around *JWS files*—Java files that use *JWS annotations* to specify the shape and behavior of the Web Service—and Ant tasks that execute on the JWS file. JWS annotations are based on the metadata feature, introduced in Version 5.0 of the JDK (specified by JSR-175), and include standard annotations defined by the Web Services Metadata for the Java Platform specification (JSR-181) as well as additional ones. For a complete list of JWS annotations that are supported, see ["Web Service Annotation Support"](http://download.oracle.com/docs/cd/E12840_01/wls/docs103/webserv_ref/annotations.html#annotation_support) in *WebLogic Web Services Reference*. For additional detailed information about this programming model, see ["Anatomy of a WebLogic Web Service"](http://download.oracle.com/docs/cd/E12840_01/wls/docs103/webserv_intro/overview.html#anatomy) in *Introducing WebLogic Web Services*.

The following sections describe the high-level steps for iteratively developing a Web Service, either starting from Java or starting from an existing WSDL file:

- ["Developing WebLogic Web Services Starting From Java: Main Steps" on page 3-3](#page-50-0)
- <sup>z</sup> ["Developing WebLogic Web Services Starting From a WSDL File: Main Steps" on](#page-52-0)  [page 3-5](#page-52-0)

Iterative development refers to setting up your development environment in such a way so that you can repeatedly code, compile, package, deploy, and test a Web Service until it works as you want. The WebLogic Web Service programming model uses Ant tasks to perform most of the steps of the iterative development process. Typically, you create a single build.xml file that contains targets for all the steps, then repeatedly run the targets, after you have updated your JWS file with new Java code, to test that the updates work as you expect.

# <span id="page-49-1"></span>**Configuring Your Domain For Web Services Features**

After you have created a WebLogic Server domain, you can use the Configuration Wizard to update the domain, using a Web Services-specific extension template, so that the resources required by certain WebLogic Web Services features are automatically configured. Although use of this extension template is not required, it makes the configuration of JMS and JDBC resources much easier.

The Web Services extension template automatically configures the resources required for the following features:

• Web Services Reliable Messaging

- Buffering
- JMS Transport

To update your domain so that it is automatically configured for these Web Services features:

- 1. Start the Configuration Wizard.
- 2. In the Welcome window, select Extend an Existing WebLogic Domain.
- 3. Click Next.
- 4. Select the domain to which you want to apply the extension template.
- 5. Click Next.
- 6. Select Extend My Domain Using an Existing Extension Template.
- 7. Enter the following value in the Template Location text box: *WL\_HOME*/common/templates/applications/wls\_webservice.jar where *WL\_HOME* refers to the main WebLogic Server directory.
- 8. Click Next.
- 9. If you want to further configure the JMS and JDBC resources, select Yes. This is not typical. Otherwise, click Next.
- 10. Verify that you are extending the correct domain, then click Extend.
- 11. Click Done to exit.

For detailed instructions about using the Configuration Wizard to create and update WebLogic Server domains, see *Creating WebLogic Domains Using the Configuration Wizard*.

# <span id="page-50-0"></span>**Developing WebLogic Web Services Starting From Java: Main Steps**

This section describes the general procedure for developing WebLogic Web Services starting from Java—in effect, coding the JWS file from scratch and later generating the WSDL file that describes the service. See ["Use Cases and Examples" on page 2-1](#page-10-0) for specific examples of this process.

The following procedure is just a recommendation; if you have set up your own development environment, you can use this procedure as a guide for updating your existing environment to develop WebLogic Web Services.

**Note:** This procedure does not use the WebLogic Web Services split development directory environment. If you are using this development environment, and would like to integrate Web Services development into it, see ["Integrating Web Services Into the WebLogic](#page-70-0)  [Split Development Directory Environment" on page 3-23](#page-70-0) for details.

| #              | <b>Step</b>                                             | <b>Description</b>                                                                                                    |
|----------------|---------------------------------------------------------|----------------------------------------------------------------------------------------------------|
| 1              | Set up the environment.                                 | Open a command window and execute the set DomainEnv. cmd (Windows)<br>or setDomainEnv.sh (UNIX) command, located in the bin subdirectory of<br>your domain directory. The default location of WebLogic Server domains is<br>BEA_HOME/user_projects/domains/domainName, where<br>BEA_HOME is the top-level installation directory of the Oracle products and<br>domainName is the name of your domain.                         |
| 2              | Create a project directory.                             | The project directory will contain the JWS file, Java source for any<br>user-defined data types, and the Ant build. xml file. You can name the<br>project directory anything you want.                                                                                                    |
| 3              | Create the JWS file that<br>implements the Web Service. | See "Programming the JWS File" on page 4-1.                                                                                                    |
| $\overline{4}$ | Create user-defined data types.<br>(Optional)           | If your Web Service uses user-defined data types, create the JavaBeans that<br>describes them. See "Programming the User-Defined Java Data Type" on<br>page 4-21.                                                                                                    |
| 5              | Create a basic Ant build file,<br>build.xml.            | See "Creating the Basic Ant build.xml File" on page 3-7.                                                                                                    |
| 6              | Run the jwsc Ant task against<br>the JWS file.          | The jwsc Ant task generates source code, data binding artifacts, deployment<br>descriptors, and so on, into an output directory. The jwsc Ant task generates<br>an Enterprise application directory structure at this output directory; later you<br>deploy this exploded directory to WebLogic Server as part of the iterative<br>development process. See "Running the jwsc WebLogic Web Services Ant<br>Task" on page 3-8. |
| 7              | Deploy the Web Service to<br>WebLogic Server.           | See "Deploying and Undeploying WebLogic Web Services" on page 3-16.                                                                                                    |

**Table 3-1 Steps to Develop Web Services Starting From Java**

| Ħ  | Step                                      | <b>Description</b>                                                                                                    |
|----|-------------------------------------------|----------------------------------------------------------------------------------------------------|
| 8  | Browse to the WSDL of the Web<br>Service. | Browse to the WSDL of the Web Service to ensure that it was deployed<br>correctly. See "Browsing to the WSDL of the Web Service" on page 3-19.                                                                                                    |
| 9  | Test the Web Service.                     | See "Testing the Web Service" on page 3-22.                                                                                                    |
| 10 | Edit the Web Service. (Optional)          | To make changes to the Web Service, update the JWS file, undeploy the Web<br>Service as described in "Deploying and Undeploying WebLogic Web<br>Services" on page 3-16, then repeat the steps starting from running the jwsc<br>Ant task (Step 6). |

**Table 3-1 Steps to Develop Web Services Starting From Java (Continued)**

See ["Invoking Web Services" on page 6-1](#page-120-0) for information on writing client applications that invoke a Web Service.

# <span id="page-52-0"></span>**Developing WebLogic Web Services Starting From a WSDL File: Main Steps**

This section describes the general procedure for developing WebLogic Web Services based on an existing WSDL file. See ["Developing WebLogic Web Services" on page 3-1](#page-48-0) for a specific example of this process.

The procedure is just a recommendation; if you have set up your own development environment, you can use this procedure as a guide for updating your existing environment to develop WebLogic Web Services.

It is assumed in this procedure that you already have an existing WSDL file.

**Note:** This procedure does not use the WebLogic Web Services split development directory environment. If you are using this development environment, and would like to integrate Web Services development into it, see ["Integrating Web Services Into the WebLogic](#page-70-0)  [Split Development Directory Environment" on page 3-23](#page-70-0) for details.

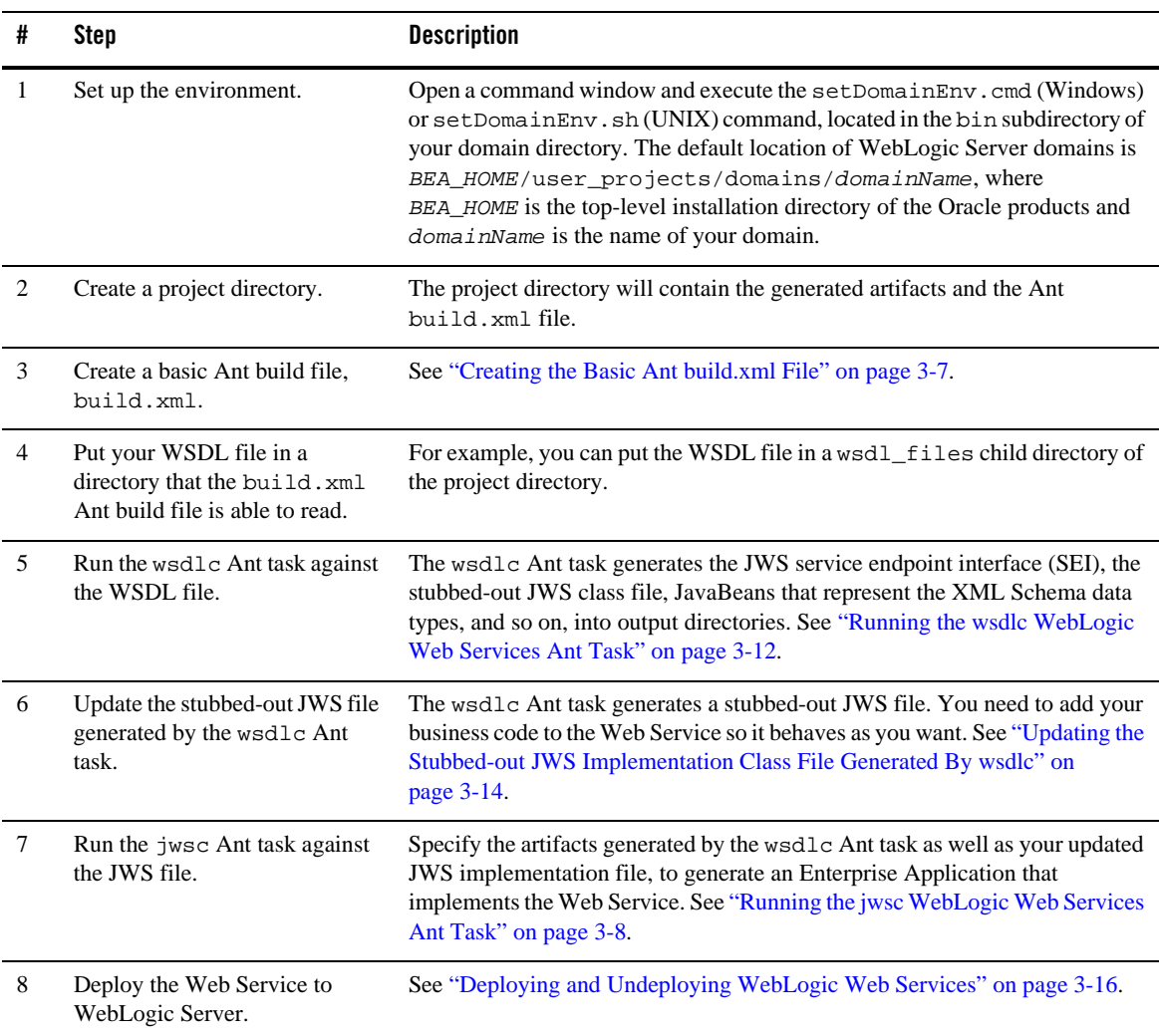

#### **Table 3-2 Steps to Develop Web Services Starting From Java**

| #  | <b>Step</b>                               | <b>Description</b>                                                                                                    |
|----|-------------------------------------------|----------------------------------------------------------------------------------------------------|
| 9  | Browse to the WSDL of the Web<br>Service. | Browse to the WSDL of the Web Service to ensure that it was deployed<br>correctly. See "Browsing to the WSDL of the Web Service" on page 3-19.                                                                                                    |
|    |                                           | The URL used to invoke the WSDL of the deployed Web Service is essentially<br>the same as the value of the location attribute of the $\leq$ address > element<br>in the original WSDL (except for the host and port values which now<br>correspond to the host and port of the WebLogic Server instance to which you<br>deployed the service.) This is because the wsdlc Ant task generated values<br>for the contextPath and serviceURI of the @WLHttpTransport<br>annotation in the JWS implementation file so that together they create the<br>same URI as the endpoint address specified in the original WSDL. |
| 10 | Test the Web Service.                     | See "Testing the Web Service" on page 3-22.                                                                                                    |
| 11 | Edit the Web Service. (Optional)          | To make changes to the Web Service, update the JWS file, undeploy the Web<br>Service as described in "Deploying and Undeploying WebLogic Web<br>Services" on page $3-16$ , then repeat the steps starting from running the jwsc<br>Ant task (Step 6).                                                                                                    |

**Table 3-2 Steps to Develop Web Services Starting From Java (Continued)**

See ["Invoking Web Services" on page 6-1](#page-120-0) for information on writing client applications that invoke a Web Service.

# <span id="page-54-0"></span>**Creating the Basic Ant build.xml File**

Ant uses build files written in XML (default name  $build.xml)$  that contain a  $<$ project> root element and one or more targets that specify different stages in the Web Services development process. Each target contains one or more tasks, or pieces of code that can be executed. This section describes how to create a basic Ant build file; later sections describe how to add targets to the build file that specify how to execute various stages of the Web Services development process, such as running the jwsc Ant task to process a JWS file and deploying the Web Service to WebLogic Server.

The following skeleton build.  $xml$  file specifies a default all target that calls all other targets that will be added in later sections:

```
<project default="all">
   <target name="all" 
           depends="clean,build-service,deploy" />
```

```
 <target name="clean">
     <delete dir="output" />
   </target>
   <target name="build-service">
      <!--add jwsc and related tasks here -->
   </target>
   <target name="deploy">
       <!--add wldeploy task here -->
 </dftarget>
</project>
```
# <span id="page-55-0"></span>**Running the jwsc WebLogic Web Services Ant Task**

The jwsc Ant task takes as input a JWS file that contains JWS annotations and generates all the artifacts you need to create a WebLogic Web Service. The JWS file can be either one you coded yourself from scratch or one generated by the wsdlc Ant task. The jwsc-generated artifacts include:

- JSR-109 Web Service class file.
- All required deployment descriptors, including:
	- Standard and WebLogic-specific Web Services deployment descriptors: webservices.xml and weblogic-webservices.xml.
	- JAX-RPC mapping files.
	- Java class-implemented Web Services: web.xml and weblogic.xml.
	- EJB-implemented Web Services: ejb-jar.xml and weblogic-ejb-jar.xml.
	- Ear deployment descriptor files: application.xml and weblogic-application.xml.
- The XML Schema representation of any Java user-defined types used as parameters or return values to the Web Service operations.
- The WSDL file that publicly describes the Web Service.

If you are running the jwsc Ant task against a JWS file generated by the wsdlc Ant task, the jwsc task does not generate these artifacts, because the wsdlc Ant task already generated them for you and packaged them into a JAR file. In this case, you use an attribute of the jwsc Ant task to specify this wsdlc-generated JAR file.

After generating all the required artifacts, the jwsc Ant task compiles the Java files (including your JWS file), packages the compiled classes and generated artifacts into a deployable JAR archive file, and finally creates an exploded Enterprise Application directory that contains the JAR file.

To run the jwsc Ant task, add the following taskdef and build-service target to the build.xml file:

```
<taskdef name="jwsc"
          classname="weblogic.wsee.tools.anttasks.JwscTask" /> 
<target name="build-service">
     <jwsc
       srcdir="src_directory"
       destdir="ear_directory"
\rightarrow <jws file="JWS_file" 
            compiledWsdl="WSDLC_Generated_JAR" 
            type="WebService_type"/>
     </jwsc>
   </target>
```
where:

- ear\_directory refers to an Enterprise Application directory that will contain all the generated artifacts.
- *src\_directory* refers to the top-level directory that contains subdirectories that correspond to the package name of your JWS file.
- *JWS\_file* refers to the full pathname of your JWS file, relative to the value of the src\_directory attribute.
- *WSDLC\_Generated\_JAR* refers to the JAR file generated by the wsdlc Ant task that contains the JWS SEI and data binding artifacts that correspond to an existing WSDL file.
	- **Note:** You specify this attribute only in the "starting from WSDL" use case; this procedure is described in ["Developing WebLogic Web Services Starting From a WSDL File:](#page-52-0)  [Main Steps" on page 3-5](#page-52-0).

• *WebService\_type* specifies the type of Web Service. This value can be set to JAXWS or JAXRPC.

The required taskdef element specifies the full class name of the jwsc Ant task.

Only the srcdir and destdir attributes of the jwsc Ant task are required. This means that, by default, it is assumed that Java files referenced by the JWS file (such as JavaBeans input parameters or user-defined exceptions) are in the same package as the JWS file. If this is not the case, use the sourcepath attribute to specify the top-level directory of these other Java files. See ["jwsc"](http://download.oracle.com/docs/cd/E12840_01/wls/docs103/webserv_ref/anttasks.html#jwsc) in *WebLogic Web Services Reference* for more information.

# **Examples of Using jwsc**

The following build.xml excerpt shows a basic example of running the jwsc Ant task on a JWS file:

```
 <taskdef name="jwsc"
          classname="weblogic.wsee.tools.anttasks.JwscTask" /> 
 <target name="build-service">
     <jwsc
       srcdir="src"
       destdir="output/helloWorldEar">
       <jws 
          file="examples/webservices/hello_world/HelloWorldImpl.java" 
          type="JAXRPC"/>
     </jwsc> 
 </target>
```
In the example:

- The Enterprise application will be generated, in exploded form, in output/helloWorldEar, relative to the current directory.
- The JWS file is called HelloWorldImpl.java, and is located in the src/examples/webservices/hello\_world directory, relative to the current directory. This implies that the JWS file is in the package examples.webservices.helloWorld.
- A JAX-RPC Web Service is generated.

The following example is similar to the preceding one, except that it uses the compiledWsdl attribute to specify the JAR file that contains wsdlc-generated artifacts (for the "starting with WSDL" use case):

```
 <taskdef name="jwsc"
          classname="weblogic.wsee.tools.anttasks.JwscTask" /> 
 <target name="build-service">
   <jwsc
     srcdir="src"
     destdir="output/wsdlcEar">
     <jws
         file="examples/webservices/wsdlc/TemperaturePortTypeImpl.java"
         compiledWsdl="output/compiledWsdl/TemperatureService_wsdl.jar" 
         type="JAXRPC"/>
   </jwsc>
 </target>
```
In the preceding example, the TemperaturePortTypeImpl.java file is the stubbed-out JWS file that you updated to include your business logic. Because the compiledWsdl attribute is specified and points to a JAR file, the jwsc Ant task does not regenerate the artifacts that are included in the JAR.

To actually run this task, type at the command line the following:

```
 prompt> ant build-service
```
### **Advanced Uses of jwsc**

This section described two very simple examples of using the jwsc Ant task. The task, however, includes additional attributes and child elements that make the tool very powerful and useful. For example, you can use the tool to:

- Process multiple JWS files at once. You can choose to package each resulting Web Service into its own Web application WAR file, or group all of the Web Services into a single WAR file.
- Specify the transports (HTTP/HTTPS/JMS) that client applications can use when invoking the Web Service, possibly overriding any existing @WLXXXTransport annotations.
- Automatically generate the JAX-RPC client stubs of any other Web Service that is invoked within the JWS file.
- Update an existing Enterprise Application or Web application, rather than generate a completely new one.

See ["jwsc"](http://download.oracle.com/docs/cd/E12840_01/wls/docs103/webserv_ref/anttasks.html#jwsc) in the *WebLogic Web Services Reference* for complete documentation and examples about the jwsc Ant task.

# <span id="page-59-0"></span>**Running the wsdlc WebLogic Web Services Ant Task**

The wsdlc Ant task takes as input a WSDL file and generates artifacts that together partially implement a WebLogic Web Service. These artifacts include:

- JWS service endpoint interface (SEI) that implements the Web Service described by the WSDL file.
- JWS implementation file that contains a partial (stubbed-out) implementation of the generated JWS SEI. This file must be customized by the developer.
- Data binding artifacts used by WebLogic Server to convert between the XML and Java representations of the Web Service parameters and return values.
- Optional Javadocs for the generated JWS SEI.

The wsdlc Ant task packages the JWS SEI and data binding artifacts together into a JAR file that you later specify to the jwsc Ant task. You never need to update this JAR file; the only file you update is the JWS implementation class.

To run the wsdlc Ant task, add the following taskdef and generate-from-wsdl targets to the build.xml file:

```
 <taskdef name="wsdlc"
         classname="weblogic.wsee.tools.anttasks.WsdlcTask"/>
 <target name="generate-from-wsdl">
   <wsdlc
       srcWsdl="WSDL_file"
       destJwsDir="JWS_interface_directory"
       destImplDir="JWS_implementation_directory"
       packageName="Package_name" 
       type="WebService_type"/>
 </target>
```
where:

- *WSDL\_file* refers to the name of the WSDL file from which you want to generate a partial implementation, including its absolute or relative pathname.
- *JWS\_interface\_directory* refers to the directory into which the JAR file that contains the JWS SEI and data binding artifacts should be generated.

The name of the generated JAR file is *WSDLFile*\_wsdl.jar, where *WSDLFile* refers to the root name of the WSDL file. For example, if the name of the WSDL file you specify to the file attribute is MyService.wsdl, then the generated JAR file is MyService\_wsdl.jar.

<sup>z</sup> *JWS\_implementation\_directory* refers to the top directory into which the stubbed-out JWS implementation file is generated. The file is generated into a subdirectory hierarchy corresponding to its package name.

The name of the generated JWS file is *PortType*Impl.java, where *PortType* refers to the name attribute of the  $\epsilon_{\text{portType}}$  element in the WSDL file for which you are generating a Web Service. For example, if the port type name is MyServicePortType, then the JWS implementation file is called MyServicePortTypeImpl.java.

- Package\_name refers to the package into which the generated JWS SEI and implementation files should be generated. If you do not specify this attribute, the wsdlc Ant task generates a package name based on the targetNamespace of the WSDL.
- *WebService\_type* specifies the type of Web Service. This value can be set to JAXWS or JAXRPC.

The required taskdef element specifies the full class name of the wsdlc Ant task.

Only the srcWsdl and destJwsDir attributes of the wsdlc Ant task are required. Typically, however, you generate the stubbed-out JWS file to make your programming easier. Oracle recommends you explicitly specify the package name in case the targetNamespace of the WSDL file is not suitable to be converted into a readable package name.

The following build.xml excerpt shows an example of running the wsdlc Ant task against a WSDL file:

```
 <taskdef name="wsdlc"
         classname="weblogic.wsee.tools.anttasks.WsdlcTask"/>
 <target name="generate-from-wsdl">
     <wsdlc
         srcWsdl="wsdl_files/TemperatureService.wsdl"
         destJwsDir="output/compiledWsdl"
```

```
 destImplDir="impl_output"
 packageName="examples.webservices.wsdlc" 
 type="JAXRPC" />
```

```
 </target>
```
In the example:

- The existing WSDL file is called TemperatureService.wsdl and is located in the wsdl\_files subdirectory of the directory that contains the build.xml file.
- The JAR file that will contain the JWS SEI and data binding artifacts is generated to the output/compiledWsdl directory; the name of the JAR file is TemperatureService\_wsdl.jar.
- The package name of the generated JWS files is examples.webservices.wsdld.
- The stubbed-out JWS file is generated into the impl\_output/examples/webservices/wsdlc directory relative to the current directory.
- $\bullet$  Assuming that the port type name in the WSDL file is TemperaturePortType, then the name of the JWS implementation file is  $TemperaturePortTypeImpl$ . java.
- A JAX-RPC Web Service is generated.

To actually run this task, type the following at the command line:

prompt> ant generate-from-wsdl

See ["wsdlc"](http://download.oracle.com/docs/cd/E12840_01/wls/docs103/webserv_ref/anttasks.html#wsdlc) in *WebLogic Web Services Reference* for more information.

# <span id="page-61-0"></span>**Updating the Stubbed-out JWS Implementation Class File Generated By wsdlc**

The wsdlc Ant task generates the stubbed-out JWS implementation file into the directory specified by its destImplDir attribute; the name of the file is *PortType*Impl.java, where *PortType* is the name of the portType in the original WSDL. The class file includes everything you need to compile it into a Web Service, except for your own business logic.

The JWS class implements the JWS Web Service endpoint interface that corresponds to the WSDL file; the JWS SEI is also generated by  $\text{wsdlc}$  and is located in the JAR file that contains other artifacts, such as the Java representations of XML Schema data types in the WSDL and so on. The public methods of the JWS class correspond to the operations in the WSDL file.

The wsdlc Ant task automatically includes the @WebService and @WLHttpTransport annotations in the JWS implementation class; the values of the attributes corresponds to the equivalent values in the WSDL. For example, the serviceName attribute of @WebService is the same as the name attribute of the <service> element in the WSDL file; the contextPath and serviceUri attributes of @WLHttpTransport together make up the endpoint address specified by the location attribute of the <address> element in the WSDL.

When you update the JWS file, you add Java code to the methods so that the corresponding Web Service operations operate as required. Typically, the generated JWS file contains comments where you should add code, such as:

//replace with your impl here

In addition, you can add additional JWS annotations to the file, with the following restrictions:

- You can include the following annotations from the standard (JSR-181) javax. jws package in the JWS implementation file: @WebService, @HandlerChain, @SOAPMessageHandler, and @SOAPMessageHandlers. If you specify any other JWS annotation from the javax. jws package, the jwsc Ant task returns error when you try to compile the JWS file into a Web Service.
- You can specify *only* the serviceName and endpointInterface attributes of the @WebService annotation. Use the serviceName attribute to specify a different <service> WSDL element from the one that the wsdlc Ant task used, in the rare case that the WSDL file contains more than one <service> element. Use the endpointInterface attribute to specify the JWS SEI generated by the wsdlc Ant task.
- You can specify WebLogic-specific JWS annotations, as required.

After you have updated the JWS file, Oracle recommends that you move it to an official source location, rather than leaving it in the wsdlc output directory.

The following example shows the wsdlc-generated JWS implementation file from the WSDL shown in ["Sample WSDL File" on page 2-20](#page-29-0); the text in **bold** indicates where you would add Java code to implement the single operation  $(qetTemp)$  of the Web Service:

```
package examples.webservices.wsdlc;
import javax.jws.WebService;
import weblogic.jws.*;
/**
  * TemperaturePortTypeImpl class implements web service endpoint interface 
  * TemperaturePortType */
```

```
@WebService(
   serviceName="TemperatureService",
   endpointInterface="examples.webservices.wsdlc.TemperaturePortType")
@WLHttpTransport(
   contextPath="temp",
   serviceUri="TemperatureService",
   portName="TemperaturePort")
public class TemperaturePortTypeImpl implements TemperaturePortType {
   public TemperaturePortTypeImpl() {
   }
   public float getTemp(java.lang.String zipcode)
   {
     //replace with your impl here
      return 0;
   }
}
```
# <span id="page-63-0"></span>**Deploying and Undeploying WebLogic Web Services**

Because Web Services are packaged as Enterprise Applications, deploying a Web Service simply means deploying the corresponding EAR file or exploded directory.

There are a variety of ways to deploy WebLogic applications, from using the Administration Console to using the weblogic. Deployer Java utility. There are also various issues you must consider when deploying an application to a production environment as opposed to a development environment. For a complete discussion about deployment, see *[Deploying](http://download.oracle.com/docs/cd/E12840_01/wls/docs103/deployment/index.html)  [Applications to WebLogic Server](http://download.oracle.com/docs/cd/E12840_01/wls/docs103/deployment/index.html)*.

This guide, because of its development nature, discusses just two ways of deploying Web Services:

- [Using the wldeploy Ant Task to Deploy Web Services](#page-64-0)
- [Using the Administration Console to Deploy Web Services](#page-65-0)

#### <span id="page-64-0"></span>**Using the wldeploy Ant Task to Deploy Web Services**

The easiest way to deploy a Web Service as part of the iterative development process is to add a target that executes the wldeploy WebLogic Ant task to the same build. $xml$  file that contains the jwsc Ant task. You can add tasks to both deploy and undeploy the Web Service so that as you add more Java code and regenerate the service, you can redeploy and test it iteratively.

To use the wldeploy Ant task, add the following target to your build.xml file:

```
 <target name="deploy">
     <wldeploy action="deploy"
       name="DeploymentName"
       source="Source" user="AdminUser"
       password="AdminPassword" 
       adminurl="AdminServerURL"
       targets="ServerName"/>
```
</target>

where:

- *DeploymentName* refers to the deployment name of the Enterprise Application, or the name that appears in the Administration Console under the list of deployments.
- *Source* refers to the name of the Enterprise Application EAR file or exploded directory that is being deployed. By default, the jwsc Ant task generates an exploded Enterprise Application directory.
- *AdminUser* refers to administrative username.
- *AdminPassword* refers to the administrative password.
- *AdminServerURL* refers to the URL of the Administration Server, typically t3://localhost:7001.
- *ServerName* refers to the name of the WebLogic Server instance to which you are deploying the Web Service.

For example, the following wldeploy task specifies that the Enterprise Application exploded directory, located in the output/ComplexServiceEar directory relative to the current directory, be deployed to the myServer WebLogic Server instance. Its deployed name is ComplexServiceEar.

```
 <target name="deploy">
```

```
 <wldeploy action="deploy"
     name="ComplexServiceEar"
     source="output/ComplexServiceEar" user="weblogic"
     password="weblogic" verbose="true"
     adminurl="t3://localhost:7001"
     targets="myserver"/>
 </target>
```
To actually deploy the Web Service, execute the deploy target at the command-line:

prompt> ant deploy

You can also add a target to easily undeploy the Web Service so that you can make changes to its source code, then redeploy it:

```
 <target name="undeploy">
   <wldeploy action="undeploy"
     name="ComplexServiceEar"
     user="weblogic"
     password="weblogic" verbose="true"
     adminurl="t3://localhost:7001"
     targets="myserver"/>
 </target>
```
When undeploying a Web Service, you do not specify the source attribute, but rather undeploy it by its name.

### <span id="page-65-0"></span>**Using the Administration Console to Deploy Web Services**

To use the Administration Console to deploy the Web Service, first invoke it in your browser using the following URL:

```
 http://[host]:[port]/console
```
where:

- host refers to the computer on which WebLogic Server is running.
- *port* refers to the port number on which WebLogic Server is listening (default value is 7001).

Then use the deployment assistants to help you deploy the Enterprise application. For more information on the Administration Console, see the [Administration Console Online Help](http://download.oracle.com/docs/cd/E12840_01/wls/docs103/ConsoleHelp/index.html).

#### <span id="page-66-0"></span>**Browsing to the WSDL of the Web Service**

You can display the WSDL of the Web Service in your browser to ensure that it has deployed correctly.

The following URL shows how to display the Web Service WSDL in your browser:

```
 http://[host]:[port]/[contextPath]/[serviceUri]?WSDL
```
where:

...

- *host* refers to the computer on which WebLogic Server is running (for example, localhost).
- *port* refers to the port number on which WebLogic Server is listening (default value is 7001).
- <sup>z</sup> *contextPath* refers to the context root of the Web Service. There are many places to set the context root (the contextPath attribute of the @WLHttpTransport annotation, the <WLHttpTransport>, <module>, or <jws> element of jwsc) and certain methods take precedence over others. See ["Defining the Context Path of a WebLogic Web Service"](http://download.oracle.com/docs/cd/E12840_01/wls/docs103/webserv_ref/anttasks.html#how_to_determine_final_context_root) in *WebLogic Web Services Reference* for a complete explanation.
- *serviceUri* refers to the value of the serviceUri attribute of the @WLHttpTransport JWS annotation of the JWS file that implements your Web Service or <WLHttpTransport> child element of the jwsc Ant task; the second takes precedence over the first. If you do not specify *any serviceUri* attribute in either the JWS file or the jwsc Ant task, then the *serviceUri* of the Web Service is the default value: the name of the JWS file without its  $\star$ . java extension.

For example, assume you specified the following @WLHttpTransport annotation in the JWS file that implements your Web Service

```
 @WLHttpTransport(contextPath="complex", 
                   serviceUri="ComplexService",
                   portName="ComplexServicePort")
 /**
  * This JWS file forms the basis of a WebLogic Web Service.
  *
  */
 public class ComplexServiceImpl {
```
Further assume that you do *not* override the contextPath or serviceURI values by setting equivalent attributes for the <WLHttpTransport> element of the jwsc Ant task. Then the URL to view the WSDL of the Web Service, assuming the service is running on a host called ariel at the default port number (7001), is:

```
 http://ariel:7001/complex/ComplexService?WSDL
```
# <span id="page-67-0"></span>**Configuring the Server Address Specified in the Dynamic WSDL**

The WSDL of a deployed Web Service (also called *dynamic WSDL*) includes an  $\leq$  address> element that assigns an address (URI) to a particular Web Service port. For example, assume that the following WSDL snippet partially describes a deployed WebLogic Web Service called ComplexService:

```
<definitions name="ComplexServiceDefinitions"
              targetNamespace="http://example.org">
```

```
...
```

```
 <service name="ComplexService">
  <port binding="s0:ComplexServiceSoapBinding" name="ComplexServicePort">
    <s1:address location="http://myhost:7101/complex/ComplexService"/>
   </port>
```
</service>

...

</definitions>

The preceding example shows that the ComplexService Web Service includes a port called ComplexServicePort, and this port has an address of http://myhost:7101/complex/ComplexService.

WebLogic Server determines the complex/ComplexService section of this address by examining the contextPath and serviceURI attributes of the @WL*XXX*Transport annotations or jwsc elements, as described in ["Browsing to the WSDL of the Web Service" on page 3-19](#page-66-0). However, the method WebLogic Server uses to determine the protocol and host section of the address (http://myhost:7101, in the example) is more complicated, as described below. For clarity, this section uses the term *server address* to refer to the protocol and host section of the address.

The server address that WebLogic Server publishes in a dynamic WSDL of a deployed Web Service depends on whether the Web Service can be invoked using HTTP/S or JMS, whether you have configured a proxy server, whether the Web Service is deployed to a cluster, or whether the Web Service is actually a callback service.

The following sections reflect these different configuration options, and provide links to procedural information about changing the configuration to suit your needs.

- [Web Service is not a callback service and can be invoked using HTTP/S](#page-68-0)
- [Web Service is not a callback service and can be invoked using JMS Transport](#page-68-1)
- [Web Service is a callback service](#page-69-1)
- [Web Service is invoked using a proxy server](#page-69-2)

It is assumed in the sections that you use the WebLogic Server Administration Console to configure cluster and standalone servers.

#### <span id="page-68-0"></span>**Web Service is not a callback service and can be invoked using HTTP/S**

1. If the Web Service is deployed to a cluster, and the cluster Frontend Host, Frontend HTTP Port, and Frontend HTTPS Port are set, then WebLogic Server uses these values in the server address of the dynamic WSDL.

See ["Configure HTTP Settings for a Cluster"](http://download.oracle.com/docs/cd/E12840_01/wls/docs103/ConsoleHelp/taskhelp/clusters/ConfigureClusterHTTP.html) in the Administration Console Online Help.

2. If the preceding cluster values are not set, but the Frontend Host, Frontend HTTP Port, and Frontend HTTPS Port values are set for the *individual server* to which the Web Service is deployed, then WebLogic Server uses these values in the server address.

See ["Configure HTTP Protocol"](http://download.oracle.com/docs/cd/E12840_01/wls/docs103/ConsoleHelp/taskhelp/channels/ConfigureHTTPProtocol.html) in the Administration Console Online Help.

3. If these values are not set for the cluster or individual server, then WebLogic Server uses the server address of the WSDL request in the dynamic WSDL.

#### <span id="page-68-1"></span>**Web Service is not a callback service and can be invoked using JMS Transport**

1. If the Web Service is deployed to a cluster and the Cluster Address is set, then WebLogic Server uses this value in the server address of the dynamic WSDL.

See ["Configure Clusters"](http://download.oracle.com/docs/cd/E12840_01/wls/docs103/ConsoleHelp/taskhelp/clusters/ConfigureClusters.html) in the Administration Console Online Help.

2. If the cluster address is not set, or the Web Service is deployed to a standalone server, and the Listen Address of the server to which the Web Service is deployed is set, then WebLogic Server uses this value in the server address.

See ["Configure Listen Addresses"](http://download.oracle.com/docs/cd/E12840_01/wls/docs103/ConsoleHelp/taskhelp/channels/ConfigureListenAddresses.html) in the Administration Console Online Help.

#### <span id="page-69-1"></span>**Web Service is a callback service**

1. If the callback service is deployed to a cluster, and the cluster Frontend Host, Frontend HTTP Port, and Frontend HTTPS Port are set, then WebLogic Server uses these values in the server address of the dynamic WSDL.

See ["Configure HTTP Settings for a Cluster'](http://download.oracle.com/docs/cd/E12840_01/wls/docs103/ConsoleHelp/taskhelp/clusters/ConfigureClusterHTTP.html) in the Administration Console Online Help.

2. If the callback service is deployed to either a cluster or a standalone server, and the preceding cluster values are not set, but the Frontend Host, Frontend HTTP Port, and Frontend HTTPS Port values are set for the *individual server* to which the callback service is deployed, then WebLogic Server uses these values in the server address.

See ["Configure HTTP Protocol"](http://download.oracle.com/docs/cd/E12840_01/wls/docs103/ConsoleHelp/taskhelp/channels/ConfigureHTTPProtocol.html) in the Administration Console Online Help.

3. If the callback service is deployed to a cluster, but none of the preceding values are set, but the Cluster Address is set, then WebLogic Server uses this value in the server address.

See ["Configure Clusters"](http://download.oracle.com/docs/cd/E12840_01/wls/docs103/ConsoleHelp/taskhelp/clusters/ConfigureClusters.html) in the Administration Console Online Help.

4. If none of the preceding values are set, but the Listen Address of the server to which the callback service is deployed is set, then WebLogic Server uses this value in the server address.

See ["Configure Listen Addresses"](http://download.oracle.com/docs/cd/E12840_01/wls/docs103/ConsoleHelp/taskhelp/channels/ConfigureListenAddresses.html) in the Administration Console Online Help.

#### <span id="page-69-2"></span>**Web Service is invoked using a proxy server**

Although not required, Oracle recommends that you explicitly set the Frontend Host, FrontEnd HTTP Port, and Frontend HTTPS Port of either the cluster or individual server to which the Web Service is deployed to point to the proxy server.

See ["Configure HTTP Settings for a Cluster"](http://download.oracle.com/docs/cd/E12840_01/wls/docs103/ConsoleHelp/taskhelp/clusters/ConfigureClusterHTTP.html) or ["Configure HTTP Protocol"](http://download.oracle.com/docs/cd/E12840_01/wls/docs103/ConsoleHelp/taskhelp/channels/ConfigureHTTPProtocol.html) in the Administration Console Online Help.

# <span id="page-69-0"></span>**Testing the Web Service**

After you have deployed a WebLogic Web Service, you can use the Web Services Test Client, included in the WebLogic Administration Console, to test your service without writing code. You Integrating Web Services Into the WebLogic Split Development Directory Environment

can quickly and easily test any Web Service, including those with complex types and those using advanced features of WebLogic Server such as conversations. The test client automatically maintains a full log of requests allowing you to return to the previous call to view the results.

To test a deployed Web Service using the Administration Console, follow these steps:

1. Invoke the Administration Console in your browser using the following URL:

```
http://[host]:[port]/console
```
where:

- *host* refers to the computer on which WebLogic Server is running.
- *port* refers to the port number on which WebLogic Server is listening (default value is 7001).
- 2. Follow the procedure described in ["Test a Web Service"](http://download.oracle.com/docs/cd/E12840_01/wls/docs103/ConsoleHelp/taskhelp/webservices/TestAWebService.html) in the Administration Console Online Help.

# <span id="page-70-0"></span>**Integrating Web Services Into the WebLogic Split Development Directory Environment**

This section describes how to integrate Web Services development into the WebLogic split development directory environment. It is assumed that you understand this WebLogic feature and have set up this type of environment for developing standard Java Platform, Enterprise Edition (Java EE) Version 5 applications and modules, such as EJBs and Web applications, and you want to update the single build.xml file to include Web Services development.

For detailed information about the WebLogic split development directory environment, see ["Creating a Split Development Directory for an Application"](http://download.oracle.com/docs/cd/E12840_01/wls/docs103/programming/splitcreate.html) in *Developing Applications With WebLogic Server* and the splitdir/helloWorldEar example installed with WebLogic Server, located in the *WL\_HOME/*samples/server/examples/src/examples directory, where *WL\_HOME* is the top-level directory of your WebLogic Server installation.

1. In the main project directory, create a directory that will contain the JWS file that implements your Web Service.

For example, if your main project directory is called /src/helloWorldEar, then create a directory called /src/helloWorldEar/helloWebService:

prompt> mkdir /src/helloWorldEar/helloWebService

2. Create a directory hierarchy under the helloWebService directory that corresponds to the package name of your JWS file.

For example, if your JWS file is in the package examples. splitdir.hello package, then create a directory hierarchy examples/splitdir/hello:

prompt> cd /src/helloWorldEar/helloWebService prompt> mkdir examples/splitdir/hello

- 3. Put your JWS file in the just-created Web Service subdirectory of your main project directory (/src/helloWorldEar/helloWebService/examples/splitdir/hello in this example.)
- 4. In the build.xml file that builds the Enterprise application, create a new target to build the Web Service, adding a call to the jwsc WebLogic Web Service Ant task, as described in ["Running the jwsc WebLogic Web Services Ant Task" on page 3-8](#page-55-0).

The jwsc srcdir attribute should point to the top-level directory that contains the JWS file (helloWebService in this example). The jwsc destdir attribute should point to the same destination directory you specify for wlcompile, as shown in the following example:

```
 <target name="build.helloWebService">
   <jwsc
       srcdir="helloWebService"
       destdir="destination_dir"
       keepGenerated="yes" >
       <jws file="examples/splitdir/hello/HelloWorldImpl.java" 
        type="JAXRPC" />
   </jwsc>
 </target>
```
In the example, *destination\_dir* refers to the destination directory that the other split development directory environment Ant tasks, such as wlappc and wlcompile, also use.

5. Update the main build target of the build. $x$ ml file to call the Web Service-related targets:

```
 <!-- Builds the entire helloWorldEar application -->
 <target name="build"
  description="Compiles helloWorldEar application and runs appc"
  depends="build-helloWebService,compile,appc" />
```
**Note:** When you actually build your Enterprise Application, be sure you run the jwsc Ant task *before* you run the wlappc Ant task. This is because wlappc requires some of the artifacts generated by jwsc for it to execute successfully. In the example, this means that you should specify the build-helloWebService target *before* the appc target.
Integrating Web Services Into the WebLogic Split Development Directory Environment

6. If you use the wlcompile and wlappc Ant tasks to compile and validate the entire Enterprise Application, be sure to exclude the Web Service source directory for both Ant tasks. This is because the jwsc Ant task already took care of compiling and packaging the Web Service. For example:

```
<target name="compile">
    <wlcompile srcdir="${src.dir}" destdir="${dest.dir}"
            excludes="appStartup,helloWebService">
 ...
    </wlcomplile>
...
</target>
<target name="appc">
    <wlappc source="${dest.dir}" deprecation="yes" debug="false"
            excludes="helloWebService"/>
</target>
```
7. Update the application.xml file in the META-INF project source directory, adding a <web> module and specifying the name of the WAR file generated by the jwsc Ant task.

For example, add the following to the application.xml file for the helloWorld Web Service:

```
<application>
...
  <module>
    <web>
       <web-uri>examples/splitdir/hello/HelloWorldImpl.war</web-uri>
       <context-root>/hello</context-root>
     </web>
   </module>
...
</application>
```
#### **Note:** The jwsc Ant task always generates a Web Application WAR file from the JWS file that implements your Web Service, unless your JWS file explicitly implements javax.ejb.SessionBean. In that case you must add an <ejb> module element to the application.xml file instead.

Your split development directory environment is now updated to include Web Service development. When you rebuild and deploy the entire Enterprise Application, the Web Service will also be deployed as part of the EAR. You invoke the Web Service in the standard way described in ["Browsing to the WSDL of the Web Service" on page 3-19.](#page-66-0)

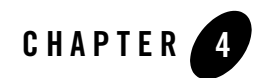

# Programming the JWS File

The following sections provide information about programming the JWS file that implements your Web Service:

- ["Overview of JWS Files and JWS Annotations" on page 4-1](#page-74-0)
- ["Java Requirements for a JWS File" on page 4-2](#page-75-0)
- ["Programming the JWS File: Typical Steps" on page 4-3](#page-76-0)
- ["Accessing Runtime Information About a Web Service" on page 4-11](#page-84-0)
- ["Should You Implement a Stateless Session EJB?" on page 4-19](#page-92-0)
- ["Programming the User-Defined Java Data Type" on page 4-21](#page-94-0)
- ["Throwing Exceptions" on page 4-24](#page-97-0)
- ["Invoking Another Web Service from the JWS File" on page 4-26](#page-99-0)
- "Programming Additional Miscellaneous Features Using JWS Annotations and APIs" on [page 4-26](#page-99-1)
- ["JWS Programming Best Practices" on page 4-34](#page-107-0)

### <span id="page-74-0"></span>**Overview of JWS Files and JWS Annotations**

There are two ways to program a WebLogic Web Service from scratch:

- 1. Annotate a standard EJB or Java class with Web Service Java annotations, as defined by JSR-181, the JAX-WS specification, and by the WebLogic Web Services programming model.
- 2. Combine a standard EJB or Java class with the various XML descriptor files and artifacts specified by JSR-109 (such as, deployment descriptors, WSDL files, data mapping descriptors, data binding artifacts for user-defined data types, and so on).

Oracle strongly recommends using option 1 above. Instead of authoring XML metadata descriptors yourself, the WebLogic Ant tasks and runtime will generate the required descriptors and artifacts based on the annotations you include in your JWS. Not only is this process much easier, but it keeps the information about your Web Service in a central location, the JWS file, rather than scattering it across many Java and XML files.

The Java Web Service (JWS) annotated file is the core of your Web Service. It contains the Java code that determines how your Web Service behaves. A JWS file is an ordinary Java class file that uses Java metadata annotations to specify the shape and characteristics of the Web Service. The JWS annotations you can use in a JWS file include the standard ones defined by the Web Services Metadata for the Java Platform specification (JSR-181) plus a set of additional annotations based on the type of Web Service you are building—JAX-WS or JAX-RPC. For a complete list of JWS annotations that are supported for JAX-WS and JAX-RPC Web Services, see ["Web Service Annotation Support"](http://download.oracle.com/docs/cd/E12840_01/wls/docs103/webserv_ref/annotations.html#annotation_support) in *WebLogic Web Services Reference*.

When programming the JWS file, you include annotations to program basic Web Service features. The annotations are used at different levels, or targets, in your JWS file. Some are used at the class-level to indicate that the annotation applies to the entire JWS file. Others are used at the method-level and yet others at the parameter level.

# <span id="page-75-0"></span>**Java Requirements for a JWS File**

When you program your JWS file, you must follow a set of requirements, as specified by the Web Services Metadata for the Java Platform specification (JSR-181). In particular, the Java class that implements the Web Service:

- Must be an outer public class, must not be declared final, and must not be abstract.
- Must have a default public constructor.
- $\bullet$  Must not define a finalize() method.
- Must include, at a minimum, a ewebservice JWS annotation at the class level to indicate that the JWS file implements a Web Service.
- May reference a service endpoint interface by using the @WebService.endpointInterface annotation. In this case, it is assumed that the service endpoint interface exists and you cannot specify any other JWS annotations in the JWS file other than @WebService.endpointInterface and @WebService.serviceName.
- If JWS file does not implement a service endpoint interface, all public methods other than those inherited from java.lang.Object will be exposed as Web Service operations. This behavior can be overridden by using the @WebMethod annotation to specify explicitly the public methods that are to be exposed. If a @WebMethod annotation is present, only the methods to which it is applied are exposed.

# <span id="page-76-0"></span>**Programming the JWS File: Typical Steps**

The following procedure describes the typical steps for programming a JWS file that implements a Web Service.

**Note:** It is assumed that you have created a JWS file and now want to add JWS annotations to it.

For more information about each of the JWS annotations, see ["JWS Annotation Reference"](http://download.oracle.com/docs/cd/E12840_01/wls/docs103/webserv_ref/annotations.html) in *WebLogic Web Services Reference*. See *[Programming Advanced Features of WebLogic Web](http://download.oracle.com/docs/cd/E12840_01/wls/docs103/webserv_adv_rpc/index.html)  [Services Using JAX-RPC](http://download.oracle.com/docs/cd/E12840_01/wls/docs103/webserv_adv_rpc/index.html)* for information on using other JWS annotations to program more advanced features, such as Web Service reliable messaging, conversations, SOAP message handlers, and so on.

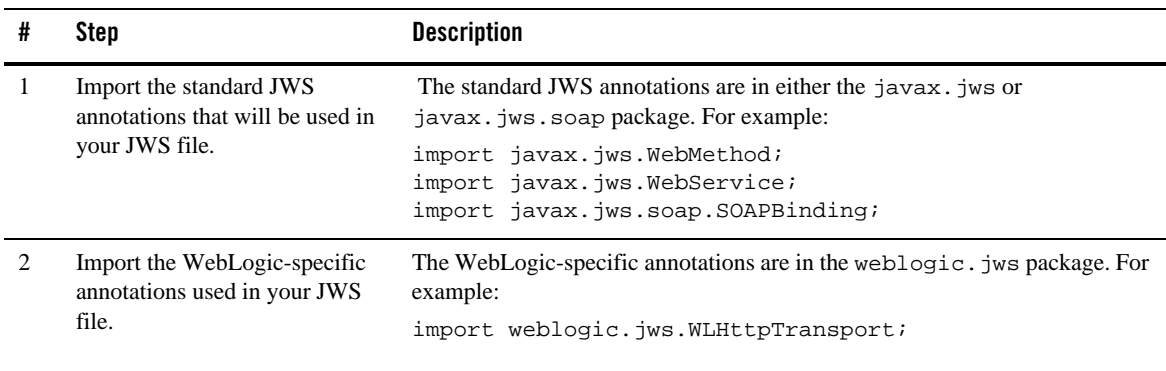

#### **Table 4-1 Steps to Program the JWS File**

**Table 4-1 Steps to Program the JWS File (Continued)**

| #              | <b>Step</b>                                                                                                    | <b>Description</b>                                                                                                    |
|----------------|----------------------------------------------------------------------------------------------------|----------------------------------------------------------------------------------------------------|
| 3              | Add the standard required<br>@WebService JWS annotation<br>at the class level to specify that<br>the Java class exposes a Web<br>Service.                                                           | See "Specifying that the JWS File Implements a Web Service (@WebService<br>Annotation)" on page 4-6.                                                                                                    |
| $\overline{4}$ | Add the standard<br>@SOAPBinding JWS<br>annotation at the class level to<br>specify the mapping between the<br>Web service and the SOAP<br>message protocol. (Optional)                             | In particular, use this annotation to specify whether the Web Service is<br>document-literal, RPC-encoded, and so on. See "Specifying the Mapping of<br>the Web Service to the SOAP Message Protocol (@SOAPBinding<br>Annotation)" on page 4-6.<br>Although this JWS annotation is not required, Oracle recommends you<br>explicitly specify it in your JWS file to clarify the type of SOAP bindings a<br>client application uses to invoke the Web Service. |
| 5              | Add the WebLogic-specific<br>@WLHttpTransport JWS<br>annotation at the class level to<br>specify the context path and<br>service URI used in the URL<br>that invokes the Web Service.<br>(Optional) | See "Specifying the Context Path and Service URI of the Web Service<br>(@WLHttpTransport Annotation)" on page 4-7.<br>Although this JWS annotation is not required, Oracle recommends you<br>explicitly specify it in your JWS file so that it is clear what URL a client<br>application uses to invoke the Web Service.                                                                                                    |
| 6              | Add the standard @WebMethod<br>annotation for each method in<br>the JWS file that you want to<br>expose as a public operation.<br>(Optional)                                                        | Optionally specify that the operation takes only input parameters but does not<br>return any value by using the standard @Oneway annotation. See "Specifying<br>That a JWS Method Be Exposed as a Public Operation (@WebMethod and<br>@OneWay Annotations)" on page 4-8.                                                                                                    |
| 7              | Add @WebParam annotation to<br>customize the name of the input<br>parameters of the exposed<br>operations. (Optional)                                                                               | See "Customizing the Mapping Between Operation Parameters and WSDL<br>Elements (@WebParam Annotation)" on page 4-9.                                                                                                    |
| 8              | Add @WebResult annotations<br>to customize the name and<br>behavior of the return value of<br>the exposed operations.<br>(Optional)                                                                 | See "Customizing the Mapping Between the Operation Return Value and a<br>WSDL Element (@WebResult Annotation)" on page 4-10.                                                                                                    |
| 9              | Add your business code.                                                                                                    | Add your business code to the methods to make the WebService behave as<br>required.                                                                                                    |

#### **Example of a JWS File**

The following sample JWS file shows how to implement a simple Web Service.

```
package examples.webservices.simple;
```

```
// Import the standard JWS annotation interfaces
import javax.jws.WebMethod;
import javax.jws.WebService;
import javax.jws.soap.SOAPBinding;
// Import the WebLogic-specific JWS annotation interfaces
import weblogic.jws.WLHttpTransport;
// Standard JWS annotation that specifies that the porType name of the Web
// Service is "SimplePortType", the service name is "SimpleService", and the
// targetNamespace used in the generated WSDL is "http://example.org"
@WebService(name="SimplePortType", serviceName="SimpleService",
             targetNamespace="http://example.org")
// Standard JWS annotation that specifies the mapping of the service onto the
// SOAP message protocol. In particular, it specifies that the SOAP messages
// are document-literal-wrapped.
@SOAPBinding(style=SOAPBinding.Style.DOCUMENT,
              use=SOAPBinding.Use.LITERAL,
              parameterStyle=SOAPBinding.ParameterStyle.WRAPPED)
// WebLogic-specific JWS annotation that specifies the context path and
// service URI used to build the URI of the Web Service is
// "simple/SimpleService"
@WLHttpTransport(contextPath="simple", serviceUri="SimpleService",
                  portName="SimpleServicePort")
/**
  * This JWS file forms the basis of simple Java-class implemented WebLogic
  * Web Service with a single operation: sayHello
 *
  */
public class SimpleImpl {
   // Standard JWS annotation that specifies that the method should be exposed
   // as a public operation. Because the annotation does not include the
   // member-value "operationName", the public name of the operation is the
```

```
 // same as the method name: sayHello.
```

```
 @WebMethod()
  public String sayHello(String message) {
    System.out.println("sayHello:" + message);
    return "Here is the message: '" + message + "'";
 }
```
}

#### <span id="page-79-0"></span>**Specifying that the JWS File Implements a Web Service (@WebService Annotation)**

Use the standard @WebService annotation to specify, at the class level, that the JWS file implements a Web Service, as shown in the following code excerpt:

```
@WebService(name="SimplePortType", serviceName="SimpleService",
             targetNamespace="http://example.org")
```
In the example, the name of the Web Service is SimplePortType, which will later map to the wsdl:portType element in the WSDL file generated by the jwsc Ant task. The service name is SimpleService, which will map to the wsdl:service element in the generated WSDL file. The target namespace used in the generated WSDL is http://example.org.

You can also specify the following additional attributes of the emergency annotation:

- endpointInterface—Fully qualified name of an existing service endpoint interface file. This annotation allows the separation of interface definition from the implementation. If you specify this attribute, the jwsc Ant task does not generate the interface for you, but assumes you have created it and it is in your CLASSPATH.
- portname—Name that is used in the wsdl:port.

None of the attributes of the @WebService annotation is required. See the Web Services Metadata for the Java Platform (JSR 181) for the default values of each attribute.

### <span id="page-79-1"></span>**Specifying the Mapping of the Web Service to the SOAP Message Protocol (@SOAPBinding Annotation)**

It is assumed that you want your Web Service to be available over the SOAP message protocol; for this reason, your JWS file should include the standard @SOAPBinding annotation, at the class level, to specify the SOAP bindings of the Web Service (such as, RPC-encoded or document-literal-wrapped), as shown in the following code excerpt:

```
@SOAPBinding(style=SOAPBinding.Style.DOCUMENT,
              use=SOAPBinding.Use.LITERAL,
              parameterStyle=SOAPBinding.ParameterStyle.WRAPPED)
```
In the example, the Web Service uses document-wrapped-style encodings and literal message formats, which are also the default formats if you do not specify the @SOAPBinding annotation.

You can also use the WebLogic-specific @weblogic.jws.soap.soapBinding annotation to specify the SOAP binding at the method level; the attributes are the same as the standard @javax.jws.soap.SOAPBinding annotation.

You use the parameterStyle attribute (in conjunction with the style=SOAPBinding.Style.DOCUMENT attribute) to specify whether the Web Service operation parameters represent the entire SOAP message body, or whether the parameters are elements wrapped inside a top-level element with the same name as the operation.

The following table lists the possible and default values for the three attributes of the @SOAPBinding (either the standard or WebLogic-specific) annotation.

| <b>Attribute</b>   | <b>Possible Values</b>                                                    | <b>Default Value</b>                   |
|--------------------|---------------------------------------------------------------------------|----------------------------------------|
| style              | SOAPBinding.Style.RPC<br>SOAPBinding.Style.DOCUMENT                       | SOAPBinding.Style.DOCUMENT             |
| use                | SOAPBinding.Use.LITERAL<br>SOAPBinding.Use.ENCODED                        | SOAPBinding.Use.LITERAL                |
| parameterS<br>tyle | SOAPBinding.ParameterStyle.BARE<br>SOAPBinding.ParameterStyle.WRAP<br>PED | SOAPBinding.ParameterStyle.WRAP<br>PED |

**Table 4-2 Attributes of the @SOAPBinding Annotation**

### <span id="page-80-0"></span>**Specifying the Context Path and Service URI of the Web Service (@WLHttpTransport Annotation)**

Use the WebLogic-specific @WLHttpTransport annotation to specify the context path and service URI sections of the URL used to invoke the Web Service over the HTTP transport, as well as the name of the port in the generated WSDL, as shown in the following code excerpt:

```
@WLHttpTransport(contextPath="simple", serviceUri="SimpleService",
                  portName="SimpleServicePort")
```
In the example, the name of the port in the WSDL (in particular, the name attribute of the  $\epsilon$ port> element) file generated by the jwsc Ant task is SimpleServicePort. The URL used to invoke the Web Service over HTTP includes a context path of simple and a service URI of SimpleService, as shown in the following example:

http://*host*:*port*/simple/SimpleService

For reference documentation on this and other WebLogic-specific annotations, see ["JWS](http://download.oracle.com/docs/cd/E12840_01/wls/docs103/webserv_ref/annotations.html)  [Annotation Reference"](http://download.oracle.com/docs/cd/E12840_01/wls/docs103/webserv_ref/annotations.html) in the *WebLogic Web Services Reference*.

#### <span id="page-81-0"></span>**Specifying That a JWS Method Be Exposed as a Public Operation (@WebMethod and @OneWay Annotations)**

Use the standard @WebMethod annotation to specify that a method of the JWS file should be exposed as a public operation of the Web Service, as shown in the following code excerpt:

```
public class SimpleImpl {
   @WebMethod(operationName="sayHelloOperation")
  public String sayHello(String message) {
     System.out.println("sayHello:" + message);
     return "Here is the message: '" + message + "'";
   }
...
```
In the example, the say Hello() method of the  $Simpl$ empleImpl JWS file is exposed as a public operation of the Web Service. The operationName attribute specifies, however, that the public name of the operation in the WSDL file is say HelloOperation. If you do not specify the operationName attribute, the public name of the operation is the name of the method itself.

You can also use the action attribute to specify the action of the operation. When using SOAP as a binding, the value of the action attribute determines the value of the SOAPAction header in the SOAP messages.

You can specify that an operation not return a value to the calling application by using the standard @Oneway annotation, as shown in the following example:

```
public class OneWayImpl {
  @WebMethod()
  @Oneway()
```

```
 public void ping() {
     System.out.println("ping operation");
  }
...
```
If you specify that an operation is one-way, the implementing method is required to return void, cannot use a Holder class as a parameter, and cannot throw any checked exceptions.

None of the attributes of the @WebMethod annotation is required. See the Web Services Metadata for the Java Platform (JSR 181) for the default values of each attribute, as well as additional information about the @WebMethod and @Oneway annotations.

If none of the public methods in your JWS file are annotated with the @WebMethod annotation, then by default *all* public methods are exposed as Web Service operations.

# <span id="page-82-0"></span>**Customizing the Mapping Between Operation Parameters and WSDL Elements (@WebParam Annotation)**

Use the standard @WebParam annotation to customize the mapping between operation input parameters of the Web Service and elements of the generated WSDL file, as well as specify the behavior of the parameter, as shown in the following code excerpt:

```
public class SimpleImpl {
  @WebMethod()
  @WebResult(name="IntegerOutput",
              targetNamespace="http://example.org/docLiteralBare")
  public int echoInt(
      @WebParam(name="IntegerInput",
                 targetNamespace="http://example.org/docLiteralBare")
       int input)
  {
      System.out.println("echoInt '" + input + "' to you too!");
      return input;
  }
...
```
In the example, the name of the parameter of the  $ech$ <sup>o</sup> Intervalsion in the generated WSDL is IntegerInput; if the @WebParam annotation were not present in the JWS file, the name of the parameter in the generated WSDL file would be the same as the name of the method's parameter:

input. The targetNamespace attribute specifies that the XML namespace for the parameter is http://example.org/docLiteralBare; this attribute is relevant only when using document-style SOAP bindings where the parameter maps to an XML element.

You can also specify the following additional attributes of the @WebParam annotation:

- mode—The direction in which the parameter is flowing (WebParam.Mode.IN, WebParam.Mode.OUT, or WebParam.Mode.INOUT). The OUT and INOUT modes may be specified only for parameter types that conform to the JAX-RPC definition of Holder types. OUT and INOUT modes are only supported for RPC-style operations or for parameters that map to headers.
- header—Boolean attribute that, when set to true, specifies that the value of the parameter should be retrieved from the SOAP header, rather than the default body.

None of the attributes of the @WebParam annotation is required. See the Web Services Metadata for the Java Platform (JSR 181) for the default value of each attribute.

#### <span id="page-83-0"></span>**Customizing the Mapping Between the Operation Return Value and a WSDL Element (@WebResult Annotation)**

Use the standard @WebResult annotation to customize the mapping between the Web Service operation return value and the corresponding element of the generated WSDL file, as shown in the following code excerpt:

```
public class Simple {
  @WebMethod()
  @WebResult(name="IntegerOutput",
              targetNamespace="http://example.org/docLiteralBare")
  public int echoInt(
       @WebParam(name="IntegerInput",
                 targetNamespace="http://example.org/docLiteralBare")
       int input)
   {
       System.out.println("echoInt '" + input + "' to you too!");
      return input;
   }
...
```
In the example, the name of the return value of the  $\epsilon$  echoInt operation in the generated WSDL is IntegerOutput; if the @WebResult annotation were not present in the JWS file, the name of the return value in the generated WSDL file would be the hard-coded name return. The targetNamespace attribute specifies that the XML namespace for the return value is http://example.org/docLiteralBare; this attribute is relevant only when using document-style SOAP bindings where the return value maps to an XML element.

None of the attributes of the @WebResult annotation is required. See the Web Services Metadata for the Java Platform (JSR 181) for the default value of each attribute.

# <span id="page-84-0"></span>**Accessing Runtime Information About a Web Service**

The following sections describe how to access runtime information about a Web Service:

- [Using JwsContext to Access Runtime Information—](#page-84-1)Use the Web Service context to access and change runtime information about the service in your JWS file.
- [Using the Stub Interface to Access Runtime Information—](#page-91-0)Get and set properties on the Stub interface in the client file.

### <span id="page-84-1"></span>**Using JwsContext to Access Runtime Information**

When a client application invokes a WebLogic Web Service that was implemented with a JWS file, WebLogic Server automatically creates a *context* that the Web Service can use to access, and sometimes change, runtime information about the service. Much of this information is related to conversations, such as whether the current conversation is finished, the current values of the conversational properties, changing conversational properties at runtime, and so on. (See ["Creating Conversational Web Services"](http://download.oracle.com/docs/cd/E12840_01/wls/docs103/webserv_adv_rpc/conversation.html) in *Programming Advanced Features of WebLogic Web Services Using JAX-RPC* for information about conversations and how to implement them.) Some of the information accessible via the context is more generic, such as the protocol that was used to invoke the Web Service (HTTP/S or JMS), the SOAP headers that were in the SOAP message request, and so on.

You can use annotations and WebLogic Web Service APIs in your JWS file to access runtime context information, as described in the following sections.

#### **Guidelines for Accessing the Web Service Context**

The following example shows a simple JWS file that uses the context to determine the protocol that was used to invoke the Web Service. The code in **bold** is discussed in the programming guidelines described following the example.

```
package examples.webservices.jws_context;
import javax.jws.WebMethod;
import javax.jws.WebService;
import weblogic.jws.WLHttpTransport;
import weblogic.jws.Context;
import weblogic.wsee.jws.JwsContext;
import weblogic.wsee.jws.Protocol;
@WebService(name="JwsContextPortType", serviceName="JwsContextService",
             targetNamespace="http://example.org")
@WLHttpTransport(contextPath="contexts", serviceUri="JwsContext",
                  portName="JwsContextPort")
/**
  * Simple web service to show how to use the @Context annotation.
  */
public class JwsContextImpl {
  @Context
  private JwsContext ctx;
   @WebMethod()
  public String getProtocol() {
     Protocol protocol = ctx.getProtocol();
     System.out.println("protocol: " + protocol);
     return "This is the protocol: " + protocol;
   }
}
```
Use the following guidelines in your JWS file to access the runtime context of the Web Service, as shown in the code in **bold** in the preceding example:

• Import the @weblogic.jws.Context JWS annotation:

```
import weblogic.jws.Context;
```
 $\bullet$  Import the weblogic.wsee. jws. JwsContext API, as well as any other related APIs that you might use (the example also uses the weblogic.wsee.jws.Protocol API):

```
import weblogic.wsee.jws.JwsContext;
import weblogic.wsee.jws.Protocol;
```
See the weblogic.wsee.\* Javadocs for more documentation about the context-related APIs.

• Annotate a private variable, of data type weblogic.wsee.jws.JwsContext, with the field-level @Context JWS annotation:

```
@Context
private JwsContext ctx;
```
WebLogic Server automatically assigns the annotated variable (in this case, ctx) with a runtime implementation of JwsContext the first time the Web Service is invoked, which is how you can later use the variable without explicitly initializing it in your code.

• Use the methods of the JwsContext class to access runtime information about the Web Service. The following example shows how to get the protocol that was used to invoke the Web Service

```
Protocol protocol = ctx.getProtocol();
```
See ["Methods of the JwsContext" on page 4-13](#page-86-0) for the full list of available methods.

#### <span id="page-86-0"></span>**Methods of the JwsContext**

The following table summarizes the methods of the JwsContext that you can use in your JWS file to access runtime information about the Web Service. See weblogic.wsee.\* Javadocs for detailed reference information about JwsContext, and other context-related APIs, as Protocol and ServiceHandle.

| Method                        | <b>Returns</b> | <b>Description</b>                                                                                                    |
|-------------------------------|----------------|----------------------------------------------------------------------------------------------------|
| isFinished()                  | boolean        | Returns a boolean value specifying whether the current<br>conversation is finished, or if it is still continuing.                                                                                                    |
|                               |                | Use this method only in conversational Web Services, or those<br>that have been annotated with the @Conversation or<br>@Conversational annotation.                                                                         |
| finishConversati              | hiov           | Finishes the current conversation.                                                                                                    |
| on()                          |                | This method is equivalent to a client application invoking a<br>method that has been annotated with the @Conversation<br>(Conversation. Phase. FINISH) JWS annotation.                                                     |
|                               |                | Use this method only in conversational Web Services, or those<br>that have been annotated with the @Conversation or<br>@Conversational annotation.                                                                         |
| setMaxAge(java.u<br>til.Date) | void           | Sets a new maximum age for the conversation to an absolute<br>Date. If the date parameter is in the past, WebLogic Server<br>immediately finishes the conversation.                                                        |
|                               |                | This method is equivalent to the maxage attribute of the<br>@Conversational annotation, which specifies the <i>default</i><br>maximum age of a conversation. Use this method to override this<br>default value at runtime. |
|                               |                | Use this method only in conversational Web Services, or those<br>that have been annotated with the $@Conversat$ i on or<br>@Conversational annotation.                                                                     |

**Table 4-3 Methods of JwsContext**

| Method           | <b>Returns</b> | <b>Description</b>                                                                                                    |
|------------------|----------------|----------------------------------------------------------------------------------------------------|
| setMaxAge(String | void           | Sets a new maximum age for the conversation by specifying a<br>String duration, such as 1 day.                                                                                                    |
|                  |                | Valid values for the String parameter are a number and one of<br>the following terms:<br>seconds<br>minutes<br>hours<br>days<br>years<br>For example, to specify a maximum age of ten minutes, use the<br>following syntax: |
|                  |                | ctx.setMaxAge("10 minutes")                                                                                                    |
|                  |                | This method is equivalent to the maxage attribute of the<br>@Conversational annotation, which specifies the <i>default</i><br>maximum age of a conversation. Use this method to override this<br>default value at runtime.  |
|                  |                | Use this method only in conversational Web Services, or those<br>that have been annotated with the @Conversation or<br>@Conversational annotation.                                                                          |
| getMaxAge()      | long           | Returns the maximum allowed age, in seconds, of a conversation.                                                                                                    |
|                  |                | Use this method only in conversational Web Services, or those<br>that have been annotated with the @Conversation or<br>@Conversational annotation.                                                                          |
| getCurrentAge()  | long           | Returns the current age, in seconds, of the conversation.                                                                                                    |
|                  |                | Use this method only in conversational Web Services, or those<br>that have been annotated with the @Conversation or<br>@Conversational annotation.                                                                          |
| resetIdleTime()  | void           | Resets the timer which measures the number of seconds since the<br>last activity for the current conversation.                                                                                                    |
|                  |                | Use this method only in conversational Web Services, or those<br>that have been annotated with the @Conversation or<br>@Conversational annotation.                                                                          |

**Table 4-3 Methods of JwsContext (Continued)**

| Method                     | <b>Returns</b> | <b>Description</b>                                                                                                    |
|----------------------------|----------------|----------------------------------------------------------------------------------------------------|
| setMaxIdleTime(l<br>ong)   | void           | Sets the number of seconds that the conversation can remain idle<br>before WebLogic Server finishes it due to client inactivity.                                                                                                    |
|                            |                | This method is equivalent to the maxIdleTime attribute of the<br>@Conversational annotation, which specifies the <i>default</i> idle<br>time of a conversation. Use this method to override this default<br>value at runtime.                                                                                                    |
|                            |                | Use this method only in conversational Web Services, or those<br>that have been annotated with the @Conversation or<br>@Conversational annotation.                                                                                                    |
| setMaxIdleTime(S<br>tring) | void           | Sets the number of seconds, specified as a String, that the<br>conversation can remain idle before WebLogic Server finishes it<br>due to client inactivity.                                                                                                    |
|                            |                | Valid values for the String parameter are a number and one of<br>the following terms:<br>seconds<br>minutes<br>hours<br>days<br>years<br>For example, to specify a maximum idle time of ten minutes, use<br>the following syntax:<br>ctx.setMaxIdleTime("10 minutes")<br>This method is equivalent to the maxIdleTime attribute of the<br>@Conversational annotation, which specifies the <i>default</i> idle<br>time of a conversation. Use this method to override this default<br>value at runtime.<br>Use this method only in conversational Web Services, or those<br>that have been annotated with the @Conversation or<br>@Conversational annotation. |
| getMaxIdleTime()           | long           | Returns the number of seconds that the conversation is allowed to<br>remain idle before WebLogic Server finishes it due to client<br>inactivity.                                                                                                    |
|                            |                | Use this method only in conversational Web Services, or those<br>that have been annotated with the @Conversation or<br>@Conversational annotation.                                                                                                    |

**Table 4-3 Methods of JwsContext (Continued)**

| Method                                     | <b>Returns</b>                          | <b>Description</b>                                                                                                    |
|--------------------------------------------|-----------------------------------------|----------------------------------------------------------------------------------------------------|
| qetCurrentIdleTi<br>me()                   | long                                    | Gets the number of seconds since the last client request, or since<br>the conversation's maximum idle time was reset.                                                                                                    |
|                                            |                                         | Use this method only in conversational Web Services, or those<br>that have been annotated with the @Conversation or<br>@Conversational annotation.                                                                                                    |
| qetCallerPrincip<br>a1()                   | java.securi<br>ty.Principa<br>ı         | Returns the security principal associated with the operation that<br>was just invoked, assuming that basic authentication was<br>performed.                                                                                                    |
| isCallerInRole(S<br>tring)                 | boolean                                 | Returns true if the authenticated principal is within the specified<br>security role.                                                                                                    |
| qetService()                               | weblogic.ws<br>ee.jws.Serv<br>iceHandle | Returns an instance of ServiceHandle, a WebLogic Web<br>Service API, which you can query to gather additional information<br>about the Web Service, such as the conversation ID (if the Web<br>Service is conversational), the URL of the Web Service, and so on. |
| getLogger(String<br>$\lambda$              | weblogic.ws<br>ee.jws.util<br>.Logger   | Gets an instance of the Logger class, which you can use to send<br>messages from the Web Service to a log file.                                                                                                    |
| getInputHeaders(                           | org.w3c.dom<br>.Element[]               | Returns an array of the SOAP headers associated with the SOAP<br>request message of the current operation invoke.                                                                                                    |
| setUnderstoodInp<br>utHeaders(boolea<br>n) | void                                    | Indicates whether input headers should be understood.                                                                                                    |
| getUnderstoodInp<br>utHeaders()            | boolean                                 | Returns the value that was most recently set by a call to<br>setUnderstoodInputHeader.                                                                                                    |
| setOutputHeaders<br>(Element[])            | void                                    | Specifies an array of SOAP headers that should be associated with<br>the outgoing SOAP response message sent back to the client<br>application that initially invoked the current operation.                                                                      |
| getProtocol()                              | weblogic.ws<br>ee.jws.Prot<br>ocol      | Returns the protocol (such as HTTP/S or JMS) used to invoke the<br>current operation.                                                                                                    |

**Table 4-3 Methods of JwsContext (Continued)**

#### <span id="page-91-0"></span>**Using the Stub Interface to Access Runtime Information**

The javax.xml.rpc.stub interface enables you to dynamically configure the Stub instance in your Web Service client file. For example, you can set the target service endpoint dynamically for the port Stub instance, as follows:

```
ComplexService service = new ComplexService_Impl (args[0] + "?WSDL" );
ComplexPortType port = service.getComplexServicePort();
((Stub)port)._setProperty(Stub.ENDPOINT_ADDRESS_PROPERTY, 
    "http://localhost:8010/MyContext/MyService");
```
For more information about developing Web Service clients, see ["Invoking Web Services" on](#page-120-0)  [page 6-1.](#page-120-0)

The following table summarizes the methods of the Stub interface that you can use in your JWS file to access runtime information about the Web Service.

| Method                 | <b>Returns</b>         | <b>Description</b>                                                                                      |
|------------------------|------------------------|----------------------------------------------------------------------------------------------------|
| qetProperty()          | java.lang.O<br>bject   | Gets the value of the specified configuration property.                                                 |
| qetPropertyName<br>s() | java.util.I<br>terator | Returns an Iterator view of the names of the properties that can be<br>configured on the Stub instance. |
| setProperty()          | void                   | Sets the name and value of a configuration property for the Stub<br>instance.                           |

**Table 4-4 Methods of Stub Interface**

The following table defined the  $j$ avax.xml.rpc.Stub property values that you can access from the Stub instance.

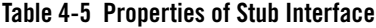

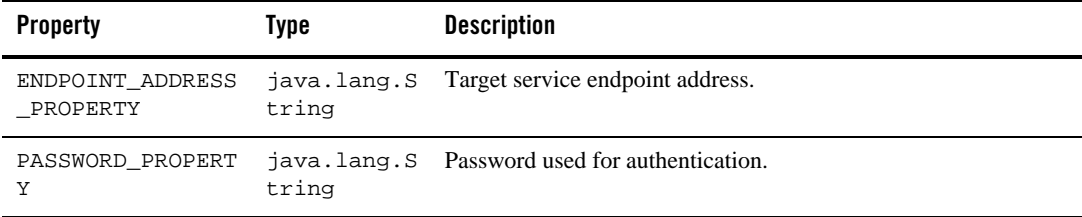

| <b>Property</b>                 | Type                 | <b>Description</b>                                                              |
|---------------------------------|----------------------|---------------------------------------------------------------------------------|
| SESSION MAINTAIN<br>PROPERTY    | java.lang.S<br>tring | Flag specifying whether to participate in a session with a service<br>endpoint. |
| USERNAME PROPERT<br>$\mathbf v$ | tring                | java.lang.S User name used for authentication.                                  |

**Table 4-5 Properties of Stub Interface (Continued)**

# <span id="page-92-0"></span>**Should You Implement a Stateless Session EJB?**

The jwsc Ant task always chooses a plain Java object as the underlying implementation of a Web Service when processing your JWS file.

Sometimes, however, you might want the underlying implementation of your Web Service to be a stateless session EJB so as to take advantage of all that EJBs have to offer, such as instance pooling, transactions, security, container-managed persistence, container-managed relationships, and data caching. If you decide you want an EJB implementation for your Web Service, then follow the programming guidelines in the following section.

#### **Programming Guidelines When Implementing an EJB in Your JWS File**

The general guideline is to always use EJBGen annotations in your JWS file to automatically generate, rather than manually create, the EJB Remote and Home interface classes and deployment descriptor files needed when implementing an EJB. EJBGen annotations work in the same way as JWS annotations: they follow the JDK 5.0 metadata syntax and greatly simplify your programming tasks.

For more information on EJBGen, see ["EJBGen Reference"](http://download.oracle.com/docs/cd/E12840_01/wls/docs103/ejb/EJBGen_reference.html) in *Programming WebLogic Enterprise JavaBeans*.

Follow these guidelines when explicitly implementing a stateless session EJB in your JWS file. See ["Example of a JWS File That Implements an EJB" on page 4-20](#page-93-0) for an example; the relevant sections are shown in **bold**:

• Import the standard Java Platform, Enterprise Edition (Java EE) Version 5 EJB classes:

```
import javax.ejb.SessionBean;
import javax.ejb.SessionContext;
```
• Import the EJBGen annotations, all of which are in the weblogic.ejbgen package. At a minimum you need to import the @Session annotation; if you want to use additional EJBGen annotations in your JWS file to specify the shape and behavior of the EJB, see the ["EJBGen Reference"](http://download.oracle.com/docs/cd/E12840_01/wls/docs103/ejb/EJBGen_reference.html) in *Programming WebLogic Enterprise JavaBeans* for the name of the annotation you should import.

import weblogic.ejbgen.Session;

 $\bullet$  At a minimum, use the  $\circ$  session annotation at the class level to specify the name of the EJB:

```
@Session(ejbName="TransactionEJB")
```
@Session is the only required EJBGen annotation when used in a JWS file. You can, if you want, use other EJBGen annotations to specify additional features of the EJB.

• Ensure that the JWS class implements SessionBean:

public class TransactionImpl implements SessionBean {...

• You must also include the standard EJB methods ejbCreate(), ejbActivate() and so on, although you typically do not need to add code to these methods unless you want to change the default behavior of the EJB:

```
 public void ejbCreate() {}
 public void ejbActivate() {}
 public void ejbRemove() {}
 public void ejbPassivate() {}
 public void setSessionContext(SessionContext sc) {}
```
If you follow all these guidelines in your JWS file, the jwsc Ant task later compiles the Web Service into an EJB and packages it into an EJB JAR file inside of the Enterprise Application.

#### <span id="page-93-0"></span>**Example of a JWS File That Implements an EJB**

The following example shows a simple JWS file that implement a stateless session EJB. The relevant code is shown in **bold**.

package examples.webservices.transactional; **import javax.ejb.SessionBean; import javax.ejb.SessionContext;** import javax.jws.WebMethod; import javax.jws.WebService; import weblogic.jws.WLHttpTransport; import weblogic.jws.Transactional;

```
import weblogic.ejbgen.Session;
@Session(ejbName="TransactionEJB")
@WebService(name="TransactionPortType", serviceName="TransactionService",
             targetNamespace="http://example.org")
@WLHttpTransport(contextPath="transactions", serviceUri="TransactionService",
                  portName="TransactionPort")
/**
  * This JWS file forms the basis of simple EJB-implemented WebLogic
  * Web Service with a single operation: sayHello. The operation executes
  * as part of a transaction.
 *
  */
public class TransactionImpl implements SessionBean {
   @WebMethod()
   @Transactional(value=true)
   public String sayHello(String message) {
     System.out.println("sayHello:" + message);
     return "Here is the message: '" + message + "'";
   }
   // Standard EJB methods. Typically there's no need to override the methods.
   public void ejbCreate() {}
   public void ejbActivate() {}
   public void ejbRemove() {}
   public void ejbPassivate() {}
   public void setSessionContext(SessionContext sc) {}
}
```
# <span id="page-94-0"></span>**Programming the User-Defined Java Data Type**

The methods of the JWS file that are exposed as Web Service operations do not necessarily take built-in data types (such as Strings and integers) as parameters and return values, but rather, might use a Java data type that you create yourself. An example of a user-defined data type is TradeResult, which has two fields: a String stock symbol and an integer number of shares traded.

If your JWS file uses user-defined data types as parameters or return values of one or more of its methods, you must create the Java code of the data type yourself, and then import the class into your JWS file and use it appropriately. The jwsc Ant task will later take care of creating all the

necessary data binding artifacts, such as the corresponding XML Schema representation of the Java user-defined data type, the JAX-RPC type mapping file, and so on.

Follow these basic requirements when writing the Java class for your user-defined data type:

- Define a default constructor, which is a constructor that takes no parameters.
- Define both  $q$ etXXX() and setXXX() methods for each member variable that you want to publicly expose.
- Make the data type of each exposed member variable one of the built-in data types, or another user-defined data type that consists of built-in data types.

These requirements are specified by JAX-RPC; for more detailed information and the complete list of requirements, see the JAX-RPC specification.

The jwsc Ant task can generate data binding artifacts for most common XML and Java data types. For the list of supported user-defined data types, see ["Supported User-Defined Data](#page-115-0)  [Types" on page 5-6.](#page-115-0) See ["Supported Built-In Data Types" on page 5-2](#page-111-0) for the full list of supported built-in data types.

The following example shows a simple Java user-defined data type called BasicStruct:

package examples.webservices.complex;

```
/**
  * Defines a simple JavaBean called BasicStruct that has integer, String,
  * and String[] properties
  */
public class BasicStruct {
   // Properties
   private int intValue;
   private String stringValue;
   private String[] stringArray;
   // Getter and setter methods
   public int getIntValue() {
     return intValue;
   }
   public void setIntValue(int intValue) {
     this.intValue = intValue;
   }
```

```
 public String getStringValue() {
     return stringValue;
 }
   public void setStringValue(String stringValue) {
     this.stringValue = stringValue;
   }
  public String[] getStringArray() {
     return stringArray;
   }
   public void setStringArray(String[] stringArray) {
     this.stringArray = stringArray;
   }
}
```
The following snippets from a JWS file show how to import the BasicStruct class and use it as both a parameter and return value for one of its methods; for the full JWS file, see ["Sample](#page-20-0)  [ComplexImpl.java JWS File" on page 2-11](#page-20-0):

```
package examples.webservices.complex;
// Import the standard JWS annotation interfaces
import javax.jws.WebMethod;
import javax.jws.WebParam;
import javax.jws.WebResult;
import javax.jws.WebService;
import javax.jws.soap.SOAPBinding;
// Import the WebLogic-specific JWS annotation interface
import weblogic.jws.WLHttpTransport;
// Import the BasicStruct JavaBean
import examples.webservices.complex.BasicStruct;
@WebService(serviceName="ComplexService", name="ComplexPortType",
             targetNamespace="http://example.org")
...
public class ComplexImpl {
   @WebMethod(operationName="echoComplexType")
   public BasicStruct echoStruct(BasicStruct struct)
```

```
 {
     return struct;
 }
}
```
# <span id="page-97-0"></span>**Throwing Exceptions**

When you write the error-handling Java code in methods of the JWS file, you can either throw your own user-defined exceptions or throw a javax.xml.rpc.soap.SOAPFaultException exception. If you throw a SOAPFaultException, WebLogic Server maps it to a SOAP fault and sends it to the client application that invokes the operation.

If your JWS file throws any type of Java exception other than SOAPFaultException, WebLogic Server tries to map it to a SOAP fault as best it can. However, if you want to control what the client application receives and send it the best possible exception information, you should explicitly throw a SOAPFaultException exception or one that extends the exception. See the JAX-RPC specification for detailed information about creating and throwing your own user-defined exceptions.

The following excerpt describes the SOAPFaultException class:

```
public class SOAPFaultException extends java.lang.RuntimeException {
     public SOAPFaultException (QName faultcode,
                                 String faultstring,
                                 String faultactor,
                                javax.xml.soap.Detail detail \{ \ldots \} public Qname getFaultCode() {...}
     public String getFaultString() {...}
     public String getFaultActor() {...}
     public javax.xml.soap.Detail getDetail() {...}
```
}

Use the SOAP with Attachments API for Java 1.1 (SAAJ)

javax.xml.soap.SOAPFactory.createDetail() method to create the Detail object, which is a container for DetailEntry objects that provide detailed application-specific information about the error.

You can use your own implementation of the SOAPFactory, or use Oracle 's, which can be accessed in the JWS file by calling the static method

weblogic.wsee.util.WLSOAPFactory.createSOAPFactory() which returns a

javax.xml.soap.SOAPFactory object. Then at runtime, use the

-Djavax.xml.soap.SOAPFactory flag to specify Oracle's SOAPFactory implementation as shown:

-Djavax.xml.soap.SOAPFactory=weblogic.xml.saaj.SOAPFactoryImpl

The following JWS file shows an example of creating and throwing a SOAPFaultException from within a method that implements an operation of your Web Service; the sections in bold highlight the exception code:

```
package examples.webservices.soap exceptions;
```

```
import javax.xml.namespace.QName;
import javax.xml.soap.Detail;
import javax.xml.soap.SOAPException;
import javax.xml.soap.SOAPFactory;
import javax.xml.rpc.soap.SOAPFaultException;
// Import the @WebService annotation
import javax.jws.WebService;
// Import WLHttpTransport
import weblogic.jws.WLHttpTransport;
@WebService(serviceName="SoapExceptionsService",
             name="SoapExceptionsPortType",
             targetNamespace="http://example.org")
@WLHttpTransport(contextPath="exceptions",
                  serviceUri="SoapExceptionsService",
                  portName="SoapExceptionsServicePort")
/**
  * This JWS file forms the basis of simple Java-class implemented WebLogic
  * Web Service with a single operation: sayHelloWorld
  *
  */
public class SoapExceptionsImpl {
  public SoapExceptionsImpl() {
   }
  public void tirarSOAPException() {
     Detail detail = null;
     try {
       SOAPFactory soapFactory = SOAPFactory.newInstance();
       detail = soapFactory.createDetail();
```

```
 } catch (SOAPException e) {
       // do something
   }
  QName faultCode = null;
   String faultString = "the fault string";
   String faultActor = "the fault actor";
   throw new SOAPFaultException(faultCode, faultString, faultActor, detail);
 }
```
The preceding example uses the default implementation of SOAPFactory.

}

**Note:** If you create and throw your own exception (rather than use SOAPFaultException) and two or more of the properties of your exception class are of the same data type, then you *must* also create setter methods for these properties, even though the JAX-RPC specification does not require it. This is because when a WebLogic Web Service receives the exception in a SOAP message and converts the XML into the Java exception class, there is no way of knowing which XML element maps to which class property without the corresponding setter methods.

# <span id="page-99-0"></span>**Invoking Another Web Service from the JWS File**

From within your JWS file you can invoke another Web Service, either one deployed on WebLogic Server or one deployed on some other application server, such as .NET. The steps to do this are similar to those described in ["Invoking a Web Service from a Stand-alone Java Client"](#page-34-0)  [on page 2-25,](#page-34-0) except that rather than running the clientgen Ant task to generate the client stubs, you include a <clientgen> child element of the jwsc Ant task that builds the invoking Web Service to generate the client stubs instead. You then use the standard JAX-RPC APIs in your JWS file the same as you do in a stand-alone client application.

See ["Invoking a Web Service from Another Web Service" on page 6-12](#page-131-0) for detailed instructions.

# <span id="page-99-1"></span>**Programming Additional Miscellaneous Features Using JWS Annotations and APIs**

The following sections describe additional miscellaneous features you can program by specifying particular JWS annotations in your JWS file or using WebLogic Web Services APIs:

- ["Sending Binary Data Using MTOM/XOP" on page 4-27](#page-100-0)
- ["Streaming SOAP Attachments" on page 4-29](#page-102-0)
- $\bullet$  ["Using SOAP 1.2" on page 4-30](#page-103-0)
- ["Specifying that Operations Run Inside of a Transaction" on page 4-31](#page-104-0)
- ["Getting the HttpServletRequest/Response Object" on page 4-32](#page-105-0)

### <span id="page-100-0"></span>**Sending Binary Data Using MTOM/XOP**

SOAP Message Transmission Optimization Mechanism/XML-binary Optimized Packaging (MTOM/XOP) describes a method for optimizing the transmission of XML data of type xs:base64Binary in SOAP messages. When the transport protocol is HTTP, MIME attachments are used to carry that data while at the same time allowing both the sender and the receiver direct access to the XML data in the SOAP message without having to be aware that any MIME artifacts were used to marshal the  $xs:base64Binary data$ . The binary data optimization process involves encoding the binary data, removing it from the SOAP envelope, compressing it and attaching it to the MIME package, and adding references to that package in the SOAP envelope.

The MTOM specification does not require that, when MTOM is enabled, the Web Service runtime use XOP binary optimization when transmitting base64binary data. Rather, the specification allows the runtime to choose to do so. This is because in certain cases the runtime may decide that it is more efficient to send base64binary data directly in the SOAP Message; an example of such a case is when transporting small amounts of data in which the overhead of conversion and transport consumes more resources than just inlining the data as is. The WebLogic Web Services implementation for MTOM for JAX-RPC service, however, *always* uses MTOM/XOP when MTOM is enabled.

Support for MTOM/XOP in WebLogic JAX-RPC Web Services is implemented using the pre-packaged WS-Policy file Mtom.xml. WS-Policy files follow the WS-Policy specification; this specification provides a general purpose model and XML syntax to describe and communicate the policies of a Web Service, in this case the use of MTOM/XOP to send binary data. The installation of the pre-packaged  $M$ tom.  $x$ ml WS-Policy file in the types section of the Web Service WSDL is as follows (provided for your information only; you cannot change this file):

```
<wsp:Policy wsu:Id="myService_policy">
     <wsp:ExactlyOne>
         <wsp:All>
             <wsoma:OptimizedMimeSerialization
```

```
xmlns:wsoma="http://schemas.xmlsoap.org/ws/2004/09/policy/optimizedmimeseriali
zation" />
```

```
 </wsp:All>
     </wsp:ExactlyOne>
</wsp:Policy>
```
When you deploy the compiled JWS file to WebLogic Server, the dynamic WSDL will automatically contain the following snippet that references the MTOM WS-Policy file; the snippet indicates that the Web Service uses MTOM/XOP:

```
<wsdl:binding name="BasicHttpBinding_IMtomTest" 
                       type="i0:IMtomTest">
     <wsp:PolicyReference URI="#myService_policy" /> 
     <soap:binding transport="http://schemas.xmlsoap.org/soap/http" />
```
You can associate the Mtom. xml WS-Policy file with a Web Service at development-time by specifying the @Policy metadata annotation in your JWS file. Be sure you also specify the attachToWsdl=true attribute to ensure that the dynamic WSDL includes the required reference to the Mtom.xml file; see the example below.

You can associate the Mtom.xml WS-Policy file with a Web Service at deployment time by modifying the WSDL to add the Policy to the types section just before deployment.

You can also attach the file at runtime using by the Administration Console; for details, see ["Associate a WS-Policy File With A Web Service"](http://download.oracle.com/docs/cd/E12840_01/wls/docs103/ConsoleHelp/taskhelp/webservices/ConfigureWSPolicyFile.html) in the Administration Console Online Help. This section describes how to use the JWS annotation.

**Note:** In this release of WebLogic Server, the only supported Java data type when using MTOM/XOP is byte[]; other binary data types, such as image, are not supported.

In addition, this release of WebLogic Server does not support using MTOM with [message-level security](http://download.oracle.com/docs/cd/E12840_01/wls/docs103/webserv_sec/message.html). In practical terms this means that you cannot specify the Mtom.xml WS-Policy file together with the Encrypt.xml, Sign.xml, Wssc-dk.xml, or Wssc-sct.xml WS-Policy files in the same JAX-RPC Web Service.

To send binary data using MTOM/XOP, follow these steps:

1. Use the WebLogic-specific [@weblogic.jws.Policy](http://download.oracle.com/docs/cd/E12840_01/wls/docs103/webserv_ref/annotations.html#Policy) annotation in your JWS file to specify that the pre-packaged Mtom.xml file should be applied to your Web Service, as shown in the following simple JWS file (relevant code shown in bold):

package examples.webservices.mtom; import javax.jws.WebMethod; import javax.jws.WebService; import weblogic.jws.WLHttpTransport; **import weblogic.jws.Policy;**

```
@WebService(name="MtomPortType",
             serviceName="MtomService",
             targetNamespace="http://example.org")
@WLHttpTransport(contextPath="mtom",
                  serviceUri="MtomService",
                  portName="MtomServicePort")
@Policy(uri="policy:Mtom.xml", attachToWsdl=true)
public class MtomImpl {
   @WebMethod
   public String echoBinaryAsString(byte[] bytes) {
     return new String(bytes);
   }
```
- 2. Use the Java byte [] data type in your Web Service operations as either a return value or input parameter whenever you want the resulting SOAP message to use MTOM/XOP to send or receive the binary data. See the implementation of the echoBinaryAsString operation above for an example; this operation simply takes as input an array of byte and returns it as a String.
- 3. The WebLogic Web Services runtime has built in MTOM/XOP support which is enabled if the WSDL for which the clientgen Ant task generates client-side artifacts specifies MTOM/XOP support. In your client application itself, simply invoke the operations as usual, using byte[] as the relevant data type.

See the SOAP Message Transmission Optimization Mechanism specification for additional information about the MTOM/XOP feature itself as well as the version of the specification supported by WebLogic JAX-RPC Web Services.

# <span id="page-102-0"></span>**Streaming SOAP Attachments**

Using the @weblogic.jws.StreamAttachments JWS annotation, you can specify that a Web Service use a streaming API when reading inbound SOAP messages that include attachments, rather than the default behavior in which the service reads the entire message into memory. This feature increases the performance of Web Services whose SOAP messages are particular large.

See ["weblogic.jws.StreamAttachments"](http://download.oracle.com/docs/cd/E12840_01/wls/docs103/webserv_ref/annotations.html#StreamAttachments) in the *WebLogic Web Services Reference* for an example of specifying that attachments should be streamed.

### <span id="page-103-0"></span>**Using SOAP 1.2**

WebLogic Web Services use, by default, Version 1.1 of Simple Object Access Protocol (SOAP) as the message format when transmitting data and invocation calls between the Web Service and its client. WebLogic Web Services support both SOAP 1.1 and the newer SOAP 1.2, and you are free to use either version.

To specify that the Web Service use Version 1.2 of SOAP, use the class-level [@weblogic.jws.Binding](http://download.oracle.com/docs/cd/E12840_01/wls/docs103/webserv_ref/annotations.html#Binding) annotation in your JWS file and set its single attribute to the value Binding.Type.SOAP12, as shown in the following example (relevant code shown in bold):

```
package examples.webservices.soap12;
import javax.jws.WebMethod;
import javax.jws.WebService;
import weblogic.jws.WLHttpTransport;
import weblogic.jws.Binding;
@WebService(name="SOAP12PortType",
             serviceName="SOAP12Service",
             targetNamespace="http://example.org")
@WLHttpTransport(contextPath="soap12",
                  serviceUri="SOAP12Service",
                  portName="SOAP12ServicePort")
@Binding(Binding.Type.SOAP12)
```

```
/**
  * This JWS file forms the basis of simple Java-class implemented WebLogic
  * Web Service with a single operation: sayHello. The class uses SOAP 1.2
  * as its binding.
  *
  */
public class SOAP12Impl {
   @WebMethod()
   public String sayHello(String message) {
     System.out.println("sayHello:" + message);
     return "Here is the message: '" + message + "'";
```

```
 }
}
```
Other than set this annotation, you do not have to do anything else for the Web Service to use SOAP 1.2, including changing client applications that invoke the Web Service; the WebLogic Web Services runtime takes care of all the rest.

See ["weblogic.jws.Binding"](http://download.oracle.com/docs/cd/E12840_01/wls/docs103/webserv_ref/annotations.html#Binding) in the *WebLogic Web Services Reference* for additional information about this annotation.

#### **Note:**

### <span id="page-104-0"></span>**Specifying that Operations Run Inside of a Transaction**

When a client application invokes a WebLogic Web Service operation, the operation invocation takes place outside the context of a transaction, by default. If you want the operation to run inside a transaction, specify the eweblogic.jws.Transactional annotation in your JWS file, and set the boolean value attribute to true, as shown in the following example (relevant code shown in **bold**):

```
package examples.webservices.transactional;
import javax.jws.WebMethod;
import javax.jws.WebService;
import weblogic.jws.WLHttpTransport;
import weblogic.jws.Transactional;
@WebService(name="TransactionPojoPortType",
             serviceName="TransactionPojoService",
             targetNamespace="http://example.org")
@WLHttpTransport(contextPath="transactionsPojo",
                  serviceUri="TransactionPojoService",
                  portName="TransactionPojoPort")
/**
  * This JWS file forms the basis of simple WebLogic
  * Web Service with a single operation: sayHello. The operation executes
  * as part of a transaction.
 *
  */
```

```
public class TransactionPojoImpl {
   @WebMethod()
   @Transactional(value=true)
  public String sayHello(String message) {
     System.out.println("sayHello:" + message);
     return "Here is the message: '" + message + "'";
   }
}
```
If you want *all* operations of a Web Service to run inside of a transaction, specify the @Transactional annotation at the class-level. If you want only a subset of the operations to be transactional, specify the annotation at the method-level. If there is a conflict, the method-level value overrides the class-level.

See ["weblogic.jws.Transactional"](http://download.oracle.com/docs/cd/E12840_01/wls/docs103/webserv_ref/annotations.html#Transactional) in the *WebLogic Web Services Reference* for information about additional attributes.

#### <span id="page-105-0"></span>**Getting the HttpServletRequest/Response Object**

```
If your Web Service uses HTTP as its transport protocol, you can use the 
weblogic.wsee.connection.transport.servlet.HttpTransportUtils API to get the 
javax.servlet.http.HttpServletRequest and 
javax.servlet.http.HttpServletResponse objects from the JAX-RPC 
ServletEndpointContext object, as shown in the following example (relevant code shown in 
bold and explained after the example):
```

```
package examples.webservices.http_transport_utils;
```

```
import javax.xml.rpc.server.ServiceLifecycle;
import javax.xml.rpc.server.ServletEndpointContext;
import javax.xml.rpc.ServiceException;
import javax.servlet.http.HttpServletRequest;
import javax.servlet.http.HttpServletResponse;
import javax.jws.WebMethod;
import javax.jws.WebService;
import weblogic.jws.WLHttpTransport;
import weblogic.wsee.connection.transport.servlet.HttpTransportUtils;
```

```
@WebService(name="HttpTransportUtilsPortType",
             serviceName="HttpTransportUtilsService",
             targetNamespace="http://example.org")
@WLHttpTransport(contextPath="servlet", serviceUri="HttpTransportUtils",
                  portName="HttpTransportUtilsPort")
public class HttpTransportUtilsImpl implements ServiceLifecycle {
  private ServletEndpointContext wsctx = null;
  public void init(Object context) throws ServiceException {
     System.out.println("ServletEndpointContext inited...");
     wsctx = (ServletEndpointContext)context;
   }
  public void destroy() {
     System.out.println("ServletEndpointContext destroyed...");
    wsctx = null;
   }
   @WebMethod()
   public String getServletRequestAndResponse() {
     HttpServletRequest request =
        HttpTransportUtils.getHttpServletRequest(wsctx.getMessageContext());
     HttpServletResponse response =
        HttpTransportUtils.getHttpServletResponse(wsctx.getMessageContext());
     System.out.println("HttpTransportUtils API used successfully.");
     return "HttpTransportUtils API used successfully";
   }
}
```
The important parts of the preceding example are as follows:

• Import the required JAX-RPC and Servlet classes:

```
import javax.xml.rpc.server.ServiceLifecycle;
import javax.xml.rpc.server.ServletEndpointContext;
import javax.xml.rpc.ServiceException;
import javax.servlet.http.HttpServletRequest;
import javax.servlet.http.HttpServletResponse;
```
• Import the WebLogic HttpTransportUtils class:

```
import weblogic.wsee.connection.transport.servlet.HttpTransportUtils;
```
• Because you will be querying the JAX-RPC message context, your JWS file must explicitly implement ServiceLifecycle:

```
public class HttpTransportUtilsImpl implements ServiceLifecycle
```
• Create a variable of data type ServletEndpointContext:

```
 private ServletEndpointContext wsctx = null;
```
• Because the JWS file implements ServiceLifecycle, you must also implement the init and destroy lifecycle methods:

```
 public void init(Object context) throws ServiceException {
    System.out.println("ServletEndpointContext inited...");
   wsctx = (ServletEndpointContext)context;
 }
  public void destroy() {
    System.out.println("ServletEndpointContext destroyed...");
   wsctx = null; }
```
• Finally, in the method that implements the Web Service operation, use the ServletEndpointContext object to get the HttpServletRequest and HttpServletResponse objects:

```
HttpServletRequest request =
   HttpTransportUtils.getHttpServletRequest(wsctx.getMessageContext());
HttpServletResponse response =
   HttpTransportUtils.getHttpServletResponse(wsctx.getMessageContext());
```
# <span id="page-107-0"></span>**JWS Programming Best Practices**

The following list provides some best practices when programming the JWS file:

- When you create a document-literal-bare Web Service, use the @WebParam JWS annotation to ensure that all input parameters for all operations of a given Web Service have a unique name. Because of the nature of document-literal-bare Web Services, if you do not explicitly use the @WebParam annotation to specify the name of the input parameters, WebLogic Server creates one for you and run the risk of duplicating the names of the parameters across a Web Service.
- In general, document-literal-wrapped Web Services are the most interoperable type of Web Service.
- Use the @WebResult JWS annotation to explicitly set the name of the returned value of an operation, rather than always relying on the hard-coded name return, which is the default name of the returned value if you do not use the @WebResult annotation in your JWS file.
- Use SOAPFaultExceptions in your JWS file if you want to control the exception information that is passed back to a client application when an error is encountered while invoking a the Web Service.
- $\bullet$  Even though it is not required, Oracle recommends you always specify the portName attribute of the WebLogic-specific @WLHttpTransport annotation in your JWS file. If you do not specify this attribute, the jwsc Ant task will generate a port name for you when generating the WSDL file, but this name might not be very user-friendly. A consequence of this is that the getXXX() method you use in your client applications to invoke the Web Service will not be very well-named. To ensure that your client applications use the most user-friendly methods possible when invoking the Web Service, specify a relevant name of the Web Service port by using the portName attribute.

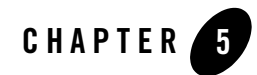

# Understanding Data Binding

The following sections provide information about data binding and the data types (both built-in and user-defined) that are supported:

- ["Overview of Data Binding" on page 5-1](#page-110-0)
- ["Supported Built-In Data Types" on page 5-2](#page-111-0)
- ["Supported User-Defined Data Types" on page 5-6](#page-115-0)

### <span id="page-110-0"></span>**Overview of Data Binding**

With the emergence of XML as the standard for exchanging data across disparate systems, Web Service applications need a way to access documents that are in XML format directly from the Java application. Specifically, the XML content needs to be converted to a format that is readable by the Java application. *Data binding* describes the conversion of data between its XML and Java representations.

As in previous releases, WebLogic Web Services support a full set of built-in XML Schema, Java, and SOAP types, as specified by the JAX-RPC specification, that you can use in your Web Service operations without performing any additional programming steps. Built-in data types are those such as integer, string, and time.

Additionally, you can use a variety of user-defined XML and Java data types, including Apache XmlBeans (in package org.apache.xmlbeans), as input parameters and return values of your Web Service. User-defined data types are those that you create from XML Schema or Java building blocks, such as <xsd:complexType> or JavaBeans. The WebLogic Web Services Ant tasks, such as jwsc and clientgen, automatically generate the data binding artifacts needed to convert the user-defined data types between their XML and Java representations. The XML representation is used in the SOAP request and response messages, and the Java representation is used in the JWS that implements the Web Service.

**Note:** As of WebLogic Server 9.1, using XMLBeans 1.*x* data types (in other words, extensions of com.bea.xml.XmlObject) as parameters or return types of a WebLogic Web Service is deprecated. New applications should use XMLBeans 2.*x* data types.

## <span id="page-111-0"></span>**Supported Built-In Data Types**

The following sections describe the built-in data types supported by WebLogic Web Services and the mapping between their XML and Java representations. As long as the data types of the parameters and return values of the back-end components that implement your Web Service are in the set of built-in data types, WebLogic Server automatically converts the data between XML and Java.

If, however, you use user-defined data types, then you must create the data binding artifacts that convert the data between XML and Java.WebLogic Server includes the jwsc and wsdlc Ant tasks that can automatically generate the data binding artifacts for most user-defined data types. See ["Supported User-Defined Data Types" on page 5-6](#page-115-0) for a list of supported XML and Java data types.

### **XML-to-Java Mapping for Built-in Data Types**

The following table lists the supported XML Schema data types (target namespace http://www.w3.org/2001/XMLSchema) and their corresponding Java data types.

For a list of the supported user-defined XML data types, see ["Java-to-XML Mapping for Built-In](#page-113-0)  [Data Types" on page 5-4.](#page-113-0)

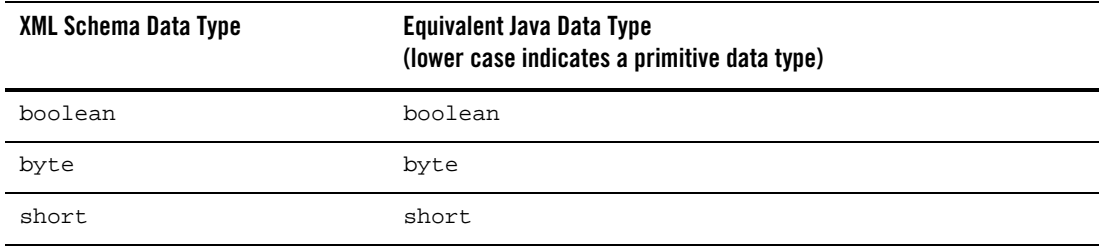

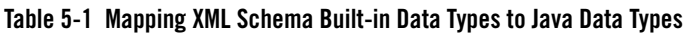

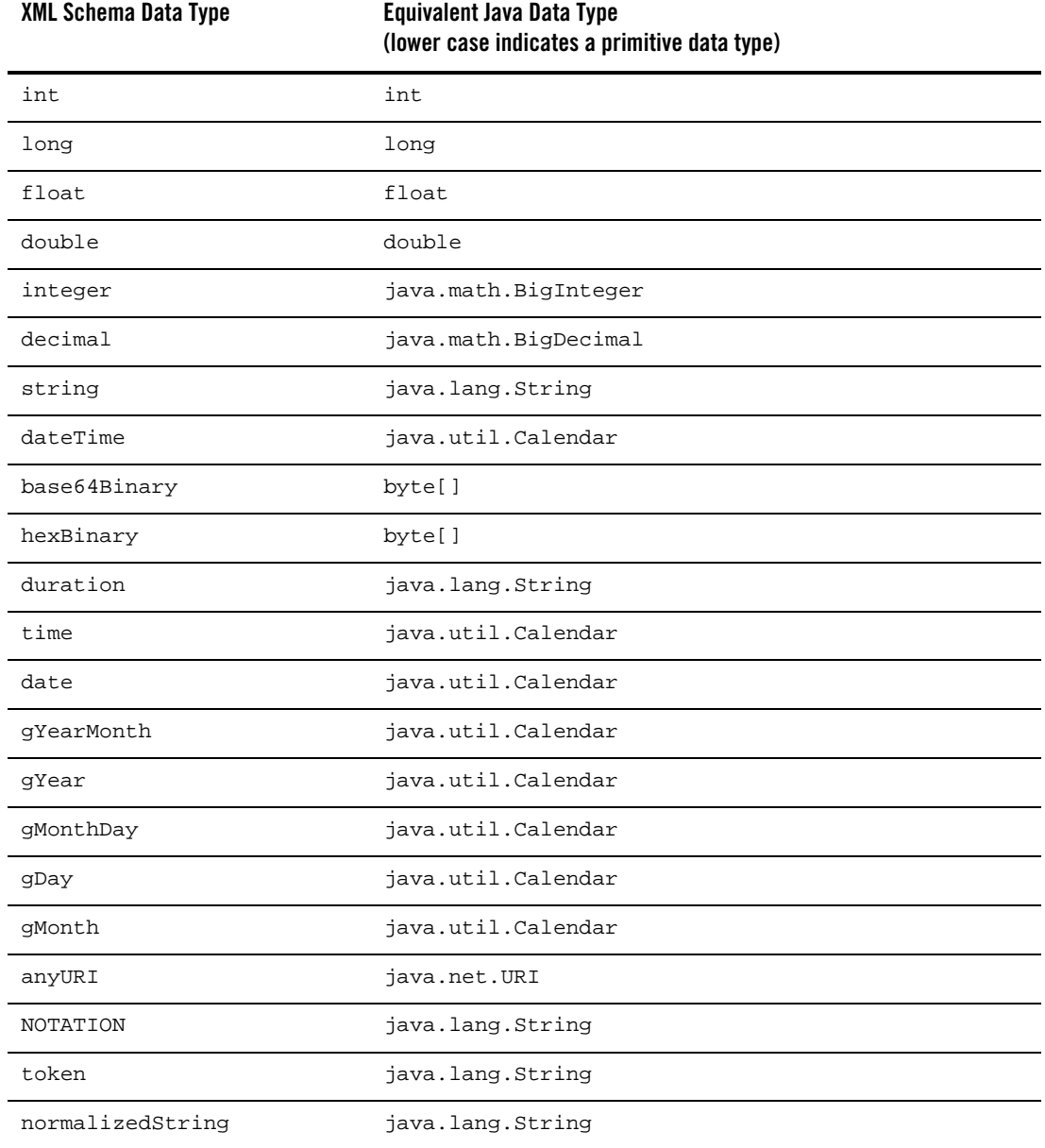

#### **Table 5-1 Mapping XML Schema Built-in Data Types to Java Data Types (Continued)**

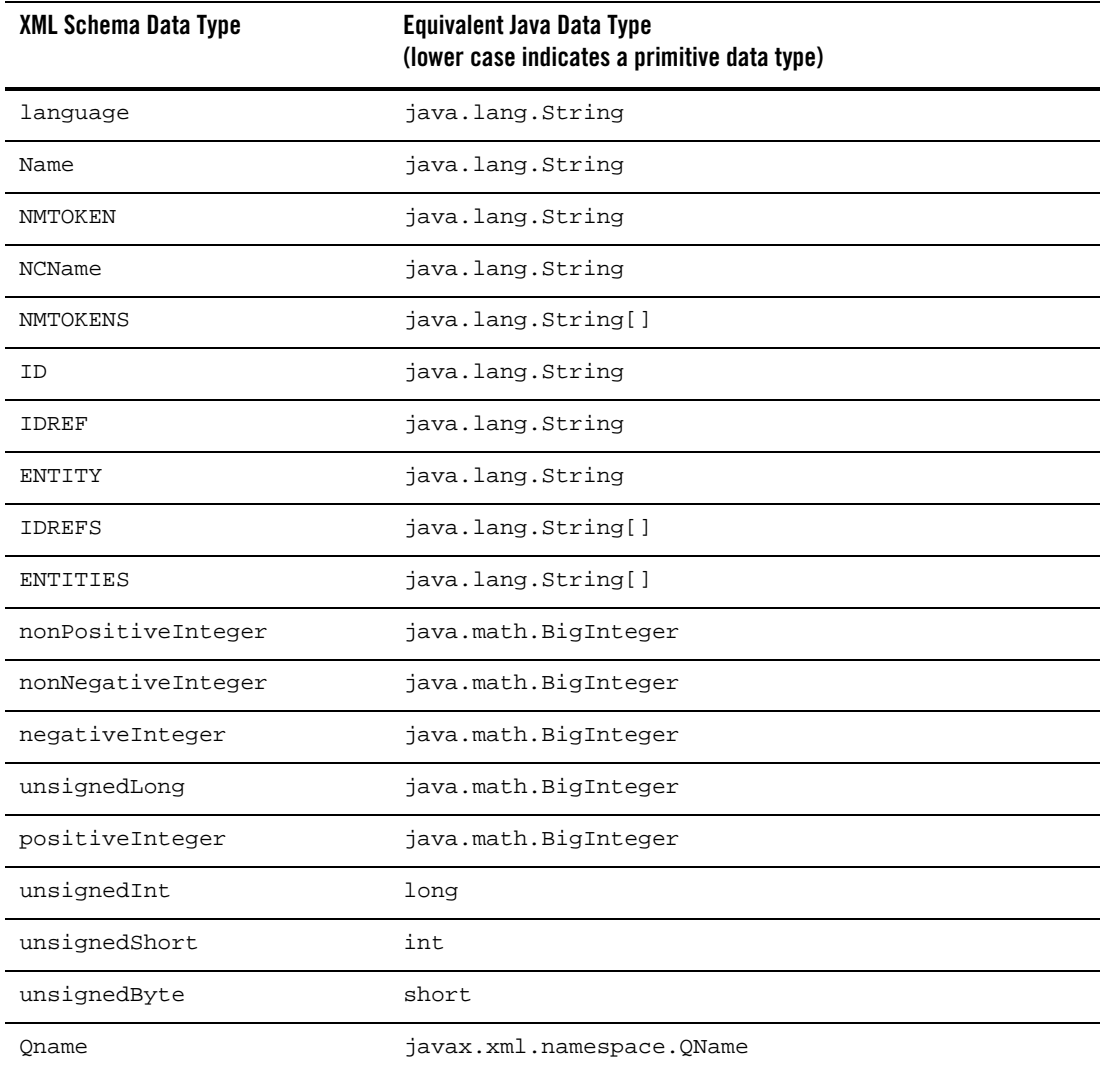

#### **Table 5-1 Mapping XML Schema Built-in Data Types to Java Data Types (Continued)**

#### <span id="page-113-0"></span>**Java-to-XML Mapping for Built-In Data Types**

For a list of the supported user-defined Java data types, see ["Supported Java User-Defined Data](#page-117-0)  [Types" on page 5-8.](#page-117-0)

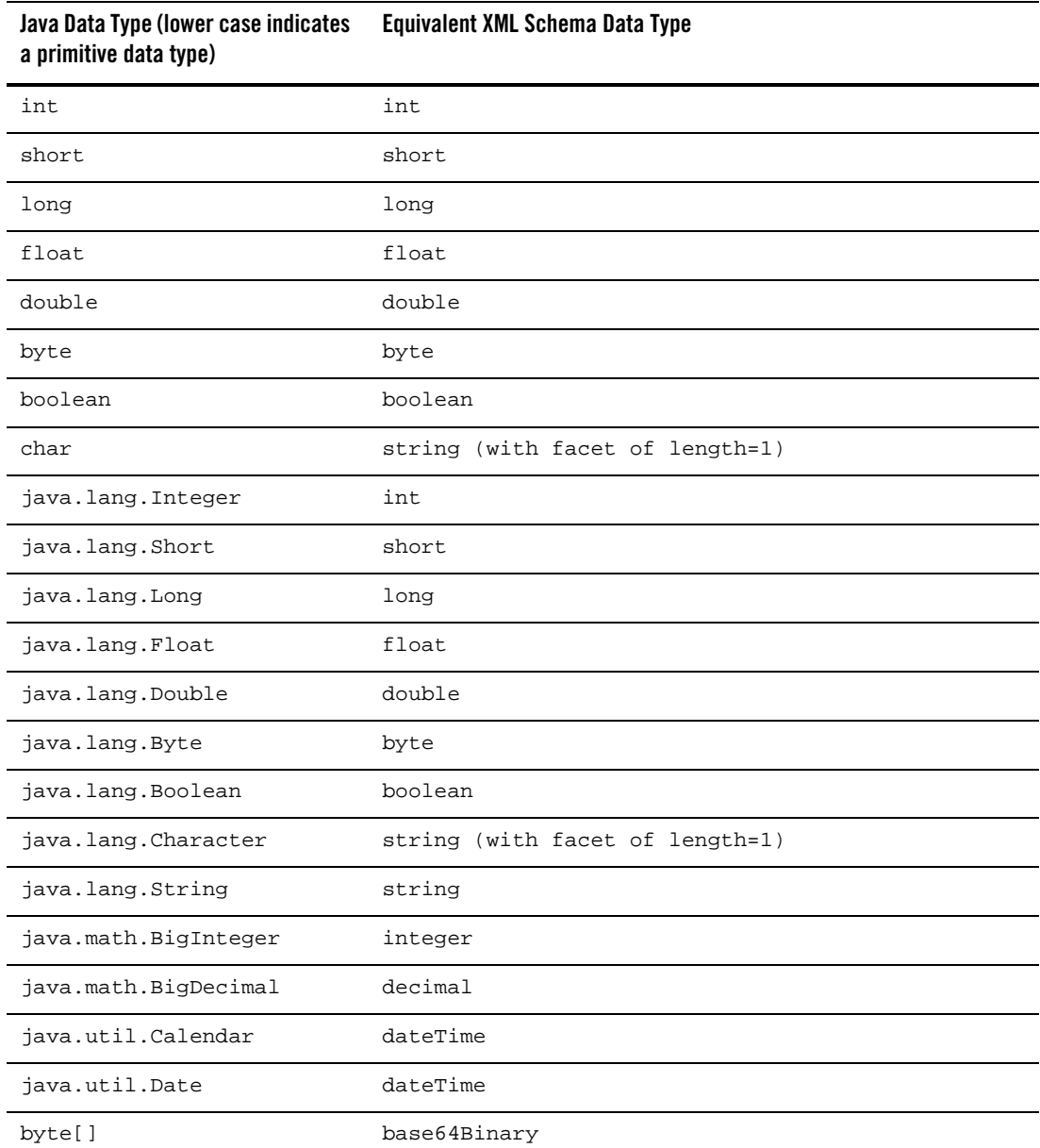

#### **Table 5-2 Mapping Java Data Types to XML Schema Data Types**

#### **Table 5-2 Mapping Java Data Types to XML Schema Data Types**

#### **Java Data Type (lower case indicates a primitive data type) Equivalent XML Schema Data Type**

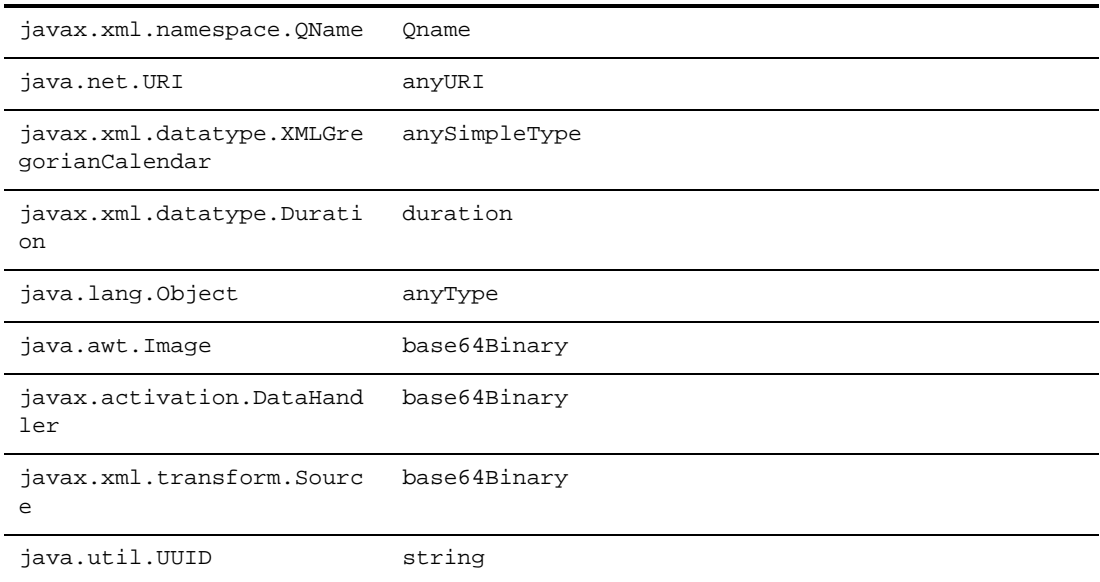

### <span id="page-115-0"></span>**Supported User-Defined Data Types**

The tables in the following sections list the user-defined XML and Java data types for which the jwsc and wsdlc Ant tasks can automatically generate data binding artifacts, such as the corresponding Java or XML representation, the JAX-RPC type mapping file, and so on.

If your XML or Java data type is not listed in these tables, and it is not one of the built-in data types listed in ["Supported Built-In Data Types" on page 5-2](#page-111-0), then you must create the user-defined data type artifacts manually.

#### **Supported XML User-Defined Data Types**

The following table lists the XML Schema data types supported by the jwsc and wsdlc Ant tasks and their equivalent Java data type or mapping mechanism.

For details and examples of the data types, see the JAX-RPC specification.

#### **Table 5-3 Supported User-Defined XML Schema Data Types**

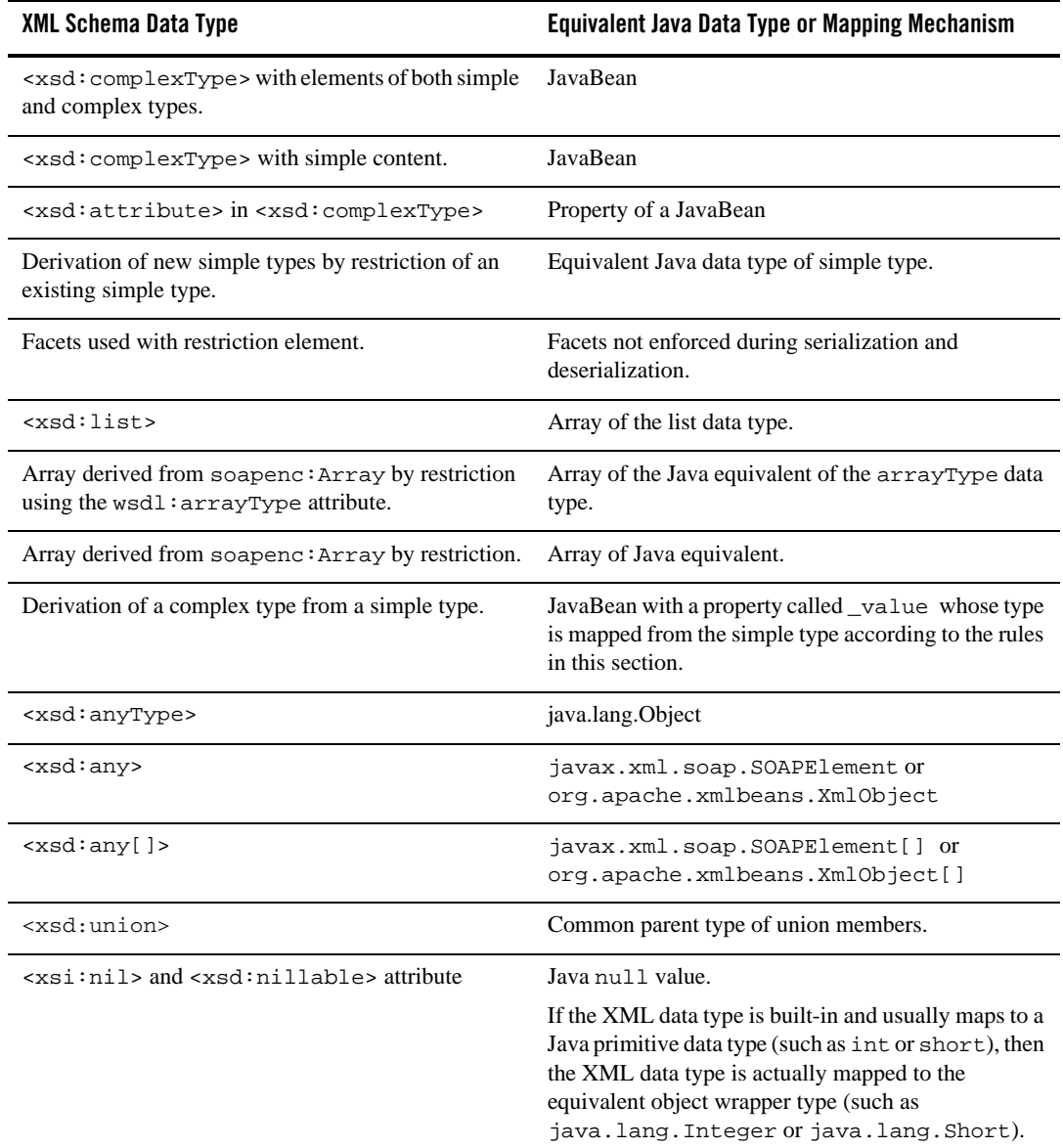

**Table 5-3 Supported User-Defined XML Schema Data Types**

| <b>XML Schema Data Type</b> | Equivalent Java Data Type or Mapping Mechanism |
|-----------------------------|------------------------------------------------|
| Derivation of complex types | Mapped using Java inheritance.                 |
| Abstract types              | Abstract Java data type.                       |

#### <span id="page-117-0"></span>**Supported Java User-Defined Data Types**

The following table lists the Java user-defined data types supported by the jwsc and wsdlc Ant tasks and their equivalent XML Schema data type.

| Java Data Type                                                                                                    | <b>Equivalent XML Schema Data Type</b>                                                                                                    |
|----------------------------------------------------------------------------------------------------|----------------------------------------------------------------------------------------------------|
| JavaBean whose properties are any supported data<br>type.                                                                                                    | <xsd: complextype=""> whose content model is a<br/><xsd: sequence=""> of elements corresponding to<br/>JavaBean properties.</xsd:></xsd:> |
| Array and multidimensional array of any supported<br>data type (when used as a JavaBean property)                                                                               | An element in a $\langle x \rangle$ complex Type $>$ with the<br>maxOccurs attribute set to unbounded.                                    |
| java.lang.Object                                                                                                    | <xsd:anytype></xsd:anytype>                                                                                                    |
| The data type of the runtime object must be.<br>Note:<br>a known type.                                                                                                    |                                                                                                    |
| Apache XMLBeans (that are inherited from<br>org.apache.xmlbeans.XmlObjectonly)                                                                                                  | See Apache XMLBeans.                                                                                                    |
| Note:<br>The Web Service that uses an Apache<br>XMLBeans data type as a return type or<br>parameter must be defined as<br>document-literal-wrapped or<br>document-literal-bare. |                                                                                                    |
| java.util.Collection                                                                                                    | Literal Array                                                                                                    |
| java.util.List                                                                                                    | Literal Array                                                                                                    |
| java.util.ArrayList                                                                                                    | Literal Array                                                                                                    |
| java.util.LinkedList                                                                                                    | Literal Array                                                                                                    |

**Table 5-4 Supported User-Defined Java Data Types**

| Java Data Type       | Equivalent XML Schema Data Type |
|----------------------|---------------------------------|
| java.util.Vector     | Literal Array                   |
| java.util.Stack      | Literal Array                   |
| java.util.Set        | Literal Array                   |
| java.util.TreeSet    | Literal Array                   |
| java.utils.SortedSet | Literal Array                   |
| java.utils.HashSet   | Literal Array                   |

**Table 5-4 Supported User-Defined Java Data Types**

- **Note:** The following user-defined Java data type, used as a parameter or return value of a WebLogic Web Service in Version 8.1, is no longer supported:
	- JAX-RPC-style enumeration class

Additionally, generics are not supported when used as a parameter or return value. For example, the following Java method cannot be exposed as a public operation:

```
public ArrayList<String> echoGeneric(ArrayList<String> in) {
     return in;
}
```
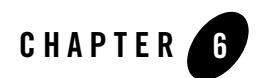

## Invoking Web Services

The following sections describe how to invoke WebLogic Web Services:

- ["Overview of Web Services Invocation" on page 6-1](#page-120-0)
- ["Invoking a Web Service from a Stand-alone Client: Main Steps" on page 6-3](#page-122-0)
- ["Invoking a Web Service from Another Web Service" on page 6-12](#page-131-0)
- ["Using a Stand-Alone Client JAR File When Invoking Web Services" on page 6-17](#page-136-0)
- ["Using a Proxy Server When Invoking a Web Service" on page 6-18](#page-137-0)
- ["Client Considerations When Redeploying a Web Service" on page 6-22](#page-141-1)
- ["WebLogic Web Services Stub Properties" on page 6-22](#page-141-0)
- ["Setting the Character Encoding For the Response SOAP Message" on page 6-25](#page-144-0)
- **Note:** The following sections do not include information about invoking message-secured Web Services; for that topic, see ["Updating a Client Application to Invoke a Message-Secured](http://download.oracle.com/docs/cd/E12840_01/wls/docs103/webserv_sec/message.html#security_client)  [Web Service"](http://download.oracle.com/docs/cd/E12840_01/wls/docs103/webserv_sec/message.html#security_client) in *Securing WebLogic Web Services*.

#### <span id="page-120-0"></span>**Overview of Web Services Invocation**

Invoking a Web Service refers to the actions that a client application performs to use the Web Service. Client applications that invoke Web Services can be written using any technology: Java, Microsoft .NET, and so on.

There are two types of client applications:

- Stand-alone—A stand-alone client application, in its simplest form, is a Java program that has the Main public class that you invoke with the java command. It runs completely separately from WebLogic Server.
- A Java EE component deployed to WebLogic Server—In this type of client application, the Web Service runs inside a Java Platform, Enterprise Edition (Java EE) Version 5 component deployed to WebLogic Server, such as an EJB, servlet, or another Web Service. This type of client application, therefore, runs inside a WebLogic Server container.

The sections that follow describe how to use Oracle's implementation of the JAX-RPC specification to invoke a Web Service from a Java client application. You can use this implementation to invoke Web Services running on any application server, both WebLogic and non-WebLogic. In addition, you can create a stand-alone client application or one that runs as part of a WebLogic Server.

**Note:** You cannot use a dynamic client to invoke a Web Service operation that implements user-defined data types as parameters or return values. A dynamic client uses the JAX-RPC Call interface. Standard (static) clients use the Service and Stub JAX-RPC interfaces, which correctly invoke Web Services that implement user-defined data types.

## **Invoking Web Services Using JAX-RPC**

The Java API for XML based RPC (JAX-RPC) is a Sun Microsystems specification that defines the APIs used to invoke a Web Service. WebLogic Server implements the JAX-RPC specification.

The following table briefly describes the core JAX-RPC interfaces and classes.

| javax.xml.rpc Interface or Class | <b>Description</b>                                                                |
|----------------------------------|-----------------------------------------------------------------------------------|
| Service                          | Main client interface.                                                            |
| ServiceFactory                   | Factory class for creating Service instances.                                     |
| Stub                             | Base class of the client proxy used to invoke the operations of a Web<br>Service. |
| Ca11                             | Used to dynamically invoke a Web Service.                                         |
| JAXRPCException                  | Exception thrown if an error occurs while invoking a Web Service.                 |

**Table 6-1 JAX-RPC Interfaces and Classes**

#### **Examples of Clients That Invoke Web Services**

WebLogic Server includes examples of creating and invoking WebLogic Web Services in the *WL\_HOME*/samples/server/examples/src/examples/webservices directory, where *WL\_HOME* refers to the main WebLogic Server directory. For detailed instructions on how to build and run the examples, open the *WL\_HOME*/samples/server/docs/index.html Web page in your browser and expand the **WebLogic Server Examples->Examples->API->Web Services** node.

#### <span id="page-122-0"></span>**Invoking a Web Service from a Stand-alone Client: Main Steps**

The following table summarizes the main steps to create a stand-alone client that invokes a Web Service. See also ["Using a Stand-Alone Client JAR File When Invoking Web Services" on](#page-136-0)  [page 6-17.](#page-136-0)

**Note:** It is assumed that you use Ant in your development environment to build your client application, compile Java files, and so on, and that you have an existing build. $x$ ml file that you want to update with Web Services client tasks. For general information about using Ant in your development environment, see ["Creating the Basic Ant build.xml File"](#page-54-0)  [on page 3-7.](#page-54-0) For a full example of a build.xml file used in this section, see ["Sample Ant](#page-129-0)  [Build File for a Stand-Alone Java Client" on page 6-10](#page-129-0).

| # | Step                                                                                                    | <b>Description</b>                                                                                                    |
|---|----------------------------------------------------------------------------------------------------|----------------------------------------------------------------------------------------------------|
|   | Set up the environment.                                                                                                    | Open a command window and execute the set DomainEnv.cmd<br>(Windows) or setDomainEnv.sh (UNIX) command, located in the<br>bin subdirectory of your domain directory. The default location of<br>WebLogic Server domains is<br>BEA HOME/user projects/domains/domainName, where<br>BEA HOME is the top-level installation directory of the Oracle products<br>and <i>domainName</i> is the name of your domain. |
|   | Update your build. xml file to<br>execute the clientgen Ant<br>task to generate the needed<br>client-side artifacts to invoke a<br>Web Service. | See "Using the clientgen Ant Task To Generate Client Artifacts" on<br>page $6-4$ .                                                                                                    |

**Table 6-2 Steps to Invoke a Web Service from a Stand-alone Client**

**Table 6-2 Steps to Invoke a Web Service from a Stand-alone Client (Continued)**

| #              | Step                                                                                                    | <b>Description</b>                                                                        |
|----------------|----------------------------------------------------------------------------------------------------|-------------------------------------------------------------------------------------------|
| 3              | Get information about the Web<br>Service, such as the signature of<br>its operations and the name of<br>the ports. | See "Getting Information About a Web Service" on page 6-6.                                |
| $\overline{4}$ | Write the client application Java<br>code that includes code for<br>invoking the Web Service<br>operation.         | See "Writing the Java Client Application Code to Invoke a Web Service"<br>on page $6-7$ . |
| 5              | Create a basic Ant build file,<br>build.xml.                                                                       | See "Creating the Basic Ant build.xml File" on page 3-7.                                  |
| 6              | Compile and run your Java<br>client application.                                                                   | See "Compiling and Running the Client Application" on page 6-8.                           |

#### <span id="page-123-0"></span>**Using the clientgen Ant Task To Generate Client Artifacts**

The clientgen WebLogic Web Services Ant task generates, from an existing WSDL file, the client artifacts that client applications use to invoke both WebLogic and non-WebLogic Web Services. These artifacts include:

- The Java class for the JAX-RPC stub and service interface implementations for the particular Web Service you want to invoke.
- The Java class for any user-defined XML Schema data types included in the WSDL file.
- The JAX-RPC mapping deployment descriptor file which contains information about the mapping between the Java user-defined data types and their corresponding XML Schema types in the WSDL file.
- A client-side copy of the WSDL file.

For additional information about the clientgen Ant task, such as all the available attributes, see ["Ant Task Reference"](http://download.oracle.com/docs/cd/E12840_01/wls/docs103/webserv_ref/anttasks.html) in the *WebLogic Web Services Reference*.

Update your build.xml file, adding a call to the clientgen Ant task, as shown in the following example:

```
 <taskdef name="clientgen"
    classname="weblogic.wsee.tools.anttasks.ClientGenTask" />
```

```
 <target name="build-client">
      <clientgen
wsdl="http://${wls.hostname}:${wls.port}/complex/ComplexService?WSDL"
        destDir="clientclasses"
        packageName="examples.webservices.simple_client"
        type="JAXRPC"/>
  </target>
```
Before you can execute the clientgen WebLogic Web Service Ant task, you must specify its full Java classname using the standard taskdef Ant task.

You must include the wsdl and destDir attributes of the clientgen Ant task to specify the WSDL file from which you want to create client-side artifacts and the directory into which these artifacts should be generated. The packageName attribute is optional; if you do not specify it, the clientgen task uses a package name based on the targetNamespace of the WSDL. The type is also optional; if not specified, it defaults to JAXRPC.

In this example, the package name is set to the same package name as the client application, examples.webservices.simple\_client. If you set the package name to one that is different from the client application, you would need to import the appropriate class files. For example, if you defined the package name as examples.webservices.complex, you would need to import the following class files in the client application:

```
import examples.webservices.complex.BasicStruct;
import examples.webservices.complex.ComplexPortType;
import examples.webservices.complex.ComplexService;
```
Note: The client gen Ant task also provides the dest File attribute if you want the Ant task to automatically compile the generated Java code and package all artifacts into a JAR file. For details and an example, see ["clientgen"](http://download.oracle.com/docs/cd/E12840_01/wls/docs103/webserv_ref/anttasks.html#clientgen) in the *WebLogic Web Services Reference*.

If the WSDL file specifies that user-defined data types are used as input parameters or return values of Web Service operations, clientgen automatically generates a JavaBean class that is the Java representation of the XML Schema data type defined in the WSDL. The JavaBean classes are generated into the destDir directory.

**Note:** The package of the Java user-defined data type is based on the XML Schema of the data type in the WSDL, which is different from the package name of the JAX-RPC stubs.

For a full sample build.  $xml$  file that contains additional targets from those described in this procedure, such as clean, see ["Sample Ant Build File for a Stand-Alone Java Client" on](#page-129-0)  [page 6-10.](#page-129-0)

To execute the clientgen Ant task, along with the other supporting Ant tasks, specify the build-client target at the command line:

prompt> ant build-client

See the clientclasses directory to view the files and artifacts generated by the clientgen Ant task.

#### <span id="page-125-0"></span>**Getting Information About a Web Service**

You need to know the name of the Web Service and the signature of its operations before you write your Java client application code to invoke an operation. There are a variety of ways to find this information.

The best way to get this information is to use the clientgen Ant task to generate the Web Service-specific JAX-RPC stubs and look at the generated \*.java files. These files are generated into the directory specified by the destDir attribute, with subdirectories corresponding to either the value of the packageName attribute, or, if this attribute is not specified, to a package based on the targetNamespace of the WSDL.

- The *ServiceName*. java source file contains the get *PortName*() methods for getting the Web Service port, where *ServiceName* refers to the name of the Web Service and *PortName* refers to the name of the port. If the Web Service was implemented with a JWS file, the name of the Web Service is the value of the serviceName attribute of the @WebService JWS annotation and the name of the port is the value of the portName attribute of the @WLHttpTransport annotation.
- $\bullet$  The *PortType*. java file contains the method signatures that correspond to the public operations of the Web Service, where *PortType* refers to the port type of the Web Service. If the Web Service was implemented with a JWS file, the port type is the value of the name attribute of the @WebService JWS annotation.

You can also examine the actual WSDL of the Web Service; see ["Browsing to the WSDL of the](#page-66-0)  [Web Service" on page 3-19](#page-66-0) for details about the WSDL of a deployed WebLogic Web Service. The name of the Web Service is contained in the  $\le$ service> element, as shown in the following excerpt of the TraderService WSDL:

```
 <service name="TraderService">
   <port name="TraderServicePort"
        binding="tns:TraderServiceSoapBinding">
 ...
   </port>
 </service>
```
The operations defined for this Web Service are listed under the corresponding  $\langle$ binding> element. For example, the following WSDL excerpt shows that the TraderService Web Service has two operations, buy and sell (for clarity, only relevant parts of the WSDL are shown):

```
 <binding name="TraderServiceSoapBinding" ...>
   <operation name="sell">
   ...
   </operation>
   <operation name="buy">
   </operation>
 </binding>
```
#### <span id="page-126-0"></span>**Writing the Java Client Application Code to Invoke a Web Service**

In the following code example, a stand-alone application invokes a Web Service operation. The client application takes a single argument: the WSDL of the Web Service.The application then uses standard JAX-RPC API code and the Web Service-specific implementation of the Service interface, generated by clientgen, to invoke an operation of the Web Service.

The example also shows how to invoke an operation that has a user-defined data type (examples.webservices.complex.BasicStruct) as an input parameter and return value. The clientgen Ant task automatically generates the Java code for this user-defined data type.

```
package examples.webservices.simple_client;
import java.rmi.RemoteException;
import javax.xml.rpc.ServiceException;
// import the BasicStruct class, used as a param and return value of the
// echoComplexType operation. The class is generated automatically by
// the clientgen Ant task.
import examples.webservices.complex.BasicStruct;
/**
  * This is a simple stand-alone client application that invokes the
  * the echoComplexType operation of the ComplexService Web service.
  */
```

```
public class Main {
   public static void main(String[] args)
       throws ServiceException, RemoteException { 
     ComplexService service = new ComplexService_Impl (args[0] + "?WSDL" );
     ComplexPortType port = service.getComplexServicePort();
     BasicStruct in = new BasicStruct();
     in.setIntValue(999);
     in.setStringValue("Hello Struct");
     BasicStruct result = port.echoComplexType(in);
    System.out.println("echoComplexType called. Result: " + result.getIntValue() 
+ ", " + result.getStringValue());
  }
}
```
In the preceding example:

• The following code shows how to create a ComplexPortType stub:

```
 ComplexService service = new ComplexService_Impl (args[0] + 
"?WSDL");
```
 ComplexPortType port = service.getComplexServicePort();The ComplexService\_Impl stub factory implements the JAX-RPC Service interface. The constructor of ComplexService\_Impl creates a stub based on the provided WSDL URI (args[0] + "?WSDL"). The getComplexServicePort() method is used to return an instance of the ComplexPortType stub implementation.

 $\bullet$  The following code shows how to invoke the echoComplexType operation of the ComplexService Web Service:

BasicStruct result =  $port.echoComplexType(in);$ 

The echoComplexType operation returns the user-defined data type called BasicStruct.

The method of your application that invokes the Web Service operation must throw or catch java.rmi.RemoteException and javax.xml.rpc.ServiceException, both of which are thrown from the generated JAX-RPC stubs.

#### <span id="page-127-0"></span>**Compiling and Running the Client Application**

Add javac tasks to the build-client target in the build.xml file to compile all the Java files (both of your client application and those generated by clientgen) into class files, as shown by the **bold** text in the following example:

```
 <target name="build-client">
   <clientgen
    wsdl="http://${wls.hostname}:${wls.port}/complex/ComplexService?WSDL"
     destDir="clientclasses"
     packageName="examples.webservices.simple_client"
     type="JAXRPC"/>
   <javac
     srcdir="clientclasses" 
     destdir="clientclasses"
     includes="**/*.java"/>
   <javac
     srcdir="src" 
     destdir="clientclasses"
     includes="examples/webservices/simple_client/*.java"/>
 </target>
```
In the example, the first javac task compiles the Java files in the clientclasses directory that were generated by clientgen, and the second javac task compiles the Java files in the examples/webservices/simple\_client subdirectory of the current directory; where it is assumed your Java client application source is located.

In the preceding example, the clientgen-generated Java source files and the resulting compiled classes end up in the same directory (clientclasses). Although this might be adequate for prototyping, it is often a best practice to keep source code (even generated code) in a different directory from the compiled classes. To do this, set the destdir for both javac tasks to a directory different from the srcdir directory. You must also copy the following clientgen-generated files from clientgen's destination directory to javac's destination directory, keeping the same subdirectory hierarchy in the destination:

```
packageName/ServiceName_internaldd.xml
packageName/ServiceName_java_wsdl_mapping.xml
packageName/ServiceName_saved_wsdl.wsdl
```
where *packageName* refers to the subdirectory hierarchy that corresponds to the package of the generated JAX-RPC stubs and *ServiceName* refers to the name of the Web Service.

To run the client application, add a run target to the build.  $xml$  that includes a call to the java task, as shown below:

```
<path id="client.class.path">
    <pathelement path="clientclasses"/>
    <pathelement path="${java.class.path}"/>
</path>
<target name="run" >
    <java 
        fork="true" 
        classname="examples.webServices.simple_client.Main"
        failonerror="true" >
        <classpath refid="client.class.path"/>
  <arg line="http://${wls.hostname}:${wls.port}/complex/ComplexService" />
</target>
```
The path task adds the clientclasses directory to the CLASSPATH. The run target invokes the Main application, passing it the URL of the deployed Web Service as its single argument.

See ["Sample Ant Build File for a Stand-Alone Java Client" on page 6-10](#page-129-0) for a full sample build.xml file that contains additional targets from those described in this procedure, such as clean.

Rerun the build-client target to regenerate the artifacts and recompile into classes, then execute the run target to invoke the echoStruct operation:

prompt> ant build-client run

You can use the build-client and run targets in the build.xml file to iteratively update, rebuild, and run the Java client application as part of your development process.

#### <span id="page-129-0"></span>**Sample Ant Build File for a Stand-Alone Java Client**

The following example shows a complete build.xml file for generating and compiling a stand-alone Java client. See ["Using the clientgen Ant Task To Generate Client Artifacts" on](#page-123-0)  [page 6-4](#page-123-0) and ["Compiling and Running the Client Application" on page 6-8](#page-127-0) for explanations of the sections in **bold**.

```
<project name="webservices-simple_client" default="all">
  <!-- set global properties for this build -->
  <property name="wls.hostname" value="localhost" />
  <property name="wls.port" value="7001" />
```

```
 <property name="example-output" value="output" />
 <property name="clientclass-dir" value="${example-output}/clientclass" />
 <path id="client.class.path">
   <pathelement path="${clientclass-dir}"/>
   <pathelement path="${java.class.path}"/>
 </path>
 <taskdef name="clientgen"
   classname="weblogic.wsee.tools.anttasks.ClientGenTask" />
 <target name="clean" >
   <delete dir="${clientclass-dir}"/>
 </target>
 <target name="all" depends="clean,build-client,run" />
 <target name="build-client">
   <clientgen
    wsdl="http://${wls.hostname}:${wls.port}/complex/ComplexService?WSDL"
     destDir="${clientclass-dir}"
     packageName="examples.webservices.simple_client"
     type="JAXRPC"/>
   <javac
     srcdir="${clientclass-dir}" destdir="${clientclass-dir}"
     includes="**/*.java"/>
   <javac
     srcdir="src" destdir="${clientclass-dir}"
     includes="examples/webservices/simple_client/*.java"/>
 </target>
 <target name="run" >
   <java fork="true"
         classname="examples.webservices.simple_client.Main"
         failonerror="true" >
     <classpath refid="client.class.path"/>
    <arg line="http://${wls.hostname}:${wls.port}/complex/ComplexService"
     />
   </java>
 </target>
```
</project>

#### <span id="page-131-0"></span>**Invoking a Web Service from Another Web Service**

Invoking a Web Service from within a WebLogic Web Service is similar to invoking one from a stand-alone Java application, as described in ["Invoking a Web Service from a Stand-alone Client:](#page-122-0)  [Main Steps" on page 6-3](#page-122-0). However, instead of using the clientgen Ant task to generate the JAX-RPC stubs of the Web Service to be invoked, you use the <clientgen> child element of the <jws> element, inside the jwsc Ant task that compiles the invoking Web Service. In the JWS file that invokes the other Web Service, however, you still use the same standard JAX-RPC APIs to get Service and PortType instances to invoke the Web Service operations.

This section describes the differences between invoking a Web Service from a client in a Java EE component and invoking from a stand-alone client. It is assumed that you have read and understood ["Invoking a Web Service from a Stand-alone Client: Main Steps" on page 6-3.](#page-122-0) It is also assumed that you use Ant in your development environment to build your client application, compile Java files, and so on, and that you have an existing build.  $x$ ml that builds a Web Service that you want to update to invoke another Web Service.

The following list describes the changes you must make to the build. $x$ ml file that builds your client Web Service, which will invoke another Web Service. See ["Sample build.xml File for a](#page-132-0)  [Web Service Client" on page 6-13](#page-132-0) for the full sample build.xml file:

 $\bullet$  Add a <client gens child element to the < jws element that specifies the JWS file that implements the Web Service that invokes another Web Service. Set the required wsdl attribute to the WSDL of the Web Service to be invoked. Set the required packageName attribute to the package into which you want the JAX-RPC client stubs to be generated.

The following list describes the changes you must make to the JWS file that implements the client Web Service; see ["Sample JWS File That Invokes a Web Service" on page 6-15](#page-134-0) for the full JWS file example.

- Import the files generated by the  $\leq$  clientgen  $\geq$  child element of the jwsc Ant task. These include the JAX-RPC stubs of the invoked Web Service, as well as the Java representation of any user-defined data types used as parameters or return values in the operations of the invoked Web Service.
	- **Note:** The user-defined data types are generated into a package based on the XML Schema of the data type in the WSDL, *not* in the package specified by clientgen. The JAX-RPC stubs, however, use the package name specified by the packageName attribute of the <clientgen> element.
- Update the method that contains the invoke of the Web Service to either throw or catch both java.rmi.RemoteException and javax.xml.rpc.ServiceException.
- Get the Service and PortType JAX-RPC stubs implementation and invoke the operation on the port as usual; see ["Writing the Java Client Application Code to Invoke a Web](#page-126-0)  [Service" on page 6-7](#page-126-0) for details.

#### <span id="page-132-0"></span>**Sample build.xml File for a Web Service Client**

The following sample build.xml file shows how to create a Web Service that itself invokes another Web Service; the relevant sections that differ from the build  $x$  and for building a simple Web Service that does not invoke another Web Service are shown in **bold**.

The build-service target in this case is very similar to a target that builds a simple Web Service; the only difference is that the jwsc Ant task that builds the invoking Web Service also includes a <clientgen> child element of the <jws> element so that jwsc also generates the required JAX-RPC client stubs.

```
<project name="webservices-service_to_service" default="all">
  <!-- set global properties for this build -->
  <property name="wls.username" value="weblogic" />
  <property name="wls.password" value="weblogic" />
  <property name="wls.hostname" value="localhost" />
  <property name="wls.port" value="7001" />
  <property name="wls.server.name" value="myserver" />
  <property name="ear.deployed.name" value="ClientServiceEar" />
  <property name="example-output" value="output" />
  <property name="ear-dir" value="${example-output}/ClientServiceEar" />
  <property name="clientclass-dir" value="${example-output}/clientclasses" />
  <path id="client.class.path">
    <pathelement path="${clientclass-dir}"/>
    <pathelement path="${java.class.path}"/>
  </path>
  <taskdef name="jwsc"
    classname="weblogic.wsee.tools.anttasks.JwscTask" />
  <taskdef name="clientgen"
    classname="weblogic.wsee.tools.anttasks.ClientGenTask" />
  <taskdef name="wldeploy"
    classname="weblogic.ant.taskdefs.management.WLDeploy"/>
  <target name="all" depends="clean,build-service,deploy,client" />
```

```
 <target name="clean" depends="undeploy">
     <delete dir="${example-output}"/>
   </target>
   <target name="build-service">
     <jwsc
         srcdir="src"
         destdir="${ear-dir}" >
         <jws
          file="examples/webservices/service_to_service/ClientServiceImpl.java"
          type="JAXRPC">
           <clientgen
wsdl="http://${wls.hostname}:${wls.port}/complex/ComplexService?WSDL"
                 packageName="examples.webservices.complex" />
        \langle iws\rangle </jwsc>
   </target>
   <target name="deploy">
     <wldeploy action="deploy" name="${ear.deployed.name}"
       source="${ear-dir}" user="${wls.username}"
       password="${wls.password}" verbose="true"
       adminurl="t3://${wls.hostname}:${wls.port}"
       targets="${wls.server.name}" />
   </target>
   <target name="undeploy">
     <wldeploy action="undeploy" name="${ear.deployed.name}"
       failonerror="false"
       user="${wls.username}"
       password="${wls.password}" verbose="true"
       adminurl="t3://${wls.hostname}:${wls.port}"
       targets="${wls.server.name}" />
   </target>
   <target name="client">
     <clientgen
     wsdl="http://${wls.hostname}:${wls.port}/ClientService/ClientService?WSDL"
       destDir="${clientclass-dir}"
       packageName="examples.webservices.service_to_service.client"
       type="JAXRPC"/>
     <javac
       srcdir="${clientclass-dir}" destdir="${clientclass-dir}"
       includes="**/*.java"/>
```

```
 <javac
       srcdir="src" destdir="${clientclass-dir}"
       includes="examples/webservices/service_to_service/client/**/*.java"/>
  </target>
  <target name="run">
    <java classname="examples.webservices.service_to_service.client.Main"
           fork="true"
           failonerror="true" >
           <classpath refid="client.class.path"/>
           <arg
line="http://${wls.hostname}:${wls.port}/ClientService/ClientService"/>
    </java>
```
</target>

</project>

#### <span id="page-134-0"></span>**Sample JWS File That Invokes a Web Service**

The following sample JWS file, called ClientServiceImpl.java, implements a Web Service called ClientService that has an operation that in turn invokes the echoComplexType operation of a Web Service called ComplexService. This operation has a user-defined data type (BasicStruct) as both a parameter and a return value. The relevant code is shown in **bold** and described after the example.

```
package examples.webservices.service_to_service;
import java.rmi.RemoteException;
import javax.xml.rpc.ServiceException;
import javax.jws.WebService;
import javax.jws.WebMethod;
import weblogic.jws.WLHttpTransport;
// Import the BasicStruct data type, generated by clientgen and used
// by the ComplexService Web Service
import examples.webservices.complex.BasicStruct;
```
**// Import the JAX-RPC Stubs for invoking the ComplexService Web Service. // Stubs generated by clientgen**

```
import examples.webservices.service_to_service.ComplexPortType;
import examples.webservices.service_to_service.ComplexService_Impl;
import examples.webservices.service_to_service.ComplexService;
@WebService(name="ClientPortType", serviceName="ClientService",
             targetNamespace="http://examples.org")
@WLHttpTransport(contextPath="ClientService", serviceUri="ClientService",
                  portName="ClientServicePort")
public class ClientServiceImpl {
   @WebMethod()
  public String callComplexService(BasicStruct input, String serviceUrl) 
       throws ServiceException, RemoteException
   {
     // Create service and port stubs to invoke ComplexService
     ComplexService service = new ComplexService_Impl(serviceUrl + "?WSDL");
     ComplexPortType port = service.getComplexServicePort();
     // Create service and port stubs to invoke ComplexService
     ComplexService service = new ComplexService_Impl(serviceUrl + "?WSDL");
     ComplexPortType port = service.getComplexServicePortTypePort();
     // Invoke the echoComplexType operation of ComplexService
     BasicStruct result = port.echoComplexType(input);
     System.out.println("Invoked ComplexPortType.echoComplexType." );
    return "Invoke went okay! Here's the result: '" + result.getIntValue() + ", 
" + result.getStringValue() + "'";
   }
}
```
Follow these guidelines when programming the JWS file that invokes another Web Service; code snippets of the guidelines are shown in **bold** in the preceding example:

• Import any user-defined data types that are used by the invoked Web Service. In this example, the ComplexService uses the BasicStruct JavaBean:

```
import examples.webservices.complex.BasicStruct;
```
• Import the JAX-RPC stubs of the ComplexService Web Service; the stubs are generated by the <cliengen> child element of <jws>:

```
import examples.webservices.service_to_service.ComplexPortType;
import examples.webservices.service_to_service.ComplexService_Impl;
import examples.webservices.service_to_service.ComplexService;
```
• Ensure that your client Web Service throws or catches ServiceException and RemoteException:

throws ServiceException, RemoteException

• Create the JAX-RPC Service and PortType instances for the ComplexService:

```
ComplexService service = new 
      ComplexService_Impl(serviceUrl + "?WSDL");
ComplexPortType port = service.getComplexServicePortTypePort();
```
• Invoke the echoComplexType operation of ComplexService using the port you just instantiated:

```
BasicStruct result = port.echoComplexType(input);
```
#### <span id="page-136-0"></span>**Using a Stand-Alone Client JAR File When Invoking Web Services**

It is assumed in this document that, when you invoke a Web Service using the client-side artifacts generated by the clientgen or wsdlc Ant tasks, you have the entire set of WebLogic Server classes in your CLASSPATH. If, however, your computer does *not* have WebLogic Server installed, you can still invoke a Web Service by using the stand-alone WebLogic Web Services client JAR file, as described in this section.

The standalone client JAR file supports basic client-side functionality, such as:

- Use with client-side artifacts created by both the clientgen Ant tasks
- Processing SOAP messages
- Using client-side SOAP message handlers
- Using MTOM
- Invoking both JAX-WS and JAX-RPC Web Services
- Using SSL

The stand-alone client JAR file does *not*, however, support invoking Web Services that use the following advanced features:

- Web Services reliable SOAP messaging
- Message-level security (WS-Security)
- Conversations
- Asynchronous request-response
- Buffering
- JMS transport

To use the stand-alone WebLogic Web Services client JAR file with your client application, follow these steps:

- 1. Copy the file *WL\_HOME*/server/lib/wseeclient.zip from the computer hosting WebLogic Server to the client computer, where *WL\_HOME* refers to the WebLogic Server installation directory, such as /bea/wlserver\_10.3.
- 2. Unzip the wseeclient.zip file into the appropriate directory. For example, you might unzip the file into a directory that contains other classes used by your client application.
- 3. Add the wseeclient.jar file (unzipped from the wseeclient.zip file) to your CLASSPATH.
	- **Note:** Also be sure that your CLASSPATH includes the JAR file that contains the Ant classes (ant.jar). This JAR file is typically located in the lib directory of the Ant distribution.

### <span id="page-137-0"></span>**Using a Proxy Server When Invoking a Web Service**

You can use a proxy server to proxy requests from a client application to an application server (either WebLogic or non-WebLogic) that hosts the invoked Web Service. You typically use a proxy server when the application server is behind a firewall. There are two ways to specify the proxy server in your client application: programmatically using the WebLogic HttpTransportInfo API or using system properties.

### **Using the HttpTransportInfo API to Specify the Proxy Server**

You can programmatically specify within the Java client application itself the details of the proxy server that will proxy the Web Service invoke by using the standard java.net. \* classes and the WebLogic-specific HttpTransportInfo API. You use the java.net classes to create a Proxy object that represents the proxy server, and then use the WebLogic API and properties to set the proxy server on the JAX-RPC stub, as shown in the following sample client that invokes the echo operation of the HttpProxySampleService Web Service. The code in **bold** is described after the example:

```
package dev2dev.proxy.client;
import javax.xml.rpc.Stub;
```

```
import java.net.Proxy;
import java.net.InetSocketAddress;
import weblogic.wsee.connection.transport.http.HttpTransportInfo;
/**
  * Sample client to invoke a service through a proxy server via 
  * programmatic API
  */
public class HttpProxySampleClient {
   public static void main(String[] args) throws Throwable{
     assert args.length == 5;
    String endpoint = args[0];
     String proxyHost = args[1];
     String proxyPort = args[2];
    String user = args[3];
    String pass = args[4];
     //create service and port
     HttpProxySampleService service = new HttpProxySampleService_Impl();
     HttpProxySamplePortType port = 
service.getHttpProxySamplePortTypeSoapPort();
     //set endpoint address
     ((Stub)port)._setProperty(Stub.ENDPOINT_ADDRESS_PROPERTY, endpoint);
     //set proxy server info
    Proxy p = new Proxy(Proxy.Type.HTTP, new InetSocketAddress(proxyHost, 
Integer.parseInt(proxyPort)));
     HttpTransportInfo info = new HttpTransportInfo();
     info.setProxy(p);
((Stub)port)._setProperty("weblogic.wsee.connection.transportinfo",info);
     //set proxy-authentication info
((Stub)port)._setProperty("weblogic.webservice.client.proxyusername",user)
;
((Stub)port)._setProperty("weblogic.webservice.client.proxypassword",pass)
;
```

```
 //invoke
     String s = port.echo("Hello World!");
    System.out.println("echo: " + s);
  }
}
```
The sections of the preceding example to note are as follows:

• Import the required java.net. \* classes:

```
import java.net.Proxy;
import java.net.InetSocketAddress;
```
 $\bullet$  Import the WebLogic HttpTransportInfo API:

import weblogic.wsee.connection.transport.http.HttpTransportInfo;

• Create a Proxy object that represents the proxy server:

```
Proxy p = new Proxy(Proxy.Type.HTTP, new InetSocketAddress(proxyHost, 
Integer.parseInt(proxyPort)));
```
The proxyHost and proxyPort arguments refer to the host computer and port of the proxy server.

• Create an  $H_t$ ttpTransportInfo object and use the setProxy() method to set the proxy server information:

```
HttpTransportInfo info = new HttpTransportInfo();
info.setProxy(p);
```
• Use the weblogic.wsee.connection.transportinfo WebLogic stub property to set the HttpTransportInfo object on the JAX-RPC stub:

```
((Stub)port)._setProperty("weblogic.wsee.connection.transportinfo",info
);
```
• Use weblogic.webservice.client.proxyusername and weblogic.webservice.client.proxypassword WebLogic-specific stub properties to specify the username and password of a user who is authenticated to access the proxy server:

```
((Stub)port)._setProperty("weblogic.webservice.client.proxyusername",us
er);
```

```
((Stub)port)._setProperty("weblogic.webservice.client.proxypassword",pa
ss);
```
Alternatively, you can use the setProxyUsername() and setProxyPassword() methods of the HttpTransportInfo API to set the proxy username and password, as shown in the following example:

```
 info.setProxyUsername("juliet".getBytes());
 info.setProxyPassword("secret".getBytes());
```
#### **Using System Properties to Specify the Proxy Server**

When you use system properties to specify the proxy server, you write your client application in the standard way, and then specify the following system properties when you execute the client application:

- $\bullet$  proxySet=true
- z proxyHost=*proxyHost*
- proxyPort=proxyPort
- z weblogic.webservice.client.proxyusername=*proxyUsername*
- z weblogic.webservice.client.proxypassword=*proxyPassword*

where *proxyHost* is the name of the host computer on which the proxy server is running, *proxyPort* is the port to which the proxy server is listening, *proxyUsername* is the authenticated proxy server user and *proxyPassword* is the user's password.

The following excerpt from an Ant build script shows an example of setting these system properties when invoking a client application called clients.InvokeMyService:

```
 <target name="run-client">
   <java fork="true"
         classname="clients.InvokeMyService"
         failonerror="true">
     <classpath refid="client.class.path"/>
     <arg line="${http-endpoint}"/>
     <jvmarg line=
      "-DproxySet=true 
       -DproxyHost=${proxy-host} 
       -DproxyPort=${proxy-port}
       -Dweblogic.webservice.client.proxyusername=${proxy-username}
       -Dweblogic.webservice.client.proxypassword=${proxy-passwd}"
     />
   </java>
 </target>
```
## <span id="page-141-1"></span>**Client Considerations When Redeploying a Web Service**

WebLogic Server supports production redeployment, which means that you can deploy a new version of an updated WebLogic Web Service alongside an older version of the same Web Service.

WebLogic Server automatically manages client connections so that only *new* client requests are directed to the new version. Clients already connected to the Web Service during the redeployment continue to use the older version of the service until they complete their work, at which point WebLogic Server automatically retires the older Web Service. If the client is connected to a conversational or reliable Web Service, its work is considered complete when the existing conversation or reliable messaging sequence is explicitly ended by the client or because of a timeout.

You can continue using the old client application with the new version of the Web Service, as long as the following Web Service artifacts have not changed in the new version:

- WSDL that describes the Web Service
- WS-Policy files attached to the Web Service

If any of these artifacts have changed, you must regenerate the JAX-RPC stubs used by the client application by re-running the clientgen Ant task.

For example, if you change the signature of an operation in the new version of the Web Service, then the WSDL file that describes the new version of the Web Service will also change. In this case, you must regenerate the JAX-RPC stubs. If, however, you simply change the implementation of an operation, but do not change its public contract, then you can continue using the existing client application.

### <span id="page-141-0"></span>**WebLogic Web Services Stub Properties**

WebLogic Server provides a set of stub properties that you can set in the JAX-RPC Stub used to invoke a WebLogic Web Service. Use the  $\text{Stub.}\_ \text{setProperty()}$  method to set the properties, as shown in the following example:

```
((Stub)port)._setProperty(WLStub.MARSHAL_FORCE_INCLUDE_XSI_TYPE,"true");
```
Most of the stub properties are defined in the WLStub class. See weblogic.wsee.jaxrpc.WLStub for details.

The following table describes additional stub properties not defined in the WLStub class.

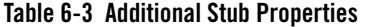

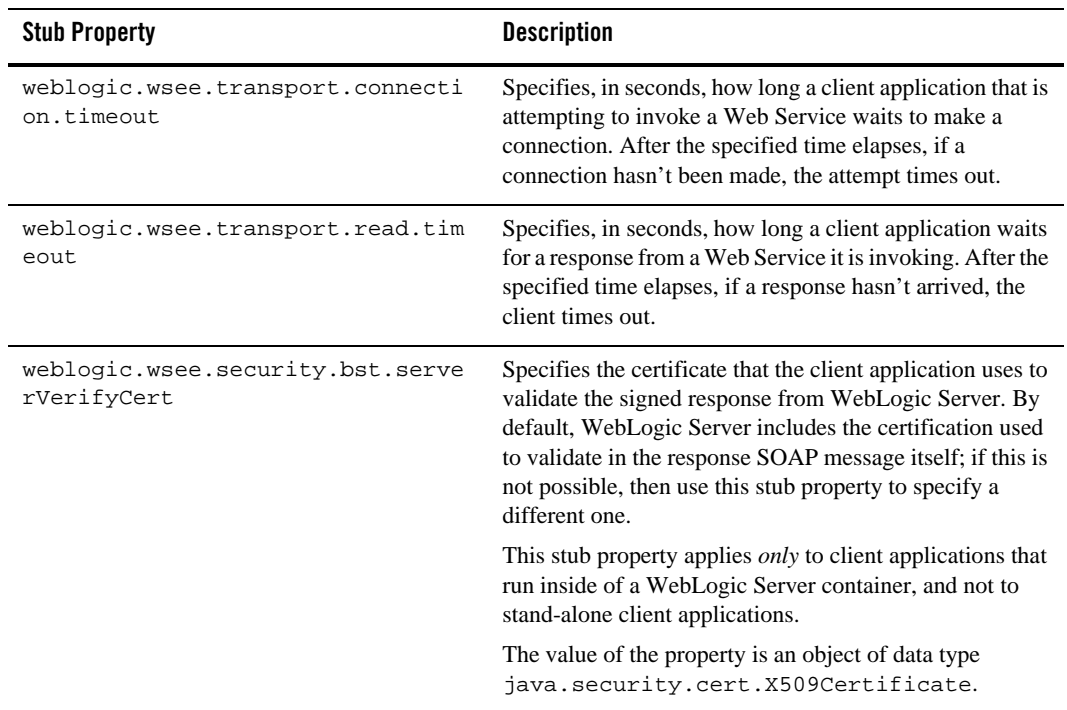

| <b>Stub Property</b>                             | <b>Description</b>                                                                                                    |
|--------------------------------------------------|----------------------------------------------------------------------------------------------------|
| weblogic.wsee.security.bst.serve<br>rEncryptCert | Specifies the certificate that the client application uses to<br>encrypt the request SOAP message sent to WebLogic<br>Server. By default, the client application uses the public<br>certificate published in the Web Service's WSDL; if this<br>is not possible, then use this stub property to specify a<br>different one. |
|                                                  | This stub property applies <i>only</i> to client applications that<br>run inside of a WebLogic Server container, and not to<br>stand-alone client applications.                                                                                                    |
|                                                  | The value of the property is an object of data type<br>java.security.cert.X509Certificate.                                                                                                    |
| weblogic.wsee.marshal.forceInclu<br>deXsiType    | Specifies that the SOAP messages for a Web Service<br>operation invoke should include the XML Schema data<br>type of each parameter. By default, the SOAP messages<br>do not include the data type of each parameter.                                                                                                    |
|                                                  | If you set this property to True, the elements in the SOAP<br>messages that describe operation parameters will include<br>an xsi: type attribute to specify the data type of the<br>parameter, as shown in the following example:                                                                                           |
|                                                  | <soapenv:envelope></soapenv:envelope>                                                                                                    |
|                                                  | $maxResults$                                                                                                    |
|                                                  | xsi:type="xs:int">10                                                                                                    |
|                                                  |                                                                                                    |
|                                                  | By default (or if you set this property to False), the<br>parameter element would look like the following<br>example:                                                                                                    |
|                                                  | <soapenv:envelope></soapenv:envelope>                                                                                                    |
|                                                  | <maxresults>10</maxresults>                                                                                                    |
|                                                  |                                                                                                    |
|                                                  | Valid values for this property are True and False;<br>default value is False.                                                                                                    |

**Table 6-3 Additional Stub Properties (Continued)**
## **Setting the Character Encoding For the Response SOAP Message**

Use the weblogic.wsee.jaxrpc.WLStub.CHARACTER\_SET\_ENCODING WLStub property to set the character encoding of the response (outbound) SOAP message. You can set it to the following two values:

- $\bullet$  UTF-8
- $\bullet$  UTF-16

The following code snippet from a client application shows how to set the character encoding to UTF-16:

```
 Simple port = service.getSimpleSoapPort();
   ((Stub) 
port)._setProperty(weblogic.wsee.jaxrpc.WLStub.CHARACTER_SET_ENCODING, 
"UTF-16");
   port.invokeMethod();
```
See weblogic.wsee.jaxrpc.WLStub for additional WLStub properties you can set.

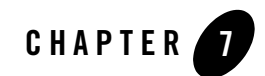

# Administering Web Services

The following sections describe how to administer WebLogic Web Services:

- ["Overview of WebLogic Web Services Administration Tasks" on page 7-1](#page-146-0)
- ["Administration Tools" on page 7-2](#page-147-0)
- ["Using the Administration Console" on page 7-3](#page-148-0)
- ["Using the WebLogic Scripting Tool" on page 7-7](#page-152-0)
- ["Using WebLogic Ant Tasks" on page 7-7](#page-152-1)
- ["Using the Java Management Extensions \(JMX\)" on page 7-8](#page-153-0)
- ["Using the Java EE Deployment API" on page 7-9](#page-154-0)
- "Using Work Managers to Prioritize Web Services Work and Reduce Stuck Execute [Threads" on page 7-9](#page-154-1)

### <span id="page-146-0"></span>**Overview of WebLogic Web Services Administration Tasks**

When you use the jwsc Ant task to compile and package a WebLogic Web Service, the task packages it as part of an Enterprise Application. The Web Service itself is packaged inside the Enterprise application as a Web application WAR file, by default. However, if your JWS file implements a session bean then the Web Service is packaged as an EJB JAR file. Therefore, basic administration of Web Services is very similar to basic administration of standard Java Platform, Enterprise Edition (Java EE) Version 5 applications and modules. These standard tasks include:

- Installing the Enterprise application that contains the Web Service.
- Starting and stopping the deployed Enterprise application.
- Configuring the Enterprise application and the archive file which implements the actual Web Service. You can configure general characteristics of the Enterprise application, such as the deployment order, or module-specific characteristics, such as session time-out for Web applications or transaction type for EJBs.
- Creating and updating the Enterprise application's deployment plan.
- Monitoring the Enterprise application.
- Testing the Enterprise application.

The following administrative tasks are specific to Web Services:

- Configuring the JMS resources used by Web Service reliable messaging and JMS transport
- Configuring the WS-Policy files associated with a Web Service endpoint or its operations.
	- **Note:** If you used the @Policy annotation in your Web Service to specify an associated WS-Policy file at the time you programmed the JWS file, you cannot change this association at run-time using the Administration Console or other administrative tools. You can only associate a *new* WS-Policy file, or disassociate one you added at run-time.
- Viewing the SOAP handlers associated with the Web Service.
- Viewing the WSDL of the Web Service.
- Creating a Web Service security configuration.

## <span id="page-147-0"></span>**Administration Tools**

There are a variety of ways to administer Java EE modules and applications that run on WebLogic Server, including Web Services; use the tool that best fits your needs:

- [Using the Administration Console](#page-148-0)
- [Using the WebLogic Scripting Tool](#page-152-0)
- [Using WebLogic Ant Tasks](#page-152-1)
- [Using the Java Management Extensions \(JMX\)](#page-153-0)
- [Using the Java EE Deployment API](#page-154-0)

# <span id="page-148-0"></span>**Using the Administration Console**

The WebLogic Server Administration Console is a Web browser-based, graphical user interface you use to manage a WebLogic Server domain, one or more WebLogic Server instances, clusters, and applications, including Web Services, that are deployed to the server or cluster.

One instance of WebLogic Server in each domain is configured as an Administration Server. The Administration Server provides a central point for managing a WebLogic Server domain. All other WebLogic Server instances in a domain are called Managed Servers. In a domain with only a single WebLogic Server instance, that server functions both as Administration Server and Managed Server. The Administration Server hosts the Administration Console, which is a Web Application accessible from any supported Web browser with network access to the Administration Server.

You can use the System Administration Console to:

- [Install an Enterprise application.](http://download.oracle.com/docs/cd/E12840_01/wls/docs103/ConsoleHelp/taskhelp/applications/DeployEnterpriseApplications.html)
- [Start and stop a deployed Enterprise application.](http://download.oracle.com/docs/cd/E12840_01/wls/docs103/ConsoleHelp/taskhelp/applications/StopDeployedEnterpriseApplications.html)
- [Configure an Enterprise application](http://download.oracle.com/docs/cd/E12840_01/wls/docs103/ConsoleHelp/taskhelp/applications/ConfigureEnterpriseApplications.html).
- [Configure Web applications](http://download.oracle.com/docs/cd/E12840_01/wls/docs103/ConsoleHelp/taskhelp/web_applications/ConfigureWebApplications.html).
- [Configure EJBs.](http://download.oracle.com/docs/cd/E12840_01/wls/docs103/ConsoleHelp/taskhelp/ejb/ConfigureEJBModules.html)
- [Create a deployment plan.](http://download.oracle.com/docs/cd/E12840_01/wls/docs103/ConsoleHelp/taskhelp/applications/CreateDeploymentPlan.html)
- [Update a deployment plan.](http://download.oracle.com/docs/cd/E12840_01/wls/docs103/ConsoleHelp/taskhelp/applications/UpdateDeploymentPlan.html)
- [Test the modules in an Enterprise application.](http://download.oracle.com/docs/cd/E12840_01/wls/docs103/ConsoleHelp/taskhelp/applications/TestAppModules.html)
- [Configure JMS resources for Web Service reliable messaging](http://download.oracle.com/docs/cd/E12840_01/wls/docs103/ConsoleHelp/taskhelp/webservices/ConfigureJMSResourcesForReliableMessaging.html).
- [Associate the WS-Policy file with a Web Service](http://download.oracle.com/docs/cd/E12840_01/wls/docs103/ConsoleHelp/taskhelp/webservices/ConfigureWSPolicyFile.html).
- [View the SOAP message handlers of a Web Service.](http://download.oracle.com/docs/cd/E12840_01/wls/docs103/ConsoleHelp/taskhelp/webservices/ViewSoapMessageHandlers.html)
- [View the WSDL of a Web Service.](http://download.oracle.com/docs/cd/E12840_01/wls/docs103/ConsoleHelp/taskhelp/webservices/ViewWsdl.html)
- [Create a Web Service security configuration](http://download.oracle.com/docs/cd/E12840_01/wls/docs103/ConsoleHelp/taskhelp/webservices/webservicesecurity/CreateDefaultWSSConfig.html)

### **Invoking the Administration Console**

To invoke the Administration Console in your browser, enter the following URL:

http://*host*:*port*/console

where

- host refers to the computer on which the Administration Server is running.
- *port* refers to the port number where the Administration Server is listening for connection requests. The default port number for the Administration server is 7001.

Click the **Help** button, located at the top right corner of the Administration Console, to invoke the Online Help for detailed instructions on using the Administration Console.

The following figure shows the main Administration Console window.

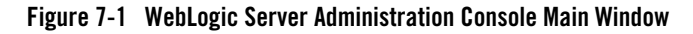

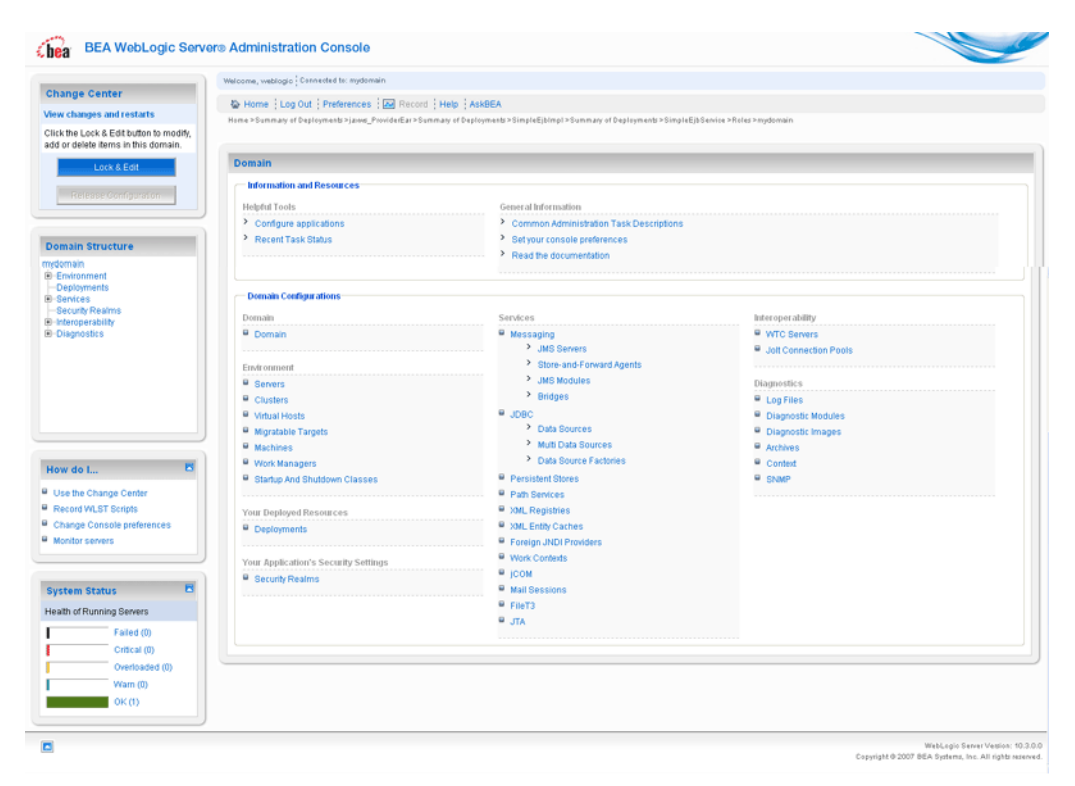

### **How Web Services Are Displayed In the Administration Console**

Web Services are typically deployed to WebLogic Server as part of an Enterprise Application. The Enterprise Application can be either archived as an EAR, or be in exploded directory format. The Web Service itself is almost always packaged as a Web Application; the only exception is if your JWS file implements a session bean in which case it is packaged as an EJB. The Web Service can be in archived format (WAR or EJB JAR file, respectively) or as an exploded directory.

It is not required that a Web Service be installed as part of an Enterprise application; it can be installed as just the Web Application or EJB. However, Oracle recommends that users install the Web Service as part of an Enterprise application. The WebLogic Ant task used to create a Web Service, jwsc, always packages the generated Web Service into an Enterprise application.

To view and update the Web Service-specific configuration information about a Web Service using the Administration Console, click on the **Deployments** node in the left pane and, in the Deployments table that appears in the right pane, locate the Enterprise application in which the Web Service is packaged. Expand the application by clicking the **+** node; the Web Services in the application are listed under the **Web Services** category. Click on the name of the Web Service to view or update its configuration.

The following figure shows how the HelloWorldService Web Service, packaged inside the helloWorldEar Enterprise application, is displayed in the **Deployments** table of the Administration Console.

### **Figure 7-2 Web Service Displayed in Deployments Table of Administration Console**

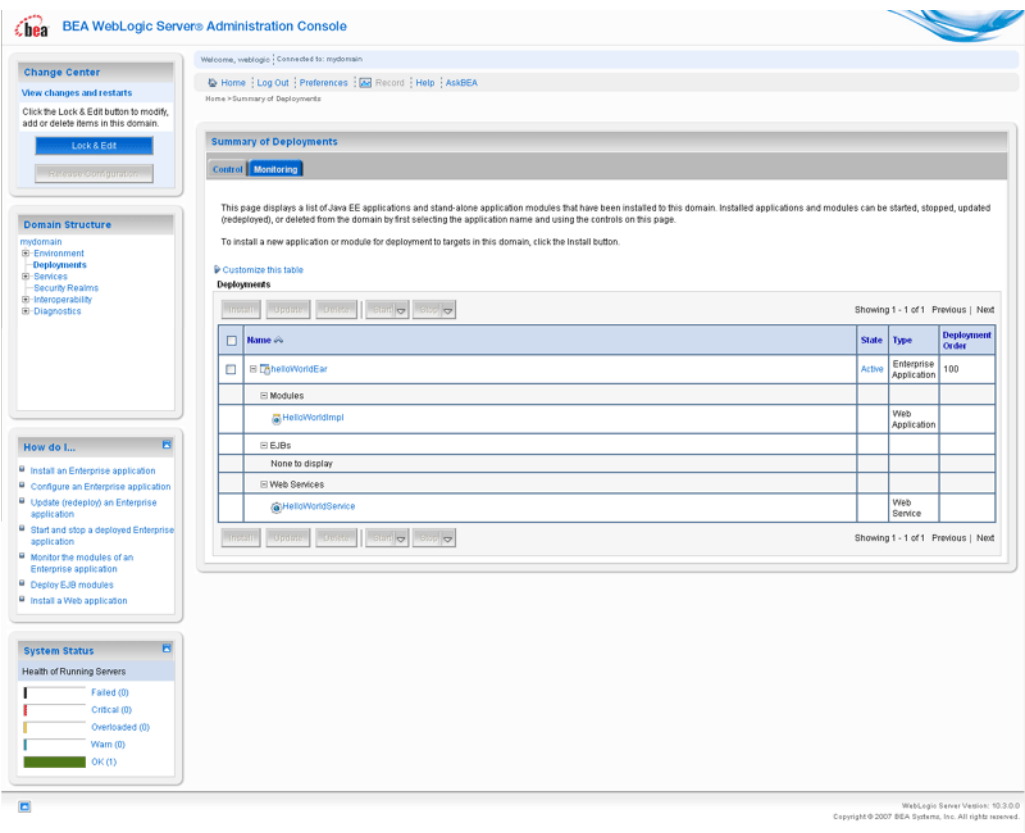

### **Creating a Web Services Security Configuration**

When a deployed WebLogic Web Service has been configured to use message-level security (encryption and digital signatures, as described by the WS-Security specification), the Web Services runtime determines whether a Web Service security configuration is also associated with the service. This security configuration specifies information such as whether to use an X.509 certificate for identity, whether to use password digests, the keystore to be used for encryption, and so on. A single security configuration can be associated with many Web Services.

Because Web Services security configurations are domain-wide, you create them from the *domainName* **> WebService Security** tab of the Administration Console, rather than the **Deployments** tab. The following figure shows the location of this tab.

### **Figure 7-3 Web Service Security Configuration in Administration Console**

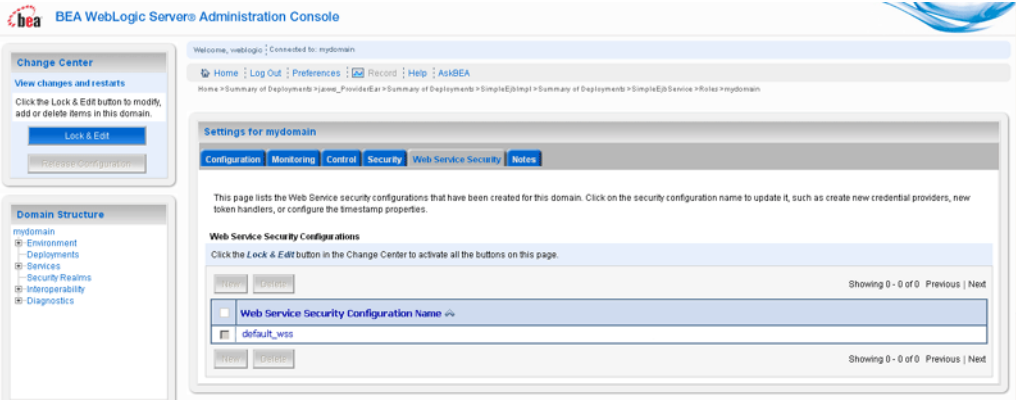

# <span id="page-152-0"></span>**Using the WebLogic Scripting Tool**

The WebLogic Scripting Tool (WLST) is a command-line scripting interface that you can use to interact with and configure WebLogic Server domains and instances, as well as deploy Java EE modules and applications (including Web Services) to a particular WebLogic Server instance. Using WLST, system administrators and operators can initiate, manage, and persist WebLogic Server configuration changes.

Typically, the types of WLST commands you use to administer Web Services fall under the [Deployment](http://download.oracle.com/docs/cd/E12840_01/wls/docs103/config_scripting/reference.html#deployment_commands) category.

For more information on using WLST, see *[WebLogic Scripting Tool](http://download.oracle.com/docs/cd/E12840_01/wls/docs103/config_scripting/index.html)*.

# <span id="page-152-1"></span>**Using WebLogic Ant Tasks**

WebLogic Server includes a variety of Ant tasks that you can use to centralize many of the configuration and administrative tasks into a single Ant build script. These Ant tasks can:

- Create, start, and configure a new WebLogic Server domain, using the wlserver and wlconfig Ant tasks.
- $\bullet$  Deploy a compiled application to the newly-created domain, using the wldeploy Ant task.

See ["Using Ant Tasks to Configure and Use a WebLogic Server Domain"](http://download.oracle.com/docs/cd/E12840_01/wls/docs103/programming/ant_tasks.html) and ["wldeploy Ant](http://download.oracle.com/docs/cd/E12840_01/wls/docs103/programming/wldeploy.html)  [Task Reference"](http://download.oracle.com/docs/cd/E12840_01/wls/docs103/programming/wldeploy.html) in *Developing Applications With WebLogic Server* for specific information about the non-Web Services related WebLogic Ant tasks.

# <span id="page-153-0"></span>**Using the Java Management Extensions (JMX)**

A managed bean (MBean) is a Java bean that provides a Java Management Extensions (JMX) interface. JMX is the Java EE solution for monitoring and managing resources on a network. Like SNMP and other management standards, JMX is a public specification and many vendors of commonly used monitoring products support it.

WebLogic Server provides a set of MBeans that you can use to configure, monitor, and manage WebLogic Server resources through JMX. WebLogic Web Services also have their own set of MBeans that you can use to perform some Web Service administrative tasks.

There are two types of MBeans: runtime (for read-only monitoring information) and configuration (for configuring the Web Service after it has been deployed).

The configuration Web Services MBeans are:

- $\bullet$  [WebserviceSecurityConfigurationMBean](http://download.oracle.com/docs/cd/E12840_01/wls/docs103/wlsmbeanref/mbeans/WebserviceSecurityConfigurationMBean.html)
- $\bullet$  [WebserviceCredentialProviderMBean](http://download.oracle.com/docs/cd/E12840_01/wls/docs103/wlsmbeanref/mbeans/WebserviceSecurityConfigurationMBean.html)
- · [WebserviceSecurityMBean](http://download.oracle.com/docs/cd/E12840_01/wls/docs103/wlsmbeanref/mbeans/WebserviceSecurityMBean.html)
- $\bullet$  [WebserviceSecurityTokenMBean](http://download.oracle.com/docs/cd/E12840_01/wls/docs103/wlsmbeanref/mbeans/WebserviceSecurityTokenMBean.html)
- [WebserviceTimestampMBean](http://download.oracle.com/docs/cd/E12840_01/wls/docs103/wlsmbeanref/mbeans/WebserviceTimestampMBean.html)
- z [WebserviceTokenHandlerMBean](http://download.oracle.com/docs/cd/E12840_01/wls/docs103/wlsmbeanref/mbeans/WebserviceTokenHandlerMBean.html)

#### The runtime Web Services MBeans are:

- [WseeRuntimeMBean](http://download.oracle.com/docs/cd/E12840_01/wls/docs103/wlsmbeanref/mbeans/WseeRuntimeMBean.html)
- z [WseeHandlerRuntimeMBean](http://download.oracle.com/docs/cd/E12840_01/wls/docs103/wlsmbeanref/mbeans/WseeHandlerRuntimeMBean.html)
- [WseePortRuntimeMBean](http://download.oracle.com/docs/cd/E12840_01/wls/docs103/wlsmbeanref/mbeans/WseePortRuntimeMBean.html)
- $\bullet$  [WseeOperationRuntimeMBean](http://download.oracle.com/docs/cd/E12840_01/wls/docs103/wlsmbeanref/mbeans/WseeOperationRuntimeMBean.html)
- [WseePolicyRuntimeMBean](http://download.oracle.com/docs/cd/E12840_01/wls/docs103/wlsmbeanref/mbeans/WseePolicyRuntimeMBean.html)

For more information on JMX, see the [WebLogic Server MBean Reference](http://download.oracle.com/docs/cd/E12840_01/wls/docs103/wlsmbeanref/index.html) and the following sections in *Developing Custom Management Utilities With JMX*:

- [Understanding WebLogic Server MBeans](http://download.oracle.com/docs/cd/E12840_01/wls/docs103/jmx/understandWLS.html)
- [Accessing WebLogic Server MBeans with JMX](http://download.oracle.com/docs/cd/E12840_01/wls/docs103/jmx/accessWLS.html)
- [Managing a Domain's Configuration with JMX](http://download.oracle.com/docs/cd/E12840_01/wls/docs103/jmx/editWLS.html)

# <span id="page-154-0"></span>**Using the Java EE Deployment API**

In Java EE 5, the J2EE Application Deployment specification (JSR-88) defines a standard API that you can use to configure an application for deployment to a target application server environment.

The specification describes the Java EE Deployment architecture, which in turn defines the contracts that enable tools or application programmers to configure and deploy applications on any Java EE platform product. The contracts define a uniform model between tools and Java EE platform products for application deployment configuration and deployment. The Deployment architecture makes it easier to deploy applications: Deployers do not have to learn all the features of many different Java EE deployment tools in order to deploy an application on many different Java EE platform products.

See *[Deploying Applications to WebLogic Server](http://download.oracle.com/docs/cd/E12840_01/wls/docs103/deployment/index.html)* for more information.

# <span id="page-154-1"></span>**Using Work Managers to Prioritize Web Services Work and Reduce Stuck Execute Threads**

After a connection has been established between a client application and a Web Service, the interactions between the two are ideally smooth and quick, whereby the client makes requests and the service responds in a prompt and timely manner. Sometimes, however, a client application might take a long time to make a new request, during which the Web Service waits to respond, possibly for the life of the WebLogic Server instance; this is often referred to as a *stuck execute thread*. If, at any given moment, WebLogic Server has a lot of stuck execute threads, the overall performance of the server might degrade.

If a particular Web Service gets into this state fairly often, you can specify how the service prioritizes the execution of its work by configuring a Work Manager and applying it to the service. For example, you can configure a *response time request class* (a specific type of Work Manager component) that specifies a response time goal for the Web Service.

The following shows an example of how to define a response time request class in a deployment descriptor:

```
<work-manager>
     <name>responsetime_workmanager</name>
         <response-time-request-class>
             <name>my_response_time</name>
             <goal-ms>2000</goal-ms>
```

```
 </response-time-request-class>
```
</work-manager>

You can configure the response time request class using the Administration Console, as described in ["Work Manager: Response Time: Configuration"](http://download.oracle.com/docs/cd/E12840_01/wls/docs103/ConsoleHelp/pagehelp/Corecoreworkresponsetimerequestclassconfigtitle.html) in the *Administration Console Online Help*.

For more information about Work Managers in general and how to configure them for your Web Service, see ["Using Work Managers to Optimize Scheduled Work"](http://download.oracle.com/docs/cd/E12840_01/wls/docs103/config_wls/self_tuned.html) in *Configuring WebLogic Server Environments*.

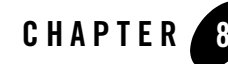

# Upgrading WebLogic Web Services From Previous Releases to 10g Release 3

The following sections describe how to upgrade a pre-10g Release 3 (10.3) WebLogic Server Web Service to run in the 10g Release 3 Web Service runtime environment:

- <sup>z</sup> ["Upgrading a 9.2 or 10.0 WebLogic Web Service to 10g Release 3" on page 8-1](#page-156-0)
- <sup>z</sup> ["Upgrading a 9.0 or 9.1 WebLogic Web Service to 10g Release 3" on page 8-1](#page-156-1)
- ["Upgrading an 8.1 WebLogic Web Service to 10g Release 3" on page 8-2](#page-157-0)

# <span id="page-156-0"></span>**Upgrading a 9.2 or 10.0 WebLogic Web Service to 10g Release 3**

No steps are required to upgrade a 9.2 or 10.0 WebLogic Web Service to 10g Release 3; you can redeploy the Web Service to WebLogic Server 10g Release 3 without making any changes or recompiling.

# <span id="page-156-1"></span>**Upgrading a 9.0 or 9.1 WebLogic Web Service to 10g Release 3**

If your 9.0/9.1 Web Service used any of the following features, then you must recompile the Web Service before you redeploy it to WebLogic Server 10g Release 3:

- $\bullet$  Conversations
- $\bullet$  @weblogic.jws.Context JWS annotation

 $\bullet$  weblogic.wsee.jws.JwsContext API

To recompile, simply rerun the jwsc Ant task against the JWS file that implements your Web Service.

If your 9.0/9.1 Web Service did not use these features, then you can redeploy it to WebLogic Server 10g Release 3 without making any changes or recompiling it.

# <span id="page-157-0"></span>**Upgrading an 8.1 WebLogic Web Service to 10g Release 3**

This section describes how to upgrade an 8.1 WebLogic Web Service to use the new Version 10g Release 3 Web Services runtime environment. The 10g Release 3 runtime is based on the *Web Services for Java EE 1.2* specification. The 10g Release 3 programming model uses standard JDK 1.5 metadata annotations, as specified by the *Web Services Metadata for the Java Platform* specification (JSR-181).

**Note:** 8.1 WebLogic Web Services will continue to run, without any changes, on 10g Release 3 of WebLogic Server because the 8.1 Web Services runtime is still supported in 10 g Release 3, although it is deprecated and will be removed from the product in future releases. For this reason, Oracle highly recommends that you follow the instructions in this chapter to upgrade your 8.1 Web Service to 10g Release 3.

Upgrading your 8.1 Web Service includes the following high-level tasks; the procedures in later sections go into more detail:

• Update the 8.1 Java source code of the Java class or stateless session EJB that implements the Web Service so that the source code uses JWS annotations.

10g Release 3 WebLogic Web Services are implemented using JWS files, which are Java files that contains JWS annotations. The jwsc Ant Task always implements the Web Service as a plain Java file unless you explicitly implement javax.ejb. SessionBean in your JWS file. This latter case is not typical. This programming model differs from that of 8.1, where you were required to specify the type of backend component (Java class or EJB).

• Update the Ant build script that builds the Web Service to call the 10g Release 3 WebLogic Web Service Ant task jwsc instead of the 8.1 servicegen task.

In the sections that follow it is assumed that:

• You previously used servicegen to generate your 8.1 Web Service and that, more generally, you use Ant scripts in your development environment to iteratively develop Web Services and other Java Platform, Enterprise Edition (Java EE) Version 5 artifacts that run

on WebLogic Server. The procedures in this section direct you to update existing Ant build.xml files.

• You have access to the Java class or EJB source code for your 8.1 Web Service.

This section does *not* discuss the following topics:

- Upgrading a JMS-implemented 8.1 Web Service, because the 10g Release 3 WebLogic Web Services runtime does not support JMS-implemented services.
- Upgrading Web Services from versions previous to 8.1.
- Upgrading a client application that invokes an 8.1 Web Service to one that invokes a 10g Release 3 Web Service. For details on how to write a client application that invokes a 10g Release 3 Web Service, see [Chapter 6, "Invoking Web Services."](#page-120-0)

### **Upgrading an 8.1 Java Class-Implemented WebLogic Web Service to 10g Release 3: Main Steps**

To upgrade an 8.1 Java class-implemented Web Service to use the 10g Release 3 WebLogic Web Services runtime:

1. Open a command window and set your WebLogic Server 10g Release 3 environment by executing the setDomainEnv.cmd (Windows) or setDomainEnv.sh (UNIX) script, located in the bin subdirectory of your 10g Release 3 domain directory.

The default location of WebLogic Server domains is *BEA\_HOME*/user\_projects/domains/*domainName*, where *BEA\_HOME* is the top-level installation directory of the Oracle products and  $\partial_{\text{O}}$  *domainName* is the name of your domain.

2. Create a project directory:

```
 prompt> mkdir /myExamples/upgrade_pojo
```
3. Create a src directory under the project directory, as well as sub-directories that correspond to the package name of the new 10g Release 3 JWS file (shown later in this procedure) that corresponds to the old 8.1 Java class:

```
 prompt> cd /myExamples/upgrade_pojo
 prompt> mkdir src/examples/webservices/upgrade_pojo
```
4. Copy the old Java class that implements the 8.1 Web Service to the src/examples/webservices/upgrade\_pojo directory of the working directory. Rename the file, if desired.

- 5. Edit the Java file, as described in the following steps. See the old and new sample Java files in ["Example of an 8.1 Java File and the Corresponding 10g Release 3 JWS File" on page 8-5](#page-160-0) for specific examples.
	- a. If needed, change the package name and class name of the Java file to reflect the new 10g Release 3 source environment.
	- b. Add import statements to import both the standard and WebLogic-specific JWS annotations.
	- c. Add, at a minimum, the following JWS annotation:
	- The standard @WebService annotation at the Java class level to specify that the JWS file implements a Web Service.

Oracle recommends you also add the following annotations:

- The standard @SOAPBinding annotation at the class-level to specify the type of Web Service, such as document-literal-wrapped or RPC-encoded.
- The WebLogic-specific @WLHttpTransport annotation at the class-level to specify the context and service URIs that are used in the URL that invokes the deployed Web Service.
- The standard @WebMethod annotation at the method-level for each method that is exposed as a Web Service operation.

See [Chapter 4, "Programming the JWS File,"](#page-74-0) for general information about using JWS annotations in a Java file.

- d. You might need to add additional annotations to your JWS file, depending on the 8.1 Web Service features you want to carry forward to 10g Release 3. In 8.1, many of these features were configured with attributes of servicegen. See ["Mapping of servicegen Attributes](#page-175-0)  [to JWS Annotations or jwsc Attributes" on page 8-20](#page-175-0) for a table that lists equivalent JWS annotation, if available, for features you enabled in 8.1 using servicegen attributes.
- 6. Copy the old build.  $xml$  file that built the 8.1 Web Service to the 10g Release 3 working directory.
- 7. Update your Ant build.xml file to execute the jwsc Ant task, along with other supporting tasks, instead of servicegen.

Oracle recommends that you create a new target, such as build-service, in your Ant build file and add the jwsc Ant task call to compile the new JWS file you created in the preceding steps. Once this target is working correctly, you can remove the old servicegen Ant task.

The following procedure lists the main steps to update your build. xml file; for details on the steps, see the standard iterative development process outlined in [Chapter 3,](#page-48-0)  ["Developing WebLogic Web Services."](#page-48-0)

See ["Example of an 8.1 and Updated 10g Release 3 Ant Build File for Java](#page-162-0)  [Class-Implemented Web Services" on page 8-7](#page-162-0) for specific examples of the steps in the following procedure.

- a. Add the jwsc taskdef to the build.xml file.
- b. Create a build-service target and add the tasks needed to build the 10g Release 3 Web Service, as described in the following steps.
- c. Add the jwsc task to the build file. Set the srdir attribute to the src directory (/myExamples/upgrade\_pojo/src, in this example) and the destdir attribute to the root Enterprise application directory you created in the preceding step.

Set the  $\text{file}$  attribute of the  $\text{y}$   $\text{y}$  child element to the name of the new JWS file, created earlier in this procedure.

You may need to specify additional attributes to the jwsc task, depending on the 8.1 Web Service features you want to carry forward to 10g Release 3. In 8.1, many of these features were configured using attributes of servicegen. See ["Mapping of servicegen](#page-175-0)  [Attributes to JWS Annotations or jwsc Attributes" on page 8-20](#page-175-0) for a table that describes if there is an equivalent jwsc attribute for features you enabled using servicegen attributes.

8. Execute the build-service Ant target. Assuming all the tasks complete successfully, the resulting Enterprise application contains your upgraded 10g Release 3 Web Service.

See ["Deploying and Undeploying WebLogic Web Services" on page 3-16](#page-63-0) and ["Browsing to the](#page-66-0)  [WSDL of the Web Service" on page 3-19](#page-66-0) for additional information about deploying and testing your Web Service.

Based on the sample Java code shown in the following sections, the URL to invoke the WSDL of the upgraded 10g Release 3 Web Service is:

http://*host*:*port*/upgradePOJO/HelloWorld?WSDL

### <span id="page-160-0"></span>**Example of an 8.1 Java File and the Corresponding 10g Release 3 JWS File**

Assume that the following sample Java class implemented a 8.1 Web Service:

```
package examples.javaclass;
```

```
/**
  * Simple Java class that implements the HelloWorld Web service. It takes
  * as input an integer and a String, and returns a message that includes these
  * two parameters.
  */
public final class HelloWorld81 {
   /**
    * Returns a text message that includes the integer and String input
    * parameters.
\overline{\phantom{a}} */
   public String sayHello(int num, String s) {
     System.out.println("sayHello operation has been invoked with arguments " + 
s + " and " + num);
     String returnValue = "This message brought to you by the letter "+s+" and 
the number "+num;
     return returnValue;
   }
}
```
An equivalent JWS file for a 10g Release 3 Java class-implemented Web Service is shown below, with the differences shown in bold. Note that some of the JWS annotation values are taken from attributes of the 8.1 servicegen Ant task shown in ["Example of an 8.1 and Updated 10g Release](#page-162-0)  [3 Ant Build File for Java Class-Implemented Web Services" on page 8-7.](#page-162-0)

#### **WARNING:** Because the following JWS file uses WebLogic-specific JWS annotations, the generated Web Service will be based on JAX-RPC rather than JAX-WS.

```
package examples.webservices.upgrade_pojo;
// Import standard JWS annotations
import javax.jws.WebService;
import javax.jws.WebMethod;
import javax.jws.soap.SOAPBinding;
// Import WebLogic JWS anntoation
import weblogic.jws.WLHttpTransport;
```

```
/**
  * Simple Java class that implements the HelloWorld92 Web service. It takes
  * as input an integer and a String, and returns a message that includes these
  * two parameters.
  */
@WebService(name="HelloWorld92PortType", serviceName="HelloWorld",
             targetNamespace="http://example.org")
@SOAPBinding(style=SOAPBinding.Style.DOCUMENT,
              use=SOAPBinding.Use.LITERAL,
              parameterStyle=SOAPBinding.ParameterStyle.WRAPPED)
@WLHttpTransport(contextPath="upgradePOJO", serviceUri="HelloWorld",
                  portName="HelloWorld92Port")
public class HelloWorld92Impl {
   /**
    * Returns a text message that includes the integer and String input
    * parameters.
\star */
   @WebMethod()
  public String sayHello(int num, String s) {
     System.out.println("sayHello operation has been invoked with arguments " + 
s + " and " + num);
     String returnValue = "This message brought to you by the letter "+s+" and 
the number "+num;
     return returnValue;
   }
}
```
### <span id="page-162-0"></span>**Example of an 8.1 and Updated 10g Release 3 Ant Build File for Java Class-Implemented Web Services**

The following simple build.xml file shows the 8.1 way to build a WebLogic Web Service using the servicegen Ant task; in the example, the Java file that implements the 8.1 Web Service has already been compiled into the examples.javaclass.HelloWorld81 class:

```
<project name="javaclass-webservice" default="all" basedir=".">
  <!-- set global properties for this build -->
  <property name="source" value="."/>
  <property name="build" value="${source}/build"/>
```

```
 <property name="war_file" value="HelloWorldWS.war" />
 <property name="ear_file" value="HelloWorldApp.ear" />
 <property name="namespace" value="http://examples.org" />
 <target name="all" depends="clean, ear"/>
 <target name="clean">
   <delete dir="${build}"/>
 </target>
 <!-- example of old 8.1 servicegen call to build Web Service -->
 <target name="ear">
   <servicegen
      destEar="${build}/${ear_file}"
      warName="${war_file}">
      <service
        javaClassComponents="examples.javaclass.HelloWorld81"
        targetNamespace="${namespace}"
        serviceName="HelloWorld"
        serviceURI="/HelloWorld"
        generateTypes="True"
        expandMethods="True">
      </service>
    </servicegen>
 </target>
```

```
</project>
```
An equivalent build.xml file that calls the jwsc Ant task to build a 10g Release 3 Web Service is shown below, with the relevant tasks discussed in this section in bold. In the example, the new JWS file that implements the 10g Release 3 Web Service is called HelloWorld92Impl.java:

```
<project name="webservices-upgrade_pojo" default="all">
  <!-- set global properties for this build -->
  <property name="wls.username" value="weblogic" />
  <property name="wls.password" value="weblogic" />
  <property name="wls.hostname" value="localhost" />
  <property name="wls.port" value="7001" />
  <property name="wls.server.name" value="myserver" />
```
#### Upgrading an 8.1 WebLogic Web Service to 10g Release 3

```
 <property name="ear.deployed.name" value="upgradePOJOEar" />
   <property name="example-output" value="output" />
  <property name="ear-dir" value="${example-output}/upgradePOJOEar" />
  <taskdef name="jwsc"
     classname="weblogic.wsee.tools.anttasks.JwscTask" />
  <taskdef name="wldeploy"
     classname="weblogic.ant.taskdefs.management.WLDeploy"/>
  <target name="all" depends="clean,build-service,deploy" />
  <target name="clean" depends="undeploy">
     <delete dir="${example-output}"/>
  </target>
  <target name="build-service">
    <jwsc
       srcdir="src"
       destdir="${ear-dir}">
     <jws file="examples/webservices/upgrade_pojo/HelloWorld92Impl.java" />
     </jwsc>
  </target>
  <target name="deploy">
     <wldeploy action="deploy" name="${ear.deployed.name}"
       source="${ear-dir}" user="${wls.username}"
       password="${wls.password}" verbose="true"
       adminurl="t3://${wls.hostname}:${wls.port}"
       targets="${wls.server.name}" />
   </target>
  <target name="undeploy">
     <wldeploy action="undeploy" name="${ear.deployed.name}"
       failonerror="false"
       user="${wls.username}" password="${wls.password}" verbose="true"
       adminurl="t3://${wls.hostname}:${wls.port}"
       targets="${wls.server.name}" />
  </target>
</project>
```
### **Upgrading an 8.1 EJB-Implemented WebLogic Web Service to 10g Release 3: Main Steps**

The following procedure describes how to upgrade an 8.1 EJB-implemented Web Service to use the 10g Release 3 WebLogic Web Services runtime.

The 10g Release 3 Web Services programming model is quite different from the 8.1 model in that it hides the underlying implementation of the Web Service. Rather than specifying up front that you want the Web Service to be implemented by a Java class or an EJB, the jwsc Ant task always picks a plain Java class implementation, unless you have explicitly implemented javax.ejb.SessionBean in the JWS file, which is not typical. For this reason, the following procedure does not show how to import EJB classes or use EJBGen, even though the 8.1 Web Service was explicitly implemented with an EJB. Instead, the procedure shows how to create a standard JWS file that is the 10g Release 3 equivalent to the 8.1 EJB-implemented Web Service.

1. Open a command window and set your 10g Release 3 WebLogic Server environment by executing the setDomainEnv.cmd (Windows) or setDomainEnv.sh (UNIX) script, located in the bin subdirectory of your 10g Release 3 domain directory.

The default location of WebLogic Server domains is

*BEA\_HOME*/user\_projects/domains/*domainName*, where *BEA\_HOME* is the top-level installation directory of the Oracle products and *domainName* is the name of your domain.

2. Create a project directory:

prompt> mkdir /myExamples/upgrade\_ejb

3. Create a src directory under the project directory, as well as sub-directories that correspond to the package name of the new 10g Release 3 JWS file (shown later on in this procedure) that corresponds to your 8.1 EJB implementation:

```
 prompt> cd /myExamples/upgrade_ejb
 prompt> mkdir src/examples/webservices/upgrade_ejb
```
4. Copy the 8.1 EJB Bean file that implemented javax.ejb.SessionBean to the src/examples/webservices/upgrade\_ejb directory of the working directory. Rename the file, if desired.

**Note:** You do not need to copy over the 8.1 Home and Remote EJB files.

5. Edit the EJB Bean file, as described in the following steps. See the old and new sample Java files in ["Example of 8.1 EJB Files and the Corresponding 10g Release 3 JWS File" on](#page-168-0)  [page 8-13](#page-168-0) for specific examples.

- a. If needed, change the package name and class name of the Java file to reflect the new 10g Release 3 source environment.
- b. Optionally remove the import statements that import the EJB classes (javax.ejb.\*). These classes are no longer needed in the upgraded JWS file.
- c. Add import statements to import both the standard and WebLogic-specific JWS annotations.
- d. Ensure that the JWS file does *not* implement javax.ejb.SessionBean anymore by removing the implements SessionBean code from the class declaration.
- e. Remove all the EJB-specific methods:
- ejbActivate()
- ejbRemove()
- ejbPassivate()
- ejbCreate()
- f. Add, at a minimum, the following JWS annotation:
- The standard @WebService annotation at the Java class level to specify that the JWS file implements a Web Service.

Oracle recommends you also add the following annotations:

- The standard @SOAPBinding annotation at the class-level to specify the type of Web Service, such as document-literal-wrapped or RPC-encoded.
- The WebLogic-specific @WLHttpTransport annotation at the class-level to specify the context and service URIs that are used in the URL that invokes the deployed Web Service.
- The standard @WebMethod annotation at the method-level for each method that is exposed as a Web Service operation.

See [Chapter 4, "Programming the JWS File,"](#page-74-0) for general information about using JWS annotations in a Java file.

g. You might need to add additional annotations to your JWS file, depending on the 8.1 Web Service features you want to carry forward to 10g Release 3. In 8.1, many of these features were configured using attributes of servicegen. See ["Mapping of servicegen Attributes](#page-175-0)  [to JWS Annotations or jwsc Attributes" on page 8-20](#page-175-0) for a table that lists equivalent JWS annotation, if available, for features you enabled in 8.1 using servicegen attributes.

- 6. Copy the old build.xml file that built the 8.1 Web Service to the 10g Release 3 working directory.
- 7. Update your Ant build.xml file to execute the jwsc Ant task, along with other supporting tasks, instead of servicegen.

Oracle recommends that you create a new target, such as build-service, in your Ant build file and add the jwsc Ant task call to compile the new JWS file you created in the preceding steps. Once this target is working correctly, you can remove the old servicegen Ant task.

The following procedure lists the main steps to update your build. $x$ ml file; for details on the steps, see the standard iterative development process outlined in [Chapter 3,](#page-48-0)  ["Developing WebLogic Web Services."](#page-48-0)

See ["Example of an 8.1 and Updated 10g Release 3 Ant Build File for an 8.1](#page-172-0)  [EJB-Implemented Web Service" on page 8-17](#page-172-0) for specific examples of the steps in the following procedure.

- a. Add the jwsc taskdef to the build.xml file.
- b. Create a build-service target and add the tasks needed to build the 10g Release 3 Web Service, as described in the following steps.
- c. Add the jwsc task to the build file. Set the  $\frac{1}{2}$  statisfies to the src directory (/myExamples/upgrade\_ejb/src, in this example) and the destdir attribute to the root Enterprise application directory you created in the preceding step.

Set the  $\text{file}$  attribute of the  $\text{style}$ ,  $\text{style}$  child element to the name of the new JWS file, created earlier in this procedure.

You may need to specify additional attributes to the jwsc task, depending on the 8.1 Web Service features you want to carry forward to 10g Release 3. In 8.1, many of these features were configured using attributes of servicegen. See ["Mapping of servicegen](#page-175-0)  [Attributes to JWS Annotations or jwsc Attributes" on page 8-20](#page-175-0) for a table that indicates whether there is an equivalent jwsc attribute for features you enabled using servicegen attributes.

8. Execute the build-service Ant target. Assuming all tasks complete successfully, the resulting Enterprise application contains your upgraded 10g Release 3 Web Service.

See ["Deploying and Undeploying WebLogic Web Services" on page 3-16](#page-63-0) and ["Browsing to the](#page-66-0)  [WSDL of the Web Service" on page 3-19](#page-66-0) for additional information about deploying and testing your Web Service.

Based on the sample Java code shown in the following sections, the URL to invoke the WSDL of the upgraded 10g Release 3 Web Service is:

http://*host*:*port*/upgradeEJB/HelloWorldService?WSDL

### <span id="page-168-0"></span>**Example of 8.1 EJB Files and the Corresponding 10g Release 3 JWS File**

Assume that the Bean, Home, and Remote classes and interfaces, shown in the next three sections, implemented the 8.1 stateless session EJB which in turn implemented an 8.1 Web Service.

The equivalent 10g Release 3 JWS file is shown in ["Equivalent 10g Release 3 JWS File" on](#page-171-0)  [page 8-16.](#page-171-0) The differences between the 8.1 and 10g Release 3 classes are shown in bold. Note that some of the JWS annotation values are taken from attributes of the 8.1 servicegen Ant task shown in ["Example of an 8.1 and Updated 10g Release 3 Ant Build File for an 8.1](#page-172-0)  [EJB-Implemented Web Service" on page 8-17.](#page-172-0)

### **8.1 SessionBean Class**

```
package examples.statelessSession;
import javax.ejb.CreateException;
import javax.ejb.SessionBean;
import javax.ejb.SessionContext;
/**
  * HelloWorldBean is a stateless session EJB. It has a single method,
  * sayHello(), that takes an integer and a String and returns a String.
 * <p>
  * The sayHello() method is the public operation of the Web service based on
  * this EJB.
   */
public class HelloWorldBean81 implements SessionBean {
   private static final boolean VERBOSE = true;
   private SessionContext ctx;
   // You might also consider using WebLogic's log service
   private void log(String s) {
     if (VERBOSE) System.out.println(s);
   }
   /**
    * Single EJB business method.
    */
   public String sayHello(int num, String s) {
```

```
 System.out.println("sayHello in the HelloWorld EJB has "+
      "been invoked with arguments " + s + " and " + num);
    String returnValue = "This message brought to you by the "+
       "letter "+s+" and the number "+num;
    return returnValue;
   }
   /**
    * This method is required by the EJB Specification,
    * but is not used by this example.
\overline{\phantom{a}} */
  public void ejbActivate() {
    log("ejbActivate called");
   }
   /**
    * This method is required by the EJB Specification,
    * but is not used by this example.
    *
    */
  public void ejbRemove() {
    log("ejbRemove called");
   }
   /**
    * This method is required by the EJB Specification,
    * but is not used by this example.
\star */
  public void ejbPassivate() {
    log("ejbPassivate called");
   }
   /**
    * Sets the session context.
\star * @param ctx SessionContext Context for session
    */
  public void setSessionContext(SessionContext ctx) {
    log("setSessionContext called");
   this.ctx = ctx;
   }
   /**
    * This method is required by the EJB Specification,
    * but is not used by this example.
\star
```

```
 */
  public void ejbCreate () throws CreateException {
    log("ejbCreate called");
   }
}
```
#### **8.1 Remote Interface**

```
package examples.statelessSession;
import java.rmi.RemoteException;
import javax.ejb.EJBObject;
/**
  * The methods in this interface are the public face of HelloWorld.
  * The signatures of the methods are identical to those of the EJBean, except
  * that these methods throw a java.rmi.RemoteException.
   */
public interface HelloWorld81 extends EJBObject {
   /**
    * Simply says hello from the EJB
   *<br>* @param num
                             int number to return
    * @param s String string to return
    * @return String returnValue
    * @exception RemoteException if there is
                             a communications or systems failure
    */
  String sayHello(int num, String s)
    throws RemoteException;
}
```
#### **8.1 EJB Home Interface**

```
package examples.statelessSession;
import java.rmi.RemoteException;
import javax.ejb.CreateException;
import javax.ejb.EJBHome;
/**
  * This interface is the Home interface of the HelloWorld stateless session EJB.
  */
public interface HelloWorldHome81 extends EJBHome {
   /**
    * This method corresponds to the ejbCreate method in the
```

```
 * HelloWorldBean81.java file.
  */
 HelloWorld81 create()
   throws CreateException, RemoteException;
```
### <span id="page-171-0"></span>**Equivalent 10g Release 3 JWS File**

package examples.webservices.upgrade\_ejb;

}

The differences between the 8.1 and 10g Release 3 files are shown in bold. The value of some JWS annotations are taken from attributes of the 8.1 servicegen Ant task shown in ["Example](#page-172-0)  [of an 8.1 and Updated 10g Release 3 Ant Build File for an 8.1 EJB-Implemented Web Service"](#page-172-0)  [on page 8-17](#page-172-0).

**WARNING:** Because the following JWS file uses WebLogic-specific JWS annotations, the generated Web Service will be based on JAX-RPC rather than JAX-WS.

```
// Import the standard JWS annotations
import javax.jws.WebMethod;
import javax.jws.WebService;
import javax.jws.soap.SOAPBinding;
// Import the WebLogic specific annotation
import weblogic.jws.WLHttpTransport;
// Class-level annotations
@WebService(name="HelloWorld92PortType", serviceName="HelloWorldService",
             targetNamespace="http://example.org")
@SOAPBinding(style=SOAPBinding.Style.DOCUMENT,
              use=SOAPBinding.Use.LITERAL,
              parameterStyle=SOAPBinding.ParameterStyle.WRAPPED)
@WLHttpTransport(contextPath="upgradeEJB", serviceUri="HelloWorldService",
                  portName="HelloWorld92Port")
/**
  * HelloWorld92Impl is the JWS equivalent of the HelloWorld81 EJB that
  * implemented the 8.1 Web Service. It has a single method,
  * sayHello(), that takes an integer and a String and returns a String.
  */
public class HelloWorld92Impl {
```

```
 /** the sayHello method will become the public operation of the Web
  * Service.
  */
 @WebMethod()
 public String sayHello(int num, String s) {
   System.out.println("sayHello in the HelloWorld92 Web Service has "+
    "been invoked with arguments " + s + " and " + num;
   String returnValue = "This message brought to you by the "+
     "letter "+s+" and the number "+num;
  return returnValue;
 }
```
}

### <span id="page-172-0"></span>**Example of an 8.1 and Updated 10g Release 3 Ant Build File for an 8.1 EJB-Implemented Web Service**

The following simple build.  $x$ ml file shows the 8.1 way to build an EJB-implemented WebLogic Web Service using the servicegen Ant task. Following this example is an equivalent build.xml file that calls the jwsc Ant task to build a 10g Release 3 Web Service.

```
<project name="ejb-webservice" default="all" basedir=".">
  <!-- set global properties for this build -->
   <property name="source" value="."/>
  <property name="build" value="${source}/build"/>
   <property name="ejb_file" value="HelloWorldWS.jar" />
   <property name="war_file" value="HelloWorldWS.war" />
   <property name="ear_file" value="HelloWorldApp.ear" />
   <property name="namespace" value="http://examples.org" />
  <target name="all" depends="clean,ear"/>
  <target name="clean">
     <delete dir="${build}"/>
  </target>
  <!-- example of old 8.1 servicegen call to build Web Service -->
  <target name="ejb">
     <delete dir="${build}" />
     <mkdir dir="${build}"/>
```

```
 <mkdir dir="${build}/META-INF"/>
     <copy todir="${build}/META-INF">
       <fileset dir="${source}">
         <include name="ejb-jar.xml"/>
       </fileset>
     </copy>
     <javac srcdir="${source}" includes="HelloWorld*.java" 
            destdir="${build}" />
     <jar jarfile="${ejb_file}" basedir="${build}" />
     <wlappc source="${ejb_file}" />
   </target>
  <target name="ear" depends="ejb">
    <servicegen
       destEar="${build}/${ear_file}"
       warName="${war_file}">
       <service
         ejbJar="${ejb_file}"
         targetNamespace="${namespace}"
         serviceName="HelloWorldService"
         serviceURI="/HelloWorldService"
         generateTypes="True"
         expandMethods="True">
       </service>
     </servicegen>
  </target>
</project>
```
An equivalent build.xml file that calls the jwsc Ant task to build a 10g Release 3 Web Service is shown below, with the relevant tasks discussed in this section in bold:

```
<project name="webservices-upgrade_ejb" default="all">
  <!-- set global properties for this build -->
   <property name="wls.username" value="weblogic" />
   <property name="wls.password" value="weblogic" />
   <property name="wls.hostname" value="localhost" />
   <property name="wls.port" value="7001" />
   <property name="wls.server.name" value="myserver" />
```
#### Upgrading an 8.1 WebLogic Web Service to 10g Release 3

```
 <property name="ear.deployed.name" value="upgradeEJB" />
   <property name="example-output" value="output" />
  <property name="ear-dir" value="${example-output}/upgradeEJB" />
  <taskdef name="jwsc"
     classname="weblogic.wsee.tools.anttasks.JwscTask" />
  <taskdef name="wldeploy"
     classname="weblogic.ant.taskdefs.management.WLDeploy"/>
  <target name="all" depends="clean,build-service,deploy" />
  <target name="clean" depends="undeploy">
     <delete dir="${example-output}"/>
  </target>
  <target name="build-service">
    <jwsc
       srcdir="src"
       destdir="${ear-dir}">
      <jws file="examples/webservices/upgrade_ejb/HelloWorld92Impl.java" />
     </jwsc>
  </target>
  <target name="deploy">
     <wldeploy action="deploy" name="${ear.deployed.name}"
       source="${ear-dir}" user="${wls.username}"
       password="${wls.password}" verbose="true"
       adminurl="t3://${wls.hostname}:${wls.port}"
       targets="${wls.server.name}" />
   </target>
  <target name="undeploy">
     <wldeploy action="undeploy" name="${ear.deployed.name}"
       failonerror="false"
       user="${wls.username}" password="${wls.password}" verbose="true"
       adminurl="t3://${wls.hostname}:${wls.port}"
       targets="${wls.server.name}" />
  </target>
</project>
```
### <span id="page-175-0"></span>**Mapping of servicegen Attributes to JWS Annotations or jwsc Attributes**

The following table maps the attributes of the 8.1 servicegen Ant task to their equivalent 10g Release 3 JWS annotation or jwsc attribute.

The attributes listed in the first column are a mixture of attributes of the main servicegen Ant task and attributes of the four child elements of servicegen (<service>, <client>, <handlerChain>, and <security>)

See ["JWS Annotation Reference"](http://download.oracle.com/docs/cd/E12840_01/wls/docs103/webserv_ref/annotations.html) and ["jwsc"](http://download.oracle.com/docs/cd/E12840_01/wls/docs103/webserv_ref/annotations.html#jwsc) in the *WebLogic Web Services Reference* for more information about the 10g Release 3 JWS annotations and jwsc Ant task.

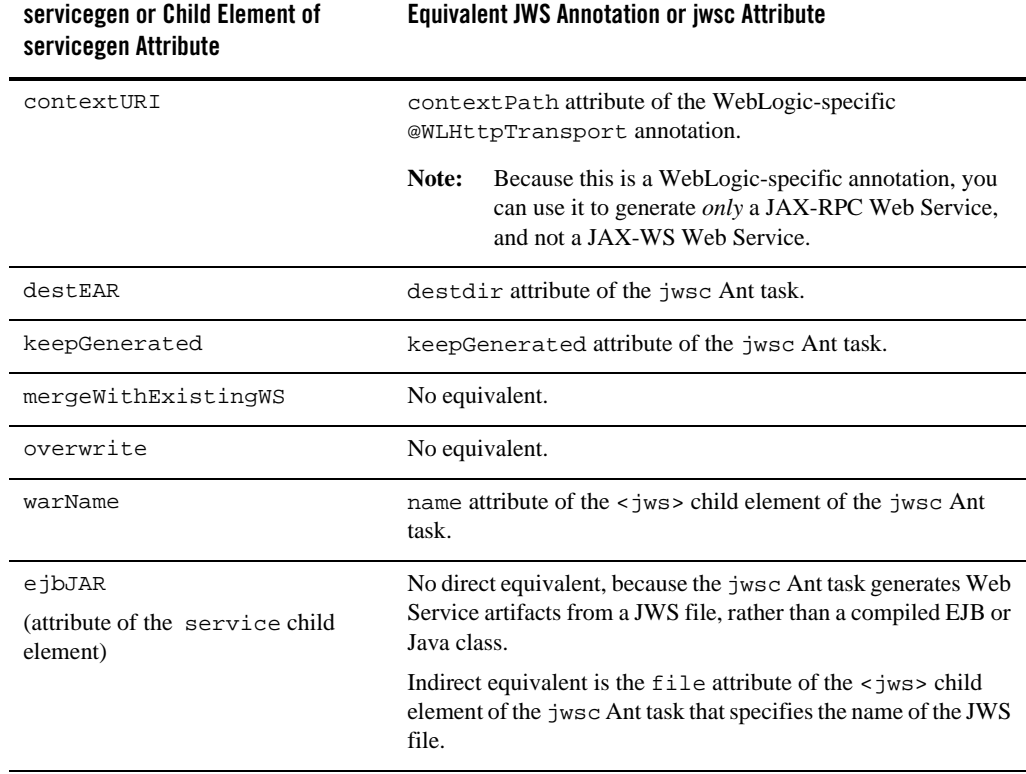

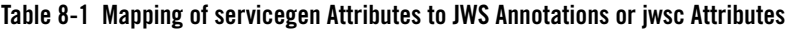

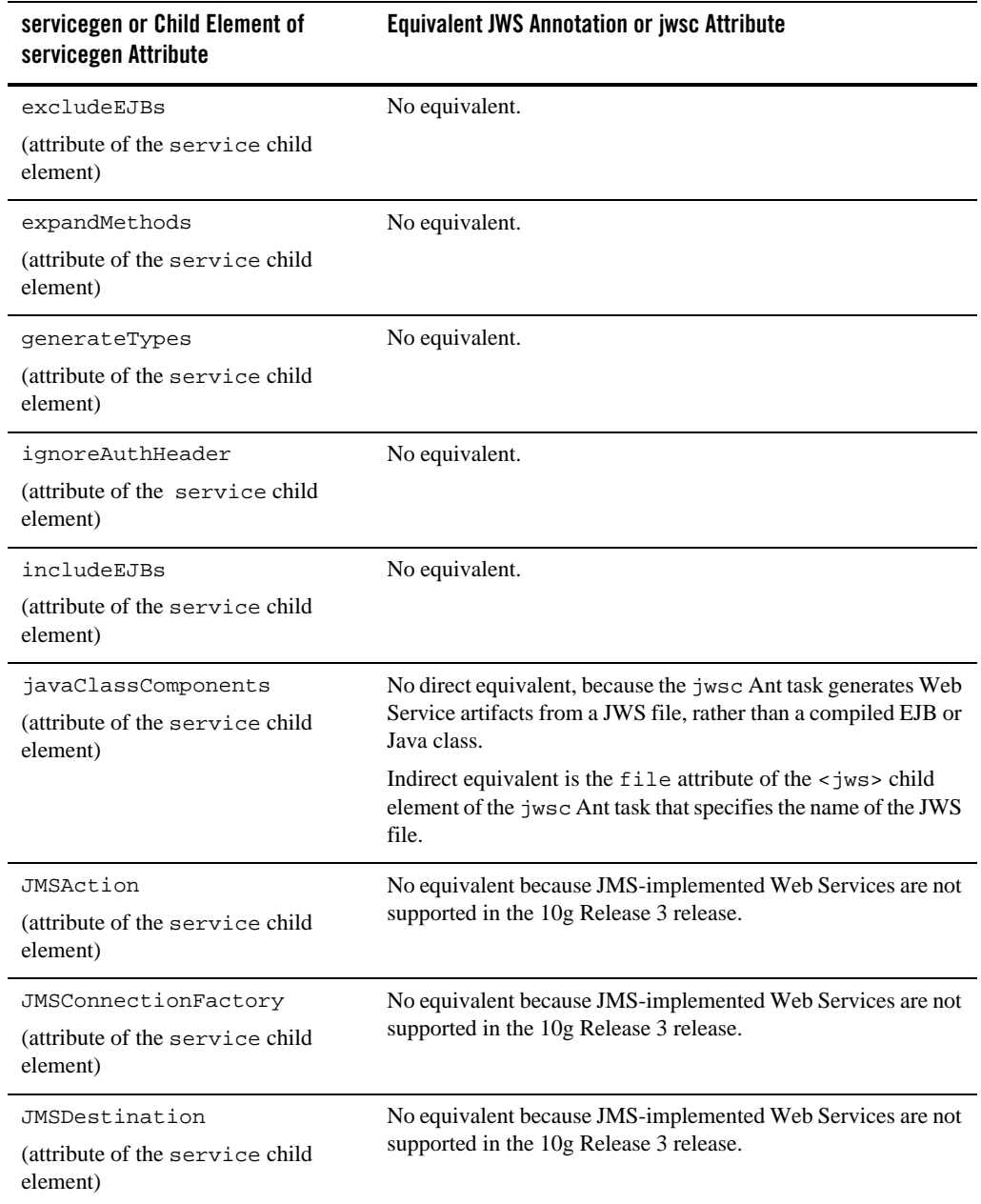

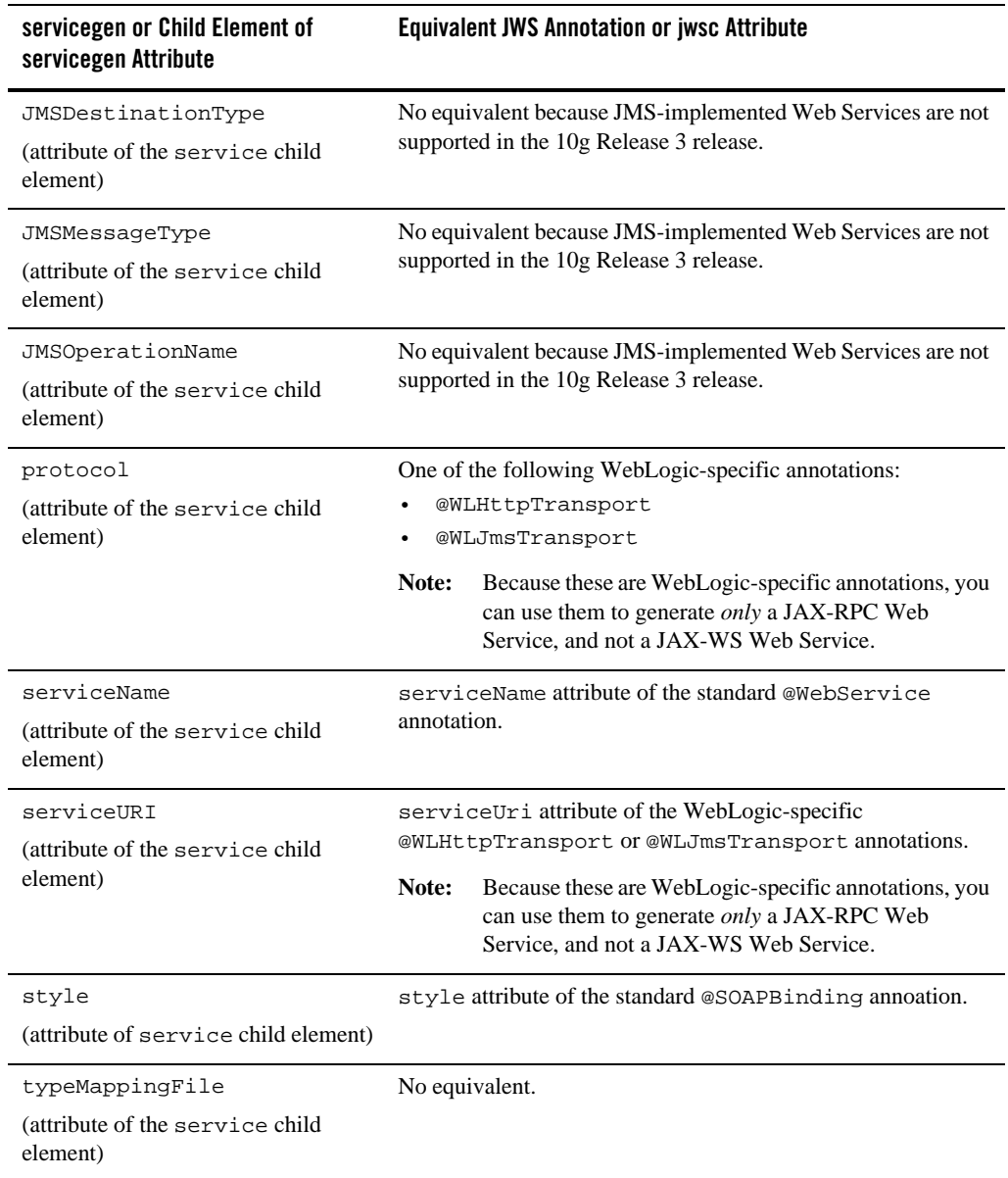

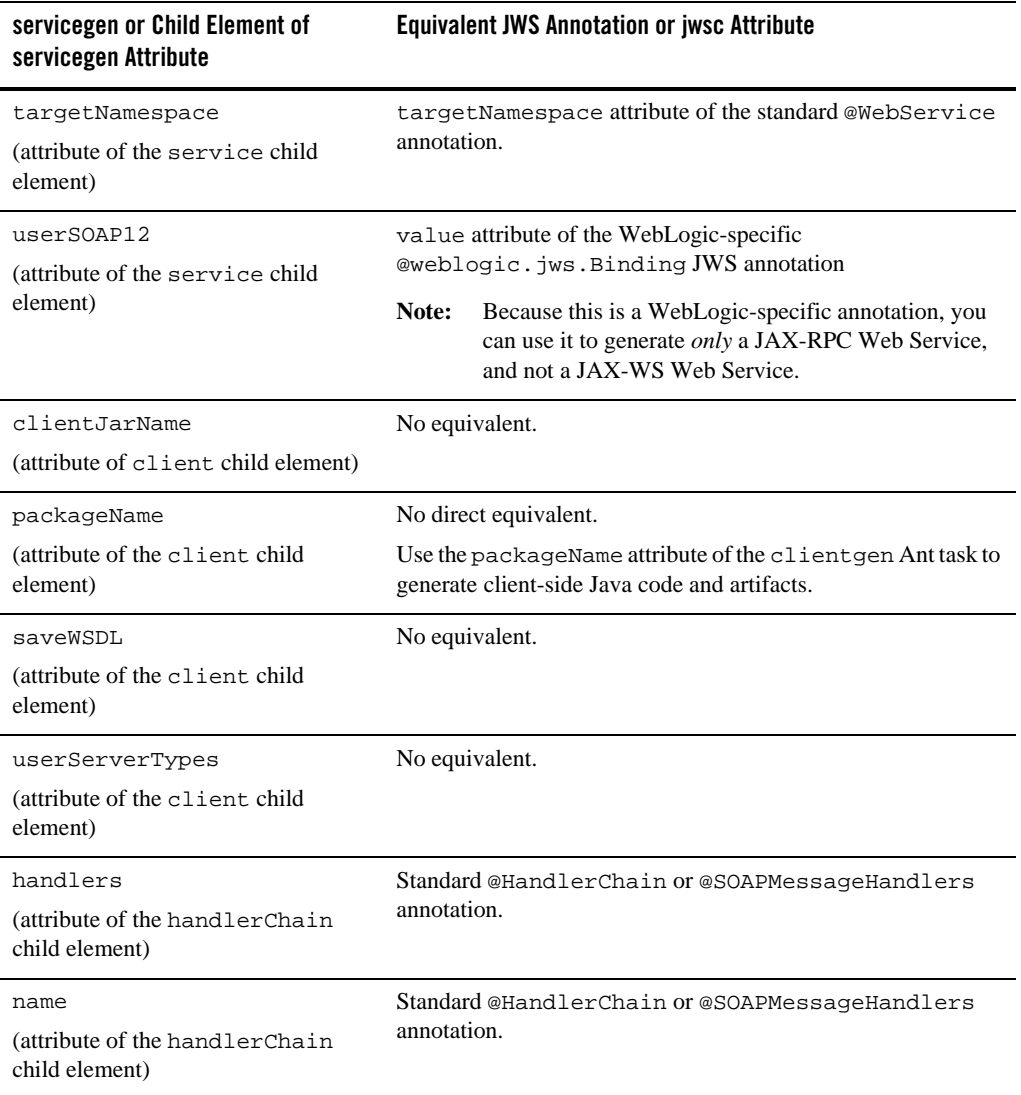

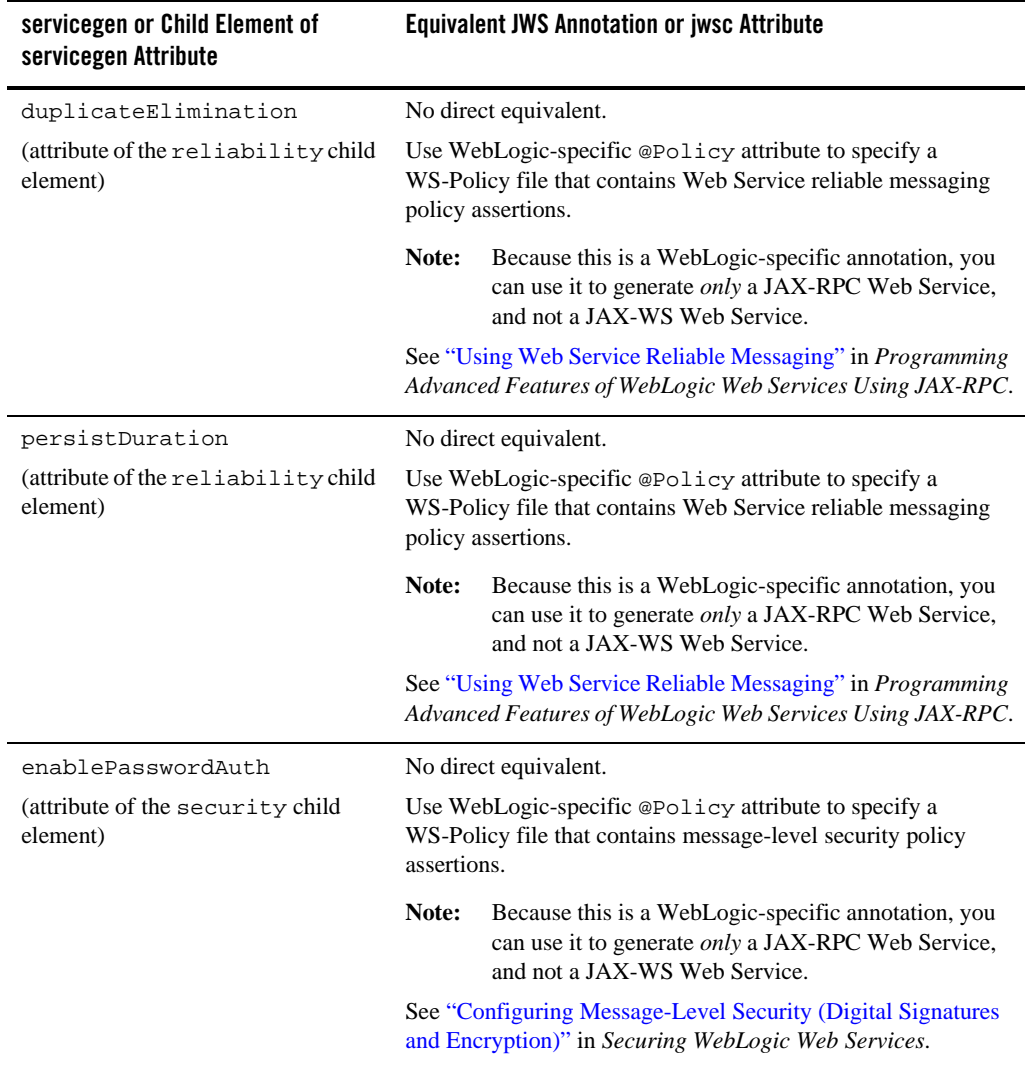
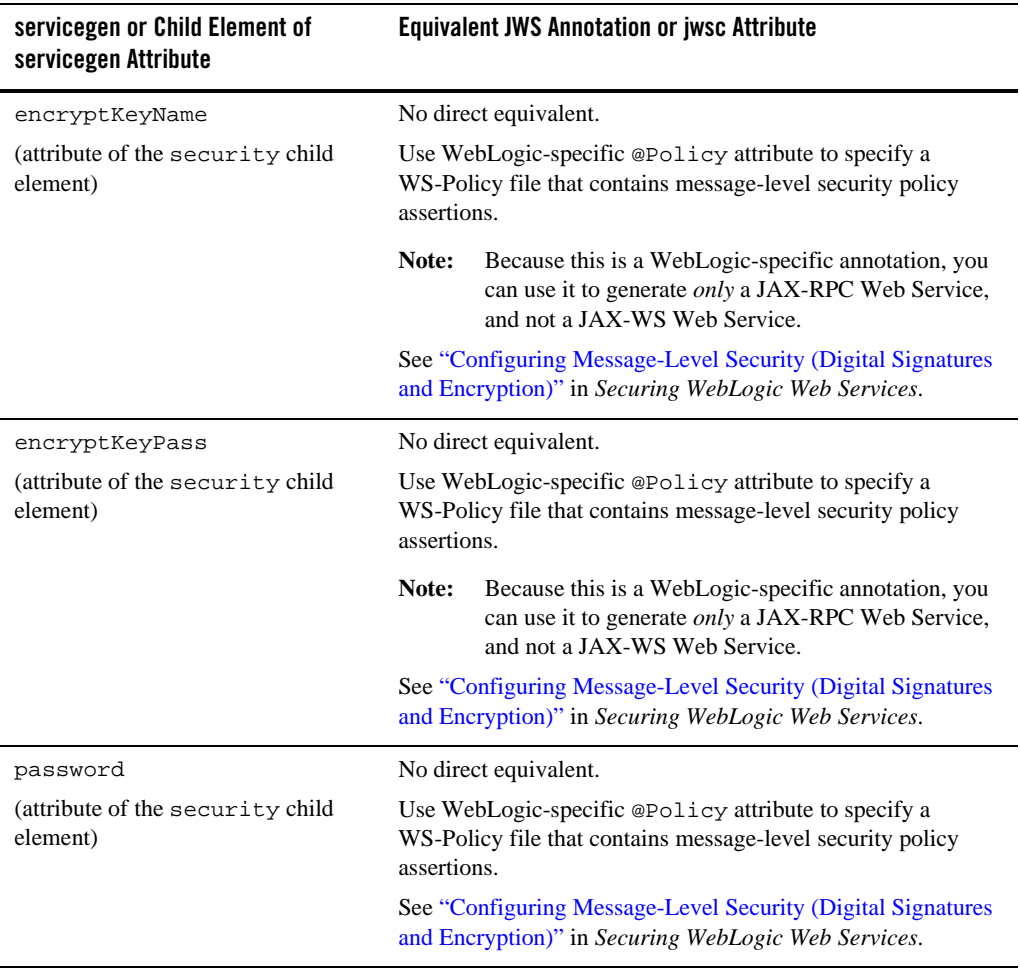

## **Table 8-1 Mapping of servicegen Attributes to JWS Annotations or jwsc Attributes (Continued)**

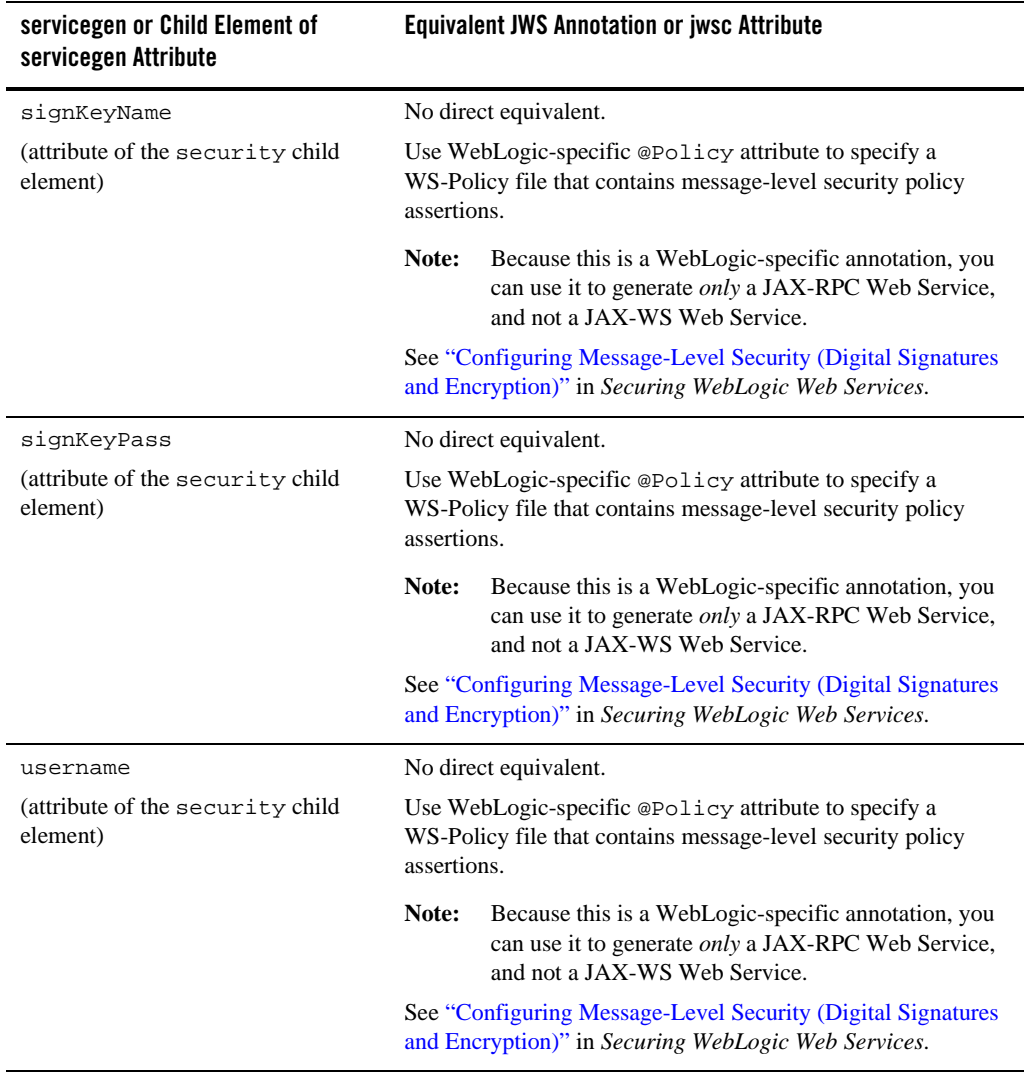

## **Table 8-1 Mapping of servicegen Attributes to JWS Annotations or jwsc Attributes (Continued)**